# **PROYECTO DE INTEGRACIÓN EMPRESARIAL UTILIZANDO HERRAMIENTAS FOSS PARA LA CATEGORÍA ADMINISTRACIÓN DE OPERACIONES DE MANTENIMIENTO DEL ESTÁNDAR ISA S95 APLICADO A UN CASO DE ESTUDIO**

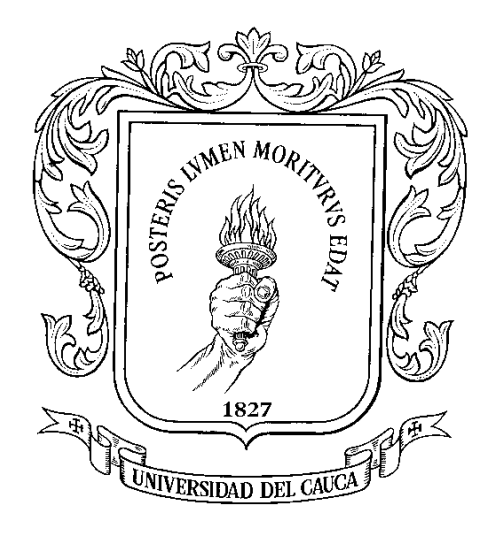

**Sandra Ximena Rengifo Arenas**

**UNIVERSIDAD DEL CAUCA FACULTAD DE INGENIERÍA ELECTRÓNICA Y TELECOMUNICACIONES DEPARTAMENTO DE ELECTRONICA, INTRUMENTACION Y CONTROL POPAYÁN Septiembre de 2011**

# **PROYECTO DE INTEGRACIÓN EMPRESARIAL UTILIZANDO HERRAMIENTAS FOSS PARA LA CATEGORÍA ADMINISTRACIÓN DE OPERACIONES DE MANTENIMIENTO DEL ESTÁNDAR ISA S95 APLICADO A UN CASO DE ESTUDIO**

**Sandra Ximena Rengifo Arenas**

**Documento Final de Trabajo de Grado para optar al título de Ingeniero en Automática Industrial**

> **Director Ing. OSCAR JAIME DIAZ**

**UNIVERSIDAD DEL CAUCA FACULTAD DE INGENIERÍA ELECTRÓNICA Y TELECOMUNICACIONES DEPARTAMENTO DE ELECTRONICA, INTRUMENTACION Y CONTROL POPAYÁN Septiembre de 2011**

### **CONTENIDO**

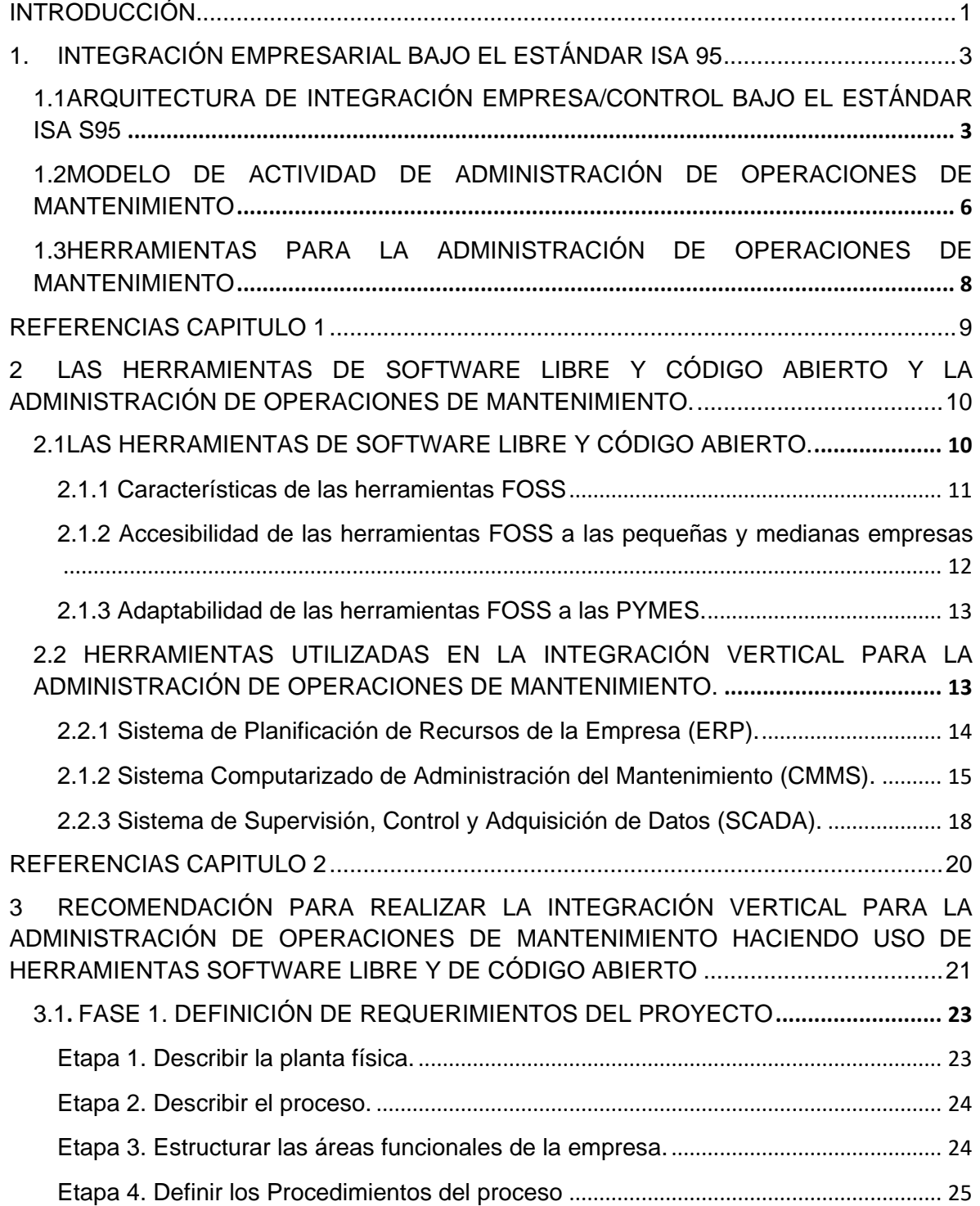

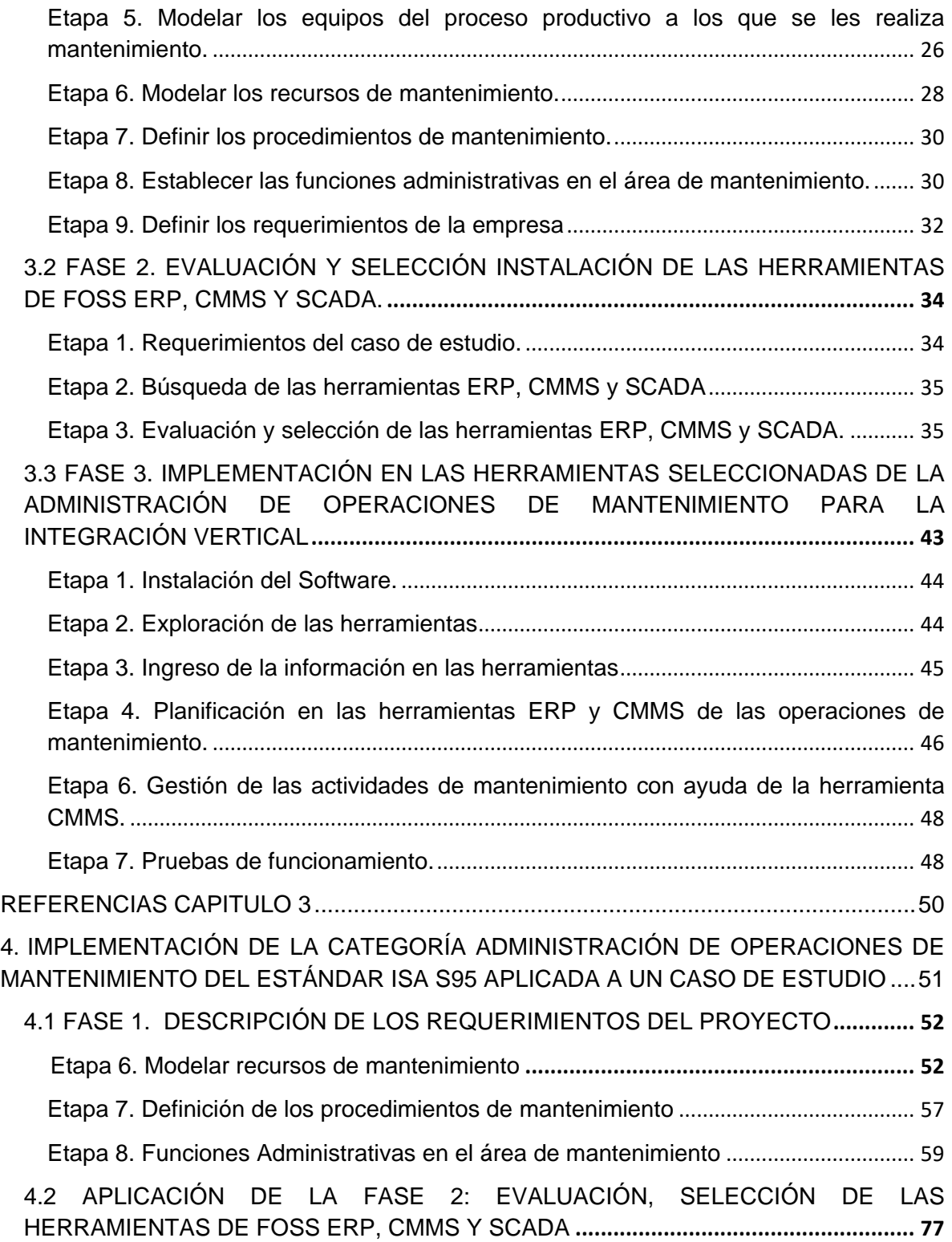

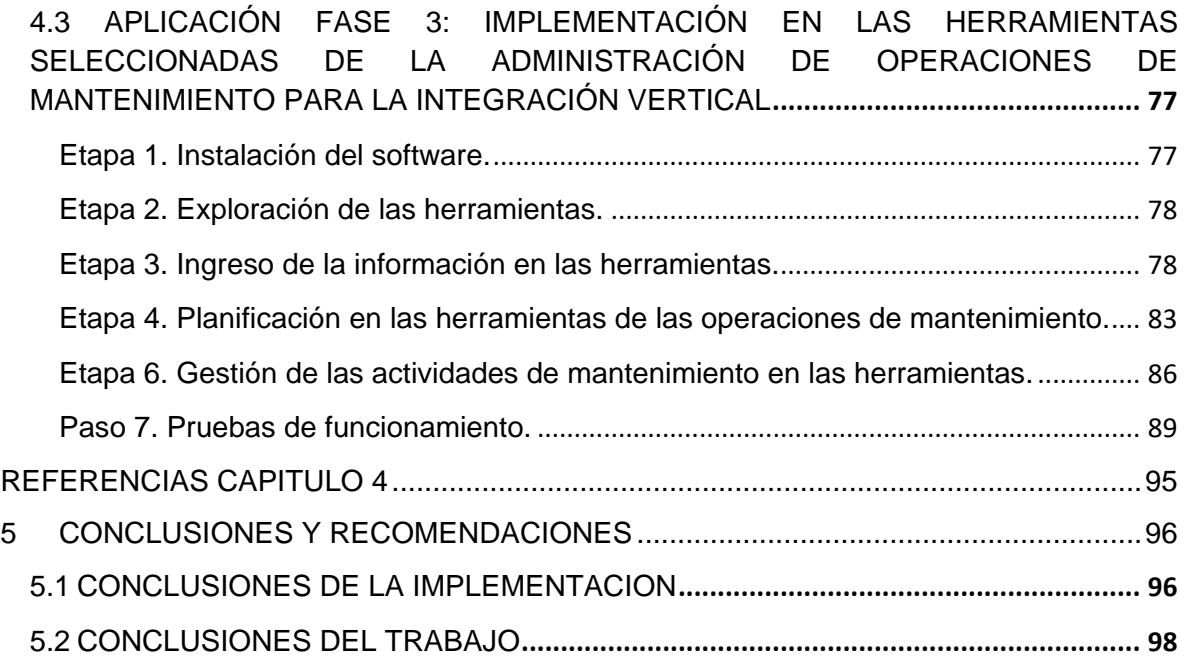

#### **FIGURAS**

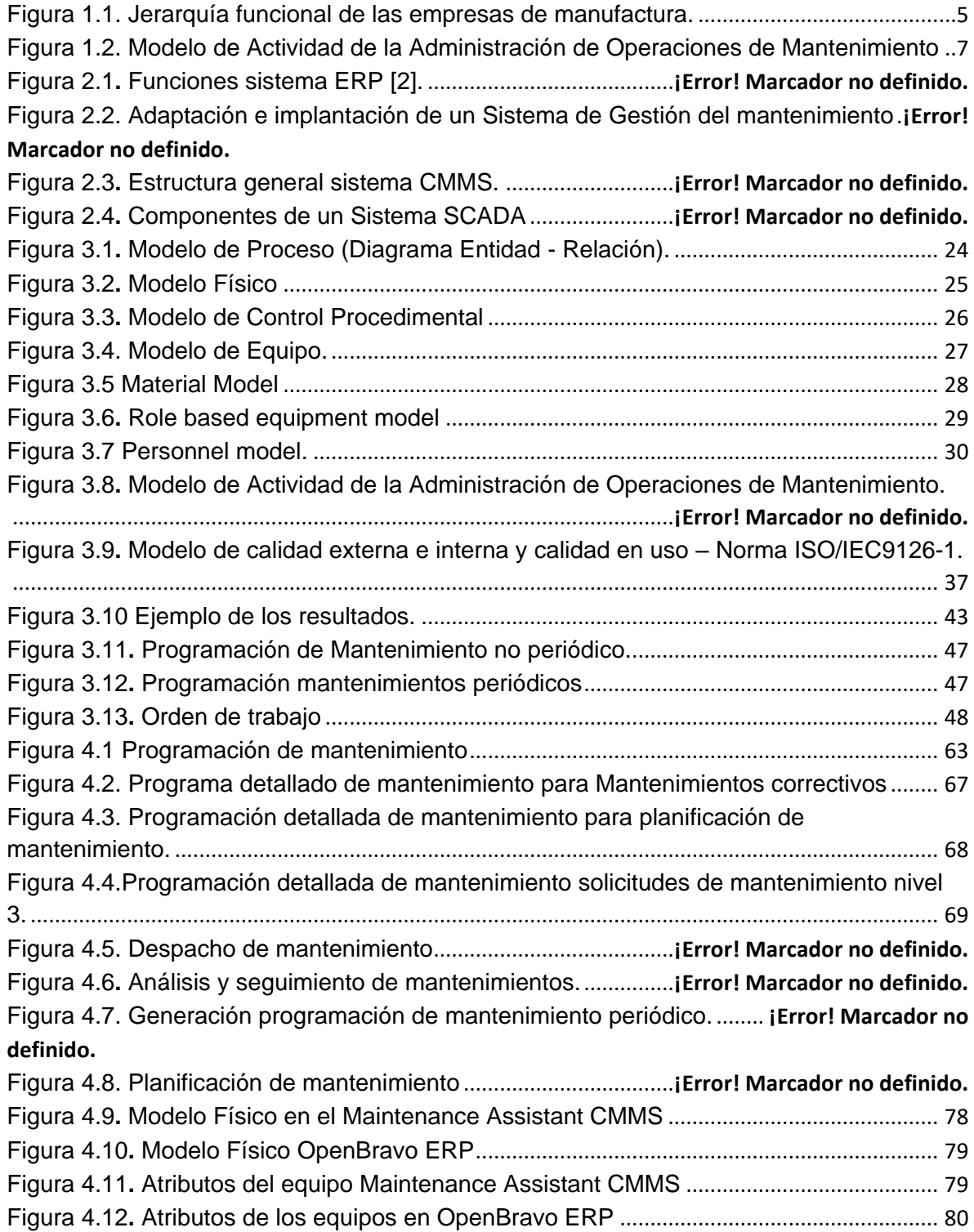

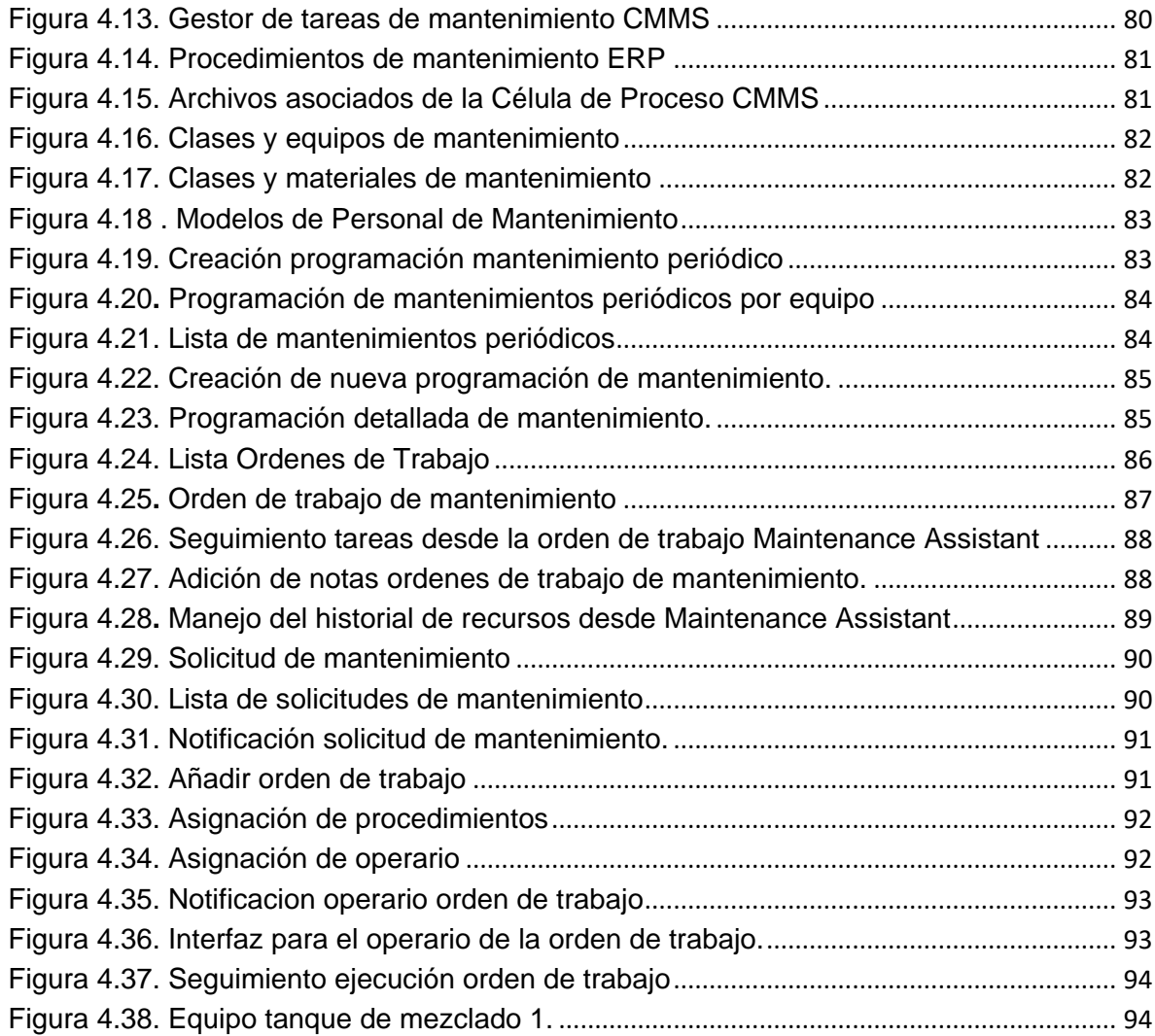

### **TABLAS**

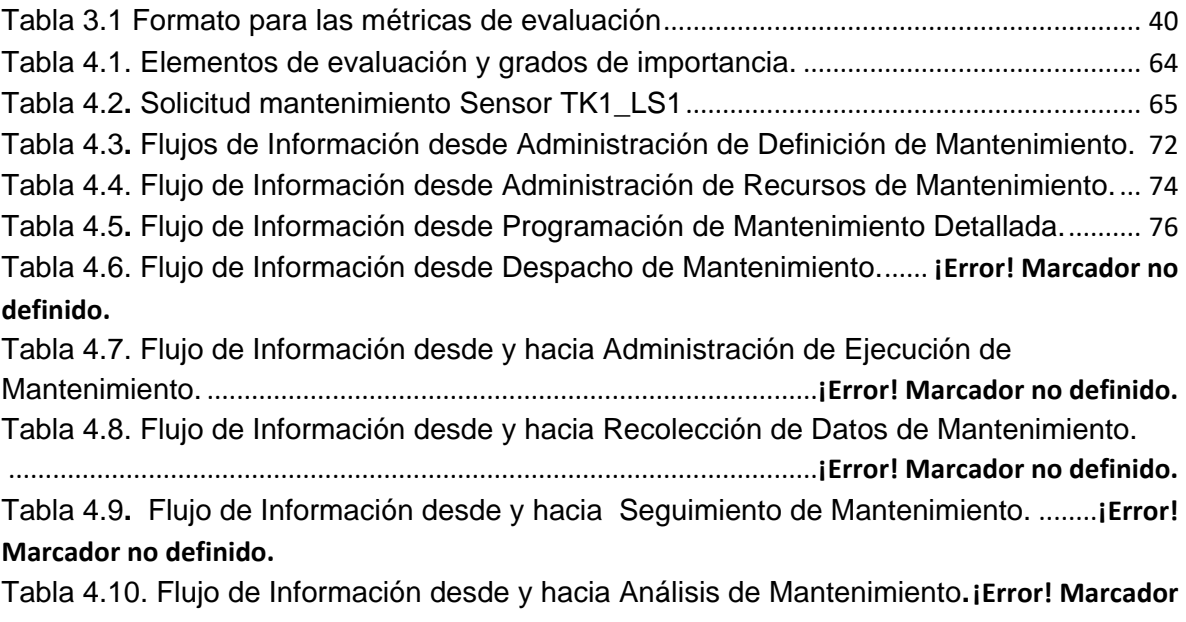

#### **no definido.**

### **INTRODUCCIÓN**

<span id="page-8-0"></span>En la actualidad, las empresas de manufactura buscan ser más eficientes para mejorar su productividad, encontrando la necesidad de buscar soluciones que permitan un manejo e intercambio adecuado de la información de las operaciones de manufactura (producción, calidad, inventario y mantenimiento). Buscando dar solución a esta necesidad ISA (*International Society of Automation)* desarrollo el estándar ISA S95, que propone un lenguaje y terminología común para todo la empresa, define una jerarquía funcional por medio de niveles y organiza la información en modelos que facilitan el intercambio de la información dentro de la jerarquía funcional. Algunos de los beneficios que se pueden conseguir realizando una adecuada implementación del estándar ISA S95 en una empresa de manufactura son: reducción de costos por producto, reducción probabilidad de errores en el manejo de la información, reducción de costos de Ingeniería, mejoramiento de calidad del producto (manteniendo un control de personal, material, equipo y segmentos).

Hay operaciones de manufactura muy importantes y poco exploradas por las empresas de manufactura, que ayudan aumentar la productividad y están definidas en el estándar ISA S95, entre ellas están las operaciones de mantenimiento. Tener bien definida la administran de las operaciones de mantenimiento permiten que los equipos del proceso productivo estén siempre disponibles para la producción y en optimas condiciones de operación. Lo anterior genera un impacto de durabilidad en los equipos del proceso productivo, mejora la producción reduciendo paradas innecesarias, mejora o mantiene la calidad del producto, entre otras.

En el presente trabajo se propone realizar una integración empresarial para administrar las operaciones de mantenimiento en pequeñas y medias empresas de manufactura. Existen herramientas software comerciales con mucha trayectoria que facilitan la administración de estas operaciones, pero con costos muy elevados que no pueden ser asumidos por las pequeñas y medias empresas, por esta razón el enfoque en la selección de herramientas de software libre y código abierto.

Para conseguir este objetivo primero se establecen las bases teóricas para ponernos en el escenario de integración empresarial por medio de la norma ISA S95, además se identifican y definen las herramientas de software libre y código abierto que ayudan en la administración de las operaciones de mantenimiento.

Luego se realiza una Recomendación para hacer integración empresarial del área de mantenimiento siguiendo el estándar ISA S95, donde se definen los requerimientos de la empresa, se seleccionan las herramientas software que mejor se adapten a los requerimientos y se describe la forma de implementar la solución de integración. El propósito de la Recomendación es conseguir un aumento de la competitividad y productividad, además de reducir los esfuerzos en la implementación de la integración empresarial del área de mantenimiento para las pequeñas y medianas empresas de manufactura.

Por último se implementa la Recomendación a un caso de estudio, siguiendo cada una de las fases propuestas, logrando la integración empresarial para administrar las operaciones de mantenimiento utilizando herramientas de software libre y código abierto.

## <span id="page-10-0"></span>**1. INTEGRACIÓN EMPRESARIAL BAJO EL ESTÁNDAR ISA 95**

Para lograr un verdadero éxito empresarial en las empresas de manufactura, se debe contar con una adecuada organización de la información para su administración, haciéndose necesario recolectar de una manera adecuada la información, para su análisis y manipulación; en consecuencia la integración vertical es un tema de vital importancia para las industrias actuales. Para lograr esta integración, ISA propone el estándar ISA S95, el cual consta de seis partes, cada una de las cuales se enfoca en diferentes aspectos conceptuales y aplicativos de transacción de información.

La integración vertical para una empresa de manufactura permite administrar las operaciones de producción, mantenimiento, calidad e inventario. Este proyecto se enfoca en la administración de las operaciones de mantenimiento y para organizar la información se utilizan las partes 1, 2 y 3 del estándar.

El mantenimiento en las empresas de manufactura se está convirtiendo en uno de los factores estratégicos más importantes cuando se trata de incrementar los niveles de productividad, calidad y seguridad en una empresa. Es por esta razón que todas las pequeñas y medianas empresas que aspiren a ser más competitivas y eficientes en el ámbito industrial tendrán que incorporar técnicas y sistemas que le permitan garantizar la continuidad en sus procesos productivos y uniformidad en la calidad de sus productos y servicios.

#### <span id="page-10-1"></span>**1.1 ARQUITECTURA DE INTEGRACIÓN EMPRESA/CONTROL BAJO EL ESTÁNDAR ISA S95**

ISA S95 es un estándar internacional desarrollado por ISA, que define modelos y terminología comunes, que pueden ser usados para definir y organizar la información a intercambiar entre el sistema de negocios y el sistema de control de manufactura. El estándar busca conseguir una fácil integración, que permita administrar las operaciones de manufactura (producción, calidad, inventario y mantenimiento) y está conformado por seis partes (S95.00.01, S95.00.02, S95.00.03, S95.00.04, S95.00.05 y S95.00.06).

 **S95.00.01 Parte 1. Modelos y Terminologías.** Consiste en la terminología estándar y modelos de objeto que pueden ser utilizados para decidir cual información debería ser intercambiada entre la empresa y sistemas de control [1]

- **S95.00.02 Parte 2. Modelos de Objetos y Atributos**. Define la estructura de la información que se intercambia a través de la frontera Empresa Control.[2]
- **S95.00.03 Parte 3. Modelos de Actividad de la Administración de Operaciones de Manufactura**. Describe más ampliamente las operaciones de administración de manufactura. Se ocupa de los procesos de producción y del procesamiento de las informaciones entre planificación y producción, para describir las tareas y las funciones de los sistemas MES.[3]
- **S95.00.04 Parte 4. Modelos de Objeto y Atributos de la Administración de Operaciones de Manufactura.** Define los modelos de objeto que determinan la información intercambiada entre actividades MES definidas en la parte 3. Su objetivo es proporcionar la base para el diseño y la implementación de interfaces estándar dentro de la administración de operaciones de manufactura, dando soporte para lograr la interoperabilidad entre las funciones del nivel 3.[4]
- **S95.00.05 Parte 5. Transacciones entre Sistemas de Negocios y de Manufactura**. La parte 5 del estándar se encuentra aún en desarrollo, define transacciones en términos de cambios de la información entre aplicaciones de negocio y actividades de fabricación asociadas a los niveles 3 y 4.[5]
- **S95.00.05 Parte 6. Transacciones en la Administración de Operaciones de Manufactura.** Establece la manera como deben ser realizadas las transacciones dentro de la administración de operaciones de manufactura. [6]

En la integración vertical siguiendo el estándar S95 se establece una jerarquía funcional de las empresas de manufactura, donde se designan las responsabilidades y las funciones de un área de acción específica. La jerarquía funcional se divide de manera general en tres niveles: Nivel de negocio (nivel 4), Sistema de ejecución de manufactura (nivel 3) y nivel de proceso (niveles 0, 1 y 2).

Como se observa en la Figura 1.1, el nivel 4 es el nivel superior de la jerarquía funcional de la empresa y es el encargado de facilitar la planificación de los recursos de la empresa. En este nivel encontramos herramientas que facilitan la gestión e integran la información de los procesos de negocio de una empresa (planeación, manufactura, ventas y finanzas) para su operación. Estas herramientas se conocen con el nombre ERP (Enterprise Resource Planning).

Los sistemas ERP están compuestos por un conjunto de elementos de software de gestión de empresa interrelacionados, pretende integrar las funciones que permitan ver las actividades empresariales como procesos completos.

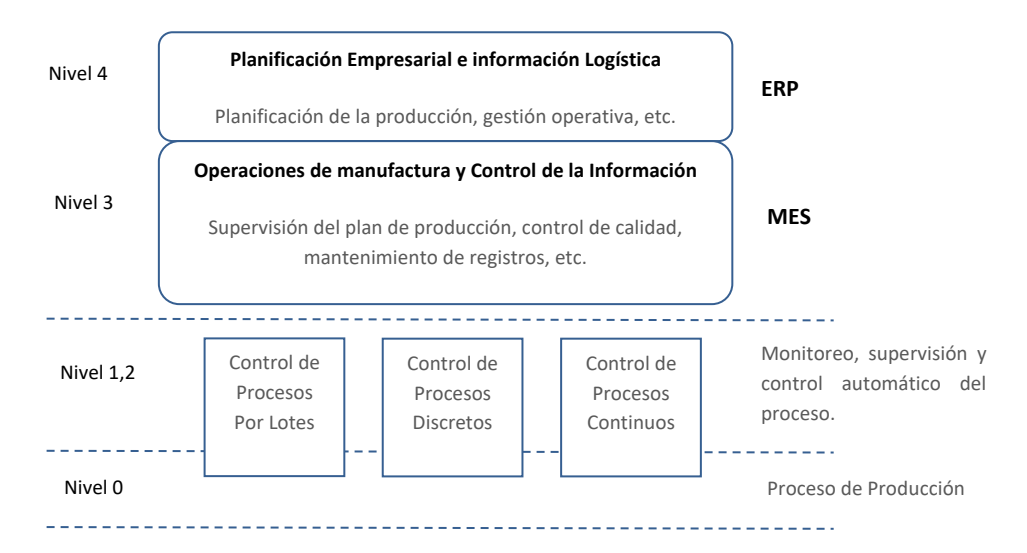

<span id="page-12-0"></span>Figura 1.1. Jerarquía funcional de las empresas de manufactura.

Fuente: Análisis de la Integración de los Sistemas MES – ERP en industrias de manufactura [7].

El nivel de 3, definido en la jerarquización funcional es el encargado de la Administración de operaciones de manufactura (calidad, inventario, producción y mantenimiento), teniendo bajo su responsabilidad brindar la información necesaria para optimizar las actividades de manufactura y coordinar todas las actividades, de esta forma cumplir con las políticas de producción de la empresa o de las necesidades del cliente. En este nivel, para ayudar con la administración de las operaciones de manufactura existen las herramientas software llamadas MES ( *Manufacturing Execution System*).

Los niveles 2, 1, 0 observados en la figura 1.1, representan los procesos productivos, dentro de los cuales se llevan a cabo tareas de supervisión, monitoreo y control de variables de proceso, además, incluyen todo lo necesario para transformar materias primas en producto terminado como: sensores, actuadores, SCADAS, sistemas de control batch, PLC etc. [8]

La jerarquía funcional establecida en el estándar ISA S95, como se mencionó anteriormente, sirve para realizar la integración empresarial, en este proyecto se hace integración para Administrar las Operaciones Mantenimiento. Normalmente el principal objetivo de administrar estas operaciones, es mantener el equipo operable, garantizando que siempre esté en las condiciones de funcionamiento predeterminado, manteniendo la eficiencia y eficacia para obtener la máxima productividad. En consecuencia una finalidad del mantenimiento es brindar la máxima capacidad de producción a la planta, aplicando técnicas que brindan un control eficiente del equipo.

Para Administrar las Operaciones de Mantenimiento se hace necesario identificar la información, clasificarla, estudiarla e interpretarla de manera que ayude a dirigir y a intercambiar la información entre los niveles de la forma más efectiva posible. Por este motivo se utiliza la norma ISA S95 y parte de la norma ISA S88<sup>1</sup>; los modelos utilizados para manejar la información se mencionan a continuación y se describe en capítulos posteriores en esta monografía.

- Modelo de Proceso, ISA S88.01
- Modelo Físico, ISA S88.01
- Modelo de Control Procedimental, ISA S88.01
- Modelo de Equipo, ISA S95.02
- Modelo de material, ISA S95.02
- Modelo de personal, ISA S95.02
- Modelo de Segmento de Proceso, ISA S95.02
- Modelo de Actividad de Administración de Operaciones de Mantenimiento, ISA S95.03

El Modelo de Proceso, Modelo Físico y Modelo de Control Procedimental sirven para conocer el proceso en detalle. El Modelo de Equipo, Modelo de Personal, Modelo de Materiales, permiten organizar la información correspondiente a equipos, materiales y personal, necesarios para realizar las operaciones de mantenimiento. El Modelo de Segmento de Proceso, sirve para definir los procedimientos de mantenimiento y recursos utilizados. El Modelo de la Actividad de Administración de Operaciones de Mantenimiento define las actividades necesarias para administrar las operaciones de mantenimiento; este modelo se describe de manera general a continuación.

#### <span id="page-13-0"></span>**1.2 MODELO DE ACTIVIDAD DE ADMINISTRACIÓN DE OPERACIONES DE MANTENIMIENTO**

La administración de operaciones de mantenimiento es definido como el conjunto de actividades que aseguran la disponibilidad y utilización de personal, equipo y herramientas apropiadas para operaciones de mantenimiento. La administración de operaciones de mantenimiento soporta cuatro categorías principales de mantenimiento. [3].

- Brindar respuestas de mantenimiento para problemas de equipo inmediatos
- Programar y realizar mantenimiento en un ciclo periódico basado en tiempo o ciclos.

 $\overline{a}$ <sup>1</sup> Esta norma permite el modelamiento de procesos productivos tipo batch.

- Proporcionar condiciones basadas en mantenimiento derivado de información obtenida del equipo o inferida acerca del equipo.
- Optimizar el rendimiento de operación del equipo y su eficiencia.

El modelo de administración de las operaciones de mantenimiento se ilustra en la figura 1.2. Este modelo de actividades de operaciones de mantenimiento identifica las tareas principales de mantenimiento e información intercambiada entre estas actividades, pero no cómo las actividades deben ser realizadas en una estructura organizacional específica, dado que las empresas difieren en la organización de los roles de actividad de mantenimiento y en la asignación de estos roles a los recursos de sistema o de personal. [3]

<span id="page-14-0"></span>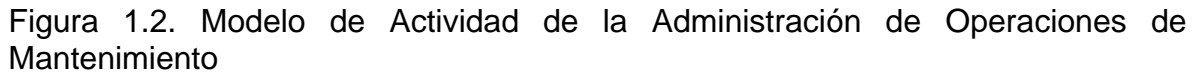

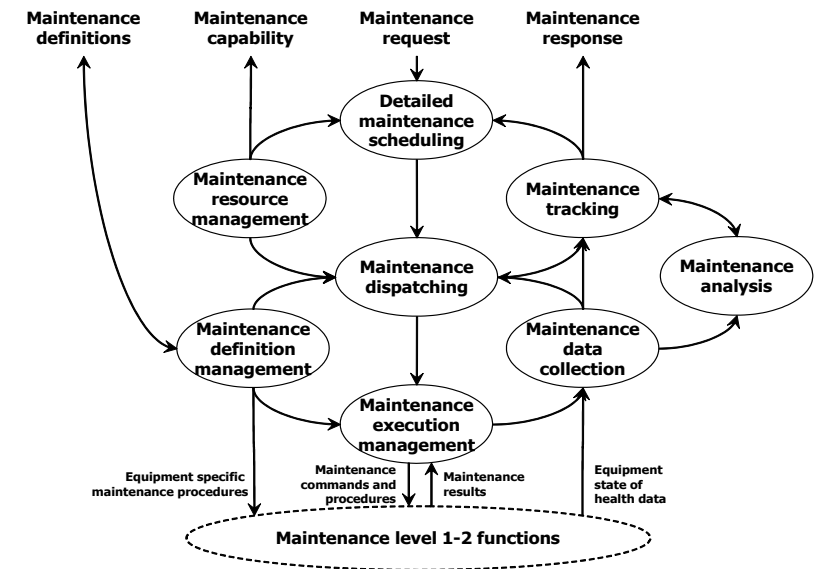

Fuente: ISA S95.00.03. Enterprise-Control System Integration Part 3: Activity Models Manufacturing Operations Management. 2005.

Los óvalos en el modelo de operaciones de mantenimiento indican conjuntos de actividades, identificadas como actividades principales. Las flechas indican un flujo de información importante entre las actividades. No todos los flujos de información son representados en el diagrama de operaciones de mantenimiento. En alguna implementación específica, la información de cierta actividad de operación de manufactura puede ser requerida por alguna otra actividad; por tanto la Figura 1.2 sólo ilustra algunos de los flujos de información importantes entre las actividades. [3]

Para profundizar en el tema se debe consultar ISA S95.03 y el trabajo de grado: "APLICACIÓN DE LA CATEGORÍA ADMINISTRACIÓN DE OPERACIONES DE MANTENIMIENTO DE LA NORMA ISA-95 A UN CASO DE ESTUDIO<sup>2</sup> .

### <span id="page-15-0"></span>**1.3 Herramientas para la administración de operaciones de mantenimiento**

Según las actividades que se manejan en las operaciones de mantenimiento se han identificado herramientas que ayudan administrar estas operaciones para cada uno de los niveles de integración vertical, entre las herramientas se encuentra:

- Nivel 4, ERP (*Enterprise Resource Planning*)
- Nivel 3, CMMS (*Computerized Maintenance Management System)*
- Nivel 2, SCADA (*Supervisory Control and Data Acquisition*)

La herramienta ERP permite administrar algunas operaciones de mantenimiento definidas para el nivel 4 como: programación de mantenimientos periódicos, procedimientos de mantenimiento, tipos de mantenimiento y equipos, entre otras.

En la herramienta CMMS se administran las operaciones de mantenimiento definidas para el nivel 3, entre las operaciones se puede encontrar: recursos utilizados en mantenimiento, programación de mantenimientos, mantenimiento no programado, gestión de procedimientos de mantenimiento, seguimientos de mantenimiento, inventario entre otras.

La herramienta SCADA es un sistema de supervisión que indica al operario cuando se presentan fallas en el equipo, para cubrir un mantenimiento que debe ser atendido de forma inmediata. Además, permite realizar seguimiento de las alarmas en históricos para luego realizar análisis.

 $\overline{a}$ 

<sup>2</sup> Autores: María Alejandra Pabón Mendoza y Juan Manuel Garzón Narváez

### <span id="page-16-0"></span>**REFERENCIAS CAPITULO 1**

[1] S95.00.01 Enterprise-Control System Integration Part 1: Models and Terminology for Enterprise-Control System Integration.

[2] S95.00.02 Enterprise-Control System Integration Part 2: Models and Terminology for Enterprise-Control System Integration.

[3] S95.00.03 Enterprise-Control System Integration Part 3: Modelos de actividad de administración de operaciones de manufactura.

[4] S95.00.04 Enterprise-Control System Integration Part 4: Objects and attributes for manufacturing operations management integration.

[5] S95.00.05 Enterprise-Control System Integration Part 5: Business-to-Manufacturing Transactions.

[6] S95.00.06 Enterprise-Control System Integration Part 6: Transacciones en la Administración de Operaciones de Manufactura.

[7] Puerto Ordaz, Análisis de la Integración de los Sistemas MES – ERP en industrias de manufactura, Conference for Engineering and Technology Universidad Nacional Experimental de Guayana, 2009.

[8] VIDAL LOPEZ, Fabian Yesid, MUÑOZ TROCHEZ, Libardo Esteven,' Aplicación de la norma ISA S95 a un caso de estudio', Tesis Ingeniero en Automatica Industrial, Universidad del Cauca, 2007.

### <span id="page-17-0"></span>**2 LAS HERRAMIENTAS DE SOFTWARE LIBRE Y CÓDIGO ABIERTO Y LA ADMINISTRACIÓN DE OPERACIONES DE MANTENIMIENTO.**

Para asegurar la calidad de los productos y que las empresas se mantengan en los niveles adecuados de competencia, es necesario que los equipos del proceso productivo se mantengan en óptimas condiciones de funcionamiento y evitar fallas en los equipos que producen interrupciones en la producción que pudieron ser previstas.

En el área de mantenimiento se maneja información sobre: equipos, recursos de mantenimiento, programación de mantenimiento y procedimientos de mantenimiento. La administración de esta información permite tomar decisiones con respecto a mantenimiento de los equipos, conocer el estado de los equipos y evaluar el riesgo.

El área de mantenimiento debe tener herramientas que permitan administrar esta información de forma confiable y oportuna para el desarrollo de todas las actividades de mantenimiento. Para realizar la administración de mantenimiento se utilizan las siguientes herramientas: ERP y CMMS. Estas herramientas permiten manejar la información y la gestión de las actividades de mantenimiento.

Actualmente, existen herramientas ERP y CMMS que administran la información de mantenimiento pero con altos costos de implementación y poca adaptabilidad para las pequeñas y medianas empresas. Por esta razón, se hace necesario buscar herramientas que permitan de forma más económica, la administración de mantenimiento, ubicándose en el escenario de las herramientas de software libre y de código abierto.

## <span id="page-17-1"></span>**2.1 LAS HERRAMIENTAS DE SOFTWARE LIBRE Y CÓDIGO ABIERTO.**

En la actualidad la informática incide, cada vez más, en todas las áreas, lo cual requiere el uso creciente de sistemas y aplicaciones informáticos. En este momento, la mayoría de los programas que se utilizan son «software de licencia propietaria», lo que produce una situación de dependencia de las empresas licenciatarias.

En contraposición a ello, el «software libre» pone a disposición pública programas que se pueden utilizar sin restricciones. Esta libertad se basa, no sólo en el tipo de licencia, sino sobre todo en que el «software libre» proporciona las fuentes, es decir, el código informático de que están hechos los programas, lo cual permite modificarlos y adaptarlos a las necesidades de cada usuario. Esto significa que proporciona mayor seguridad, más estabilidad, fuerte control de calidad,

herramientas más potentes, máxima compatibilidad, mejor coste/beneficio y autosuficiencia tecnológica. Además fomenta la capacidad de influencia en el desarrollo, emplea normativas estandarizadas y publicadas, por lo que, junto con su característica de universalidad e independencia de la plataforma, lo convierte en la mejor opción.

<span id="page-18-0"></span>**2.1.1 Características de las herramientas FOSS.** El software libre y de código abierto (también conocido como FOSS) es el software que está diseñado de tal manera que los usuarios pueden estudiar, modificar y mejorar su diseño mediante la disponibilidad de su código fuente. Uno de los principios fundamentales del FOSS es precisamente adecuarse a las necesidades específicas de cada empresa y satisfacer las exigencias particulares de cada cliente, puesto que al permitir ser modificado por cada usuario éste puede adaptar el sistema a sus necesidades específicas [1].

Las herramientas FOSS poseen cuatro cualidades:

- La libertad de ejecutar el programa, para cualquier propósito.
- La libertad de estudiar cómo trabaja el programa, y cambiarlo para que haga lo que usted quiera. el acceso al código fuente es una condición necesaria para ello.
- La libertad de redistribuir copias para que pueda ayudar al prójimo.
- La libertad de distribuir copias de sus versiones modificadas a terceros. el acceso al código fuente es una condición necesaria para ello.

Además cuenta con las siguientes características:

- Tiene apoyo comunitario.
- No hay vendedor "lock in".
- Puede modificarse libremente para que satisfagan las necesidades de la comunidad.
- No dependen de su desarrollador para su supervivencia.
- No tiene costos de licencia.
- Cumple con los estándares de la industria.
- Promueven el compartir.
- No tienen fecha de expiración.
- Reducción significativa en el costo total de adopción y mantenimiento al ser comparado con el software propietario.

Las herramientas FOSS se han convertido en los últimos años en una opción realmente importante para las PyMES (pequeñas y medianas empresas) y se proyectan como una herramienta de vital utilidad, no solo para éstas, sino también para las micro y las macro empresas ya que se ha observado el sin número de

usos que puede brindar este tipo de desarrollo en los distintos entornos empresariales tanto a nivel interno como externo [1].

<span id="page-19-0"></span>**2.1.2 Accesibilidad de las herramientas FOSS a las pequeñas y medianas empresas.** Las grandes empresas son "grandes" porque son eficientes y son innovadoras, para eso invierten gran cantidad de dinero en infraestructura, en licencias millonarias, costo en software de gestión desde cientos de miles de dólares a decenas o cientos de dólares para tener una herramienta de apoyo, mientras que las empresas pequeñas y medianas no pueden asumir estos costos, pero afortunadamente tienen Software Libre. Algunas de las características que ofrecen a las PYMES son [2]:

- No importa el tamaño de la empresa, el software está ahí para ser usado.
- Se cuenta con un amplio abanico de posibilidades para seleccionar la herramienta justa.
- Se puede acceder al software a costo 0 de adquisición (en el 99% de los casos) concentrando los costos en el hardware y el servicio.
- El software se adapta a las necesidades de cada empresa y no la empresa al software (bajo la excusa de las mejores prácticas).

Por otro lado, toda empresa tiene necesidad de 3 tipos de software y es en ellos que las FOSS pueden generar beneficios.

#### **Software Base**

- Sistemas operativos (para estaciones clientes y servidores).
- Servicios de comunicaciones (red y seguridad de la misma, correo, mensajería, telefonía, etc.).
- Servicios de data (bases de datos, datawarehousing, centralización de archivos, etc).
- Servicios de aplicaciones (dependen de la arquitectura prevista).

#### **Software de Gestión**

- Suites de oficina
- Publicación de contenidos (por web o interna simple)
- Clientes de comunicaciones (chat, correo, VoIP, etc.)
- Dependiendo el rubro de la empresa graficadores, interfaces de desarrollo de software, herramientas de CAD, control de proyectos, multimedia, etc.

#### **Software de Aplicación**

- Ventas, Almacén, Contabilidad, Finanzas, Personal, etc. (Ejemplo los ERPs)
- Software de inteligencia de negocios (Data mining, SIGs, etc.
- Software de Gestión, Atención al cliente (CRMs, POS, etc.)Trabajo colaborativo, Flujo de documentos, etc.

<span id="page-20-0"></span>**2.1.3 Adaptabilidad de las herramientas FOSS a las PYMES.** El usuario final de las FOSS gana en independencia con respecto al fabricante del software ya que pueden existir múltiples empresas que ofrezcan servicios alrededor de cualquier proyecto de software libre. El software ya no está restringido para hacer tareas determinadas en donde exista la obligación de usarlo confiando en que realmente es efectivo, con el software libre se pueden modificar las funciones a cada necesidad. [2]

- La empresa o usuario puede evaluar distintos proyectos de software libre pudiendo realizar un análisis completo para poder escoger el que más se adapte a sus necesidades.
- La empresa o el usuario pueden corregir posibles errores y generar la siguiente versión con los consecuentes costos temporales y económicos.
- El poseer el código fuente hace que el usuario este prácticamente al mismo nivel del desarrollador del software aspecto que le da múltiples beneficios.

Para realizar un desarrollo con herramientas FOSS es necesario contar con el personal capacitado para realizar dicho desarrollo y así implementar con éxito la solución.

### <span id="page-20-1"></span>**2.2 HERRAMIENTAS UTILIZADAS EN LA INTEGRACIÓN VERTICAL PARA LA ADMINISTRACIÓN DE OPERACIONES DE MANTENIMIENTO.**

Las empresas de manufactura en la actualidad para lograr una ventaja competitiva, integran la mayor cantidad de información generada en todos los ámbitos de la empresa, mejorando la productividad al mantener una uniformidad de los datos, un fácil acceso y un adecuado manejo.

Recoger la información a medida que se ejecutan cada una de las tareas, permite tomar decisiones acertadas en el tiempo adecuado. Por lo señalado anteriormente, es que muchas empresas han buscado nuevas herramientas tecnológicas para poder optimizar los procesos operativos internos, ahorrar costos y ser más eficientes. El objetivo de este tipo de herramientas es proveer soluciones integrales, abiertas y flexibles, que permitan el intercambio efectivo de información en los diferentes niveles de la jerarquía funcional de manufactura: piso de planta, gestión de manufactura y gestión corporativa.

Existen herramientas en cada nivel de la jerarquía funcional que facilitan el manejo de la información para la Administración de las operaciones de mantenimiento, entre las que se encuentran ERP en el nivel 4, CMMS en el nivel tres y sistemas SCADA en el nivel 2.

<span id="page-21-0"></span>**2.2.1 Sistema de Planificación de Recursos de la Empresa (ERP).** Las siglas ERP significan "Planificación de recursos de la empresa". Los sistemas ERP son un conjunto de aplicaciones empresariales para compañías manufactureras, que permiten la interacción entre funciones operacionales dispersas, como lo son: finanzas, manufactura y producción, como se muestra en la figura 2.1. De esta manera, ERP es visto como un sistema para la planeación, control y operación total de una empresa. Su propósito fundamental es otorgar apoyo a los clientes del negocio, tiempos rápidos de respuesta a sus problemas así como un eficiente manejo de información que permita la toma oportuna de decisiones y disminución de los costos totales de operación.

Los objetivos principales de los sistemas ERP son:

- Optimización de los procesos empresariales.
- Acceso a información confiable, precisa y oportuna.
- La posibilidad de compartir información entre todos los componentes de la organización.
- Eliminación de datos y operaciones innecesarias.
- Reducción de tiempos y de los costes de los procesos.

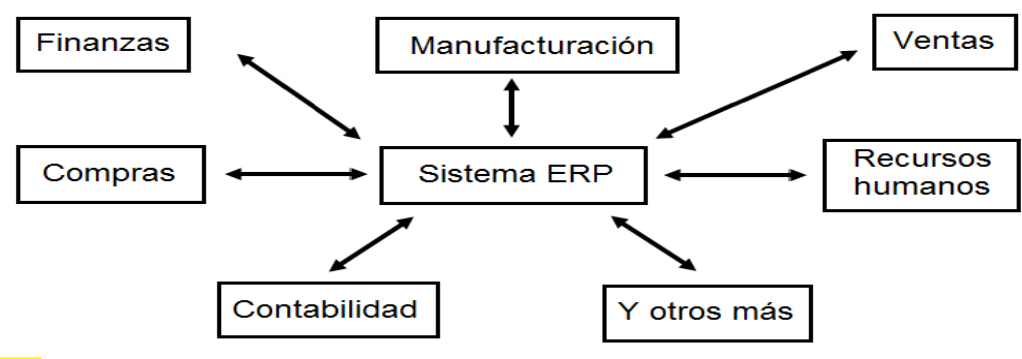

Figura 2.1**.** Funciones sistema ERP [2].

### Fuente:

Una de las herramientas de mayor relevancia en los ERP implementados en la industria manufacturera, la gestión de la producción, es la capacidad de

proporcionar a la empresa los medios para planificar y programar, seguir y analizar, dirigir y operar los procedimientos relacionados con la planificación de la producción y de los aprovisionamientos relacionados mediante MRP (Material Requierement Planning), creación de órdenes de fabricación, partes de trabajo (notificación de tiempos y consumos), cálculo de los costes de producción, y planificación de las actividades de mantenimiento. [3].

Dentro de las áreas de manufactura se encuentran las actividades de Mantenimiento Industrial, donde el ERP juega un papel crucial para los intereses de toda empresa manufacturera, ya que proporciona una mejor planificación del mantenimiento, disminuyendo al máximo los imprevistos, las paradas, el tiempo de mantenimiento y los costos, además posibilita una buena programación y el control de las actividades de mantenimiento: preventivo, seguimiento de los activos involucrados en el proceso (máquinas), la gestión de ordenes de mantenimiento y procedimientos de mantenimiento.

Las herramientas ERP pueden manejar ciertas informaciones de mantenimiento en módulos entre los que encontramos:

- **Modulo de equipo**: contiene la información de los equipos descripciones, tipo de mantenimiento, periodicidad de mantenimiento.
- **Modulo de mantenimiento preventivo**: permite programar y generar mantenimientos periódicos para cada equipo, teniendo en cuenta la periodicidad del mantenimiento.
- **Modulo Procedimientos de mantenimiento:** permite la descripción de forma general de cada uno de los mantenimientos que se le pueden realizar a los equipos

<span id="page-22-0"></span>**2.1.2 Sistema Computarizado de Administración del Mantenimiento (CMMS).** Las siglas CMMS (Sistema Computarizado de Administración del Mantenimiento) tienen su equivalente en español como GMAO (Gestión del Mantenimiento Asistido por Ordenador). Así mismo, en la gran mayoría de los países latinoamericanos, se usan las siglas GMAC (Gestión de Mantenimiento asistida por Computadora).

El CMMS proporciona un medio de análisis para la optimización de la gestión y ayuda a la toma de decisiones estratégicas, tácticas y operativas relacionadas con la administración de operaciones de mantenimiento. Como objetivos particulares se podrían contemplar los siguientes:

 Facilitar la programación de las tareas de mantenimiento y controlar su ejecución.

- Ayudar a planificar el aprovisionamiento de los recursos necesarios para realizar el mantenimiento, donde se incluye la mano de obra, los repuestos, las herramientas, los útiles y, en algunos casos las terceras empresas.
- Facilitar la mejor utilización posible de los recursos.
- Producir informes acerca del estado del sistema general de mantenimiento, atendiendo a un conjunto de indicadores que permitan el control del mantenimiento en los diferentes sectores de actividad.

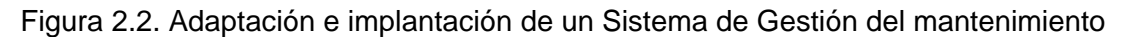

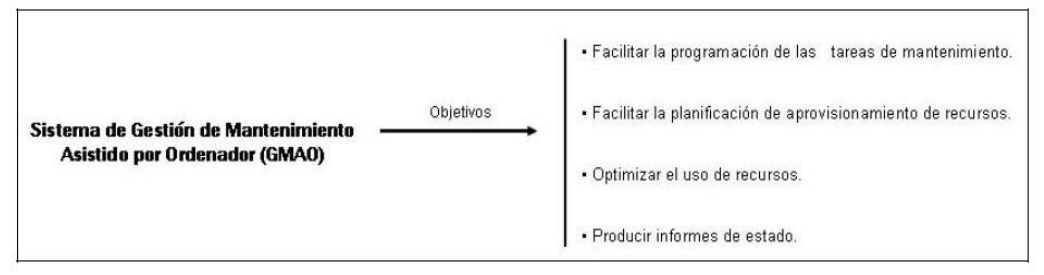

Fuente: Adaptación e implantación de un Sistema de Gestión del Mantenimiento [4]

Los CMMS suelen estar compuestos de varias secciones o módulos, habitualmente podemos encontrar los siguientes módulos: programación de mantenimiento, ordenes de trabajo, gestión de equipos y control de inventario. Cada uno de estos módulos cumple funciones que permiten ejecutar las actividades de mantenimiento y son explicados a continuación:

- **Ordenes de trabajo (OT's):** En este modulo se almacenan las órdenes de trabajo autorizadas para su ejecución siguiendo la programación prevista para el mantenimiento del equipo. A cada orden de trabajo se le asigna personal, material reservado para su realización y procedimientos para el mantenimiento. Adicionalmente puede contener información sobre causas, tiempos de avería, mediciones, recomendaciones y solución [5].
- **Programación mantenimiento (MP):** Planificación y Seguimiento de trabajos de mantenimiento preventivo, basado en condiciones y de emergencia, incluyendo las instrucciones o listas de tareas, material requerido, etc**.** Según la programación, el CMMS indica cuando es necesaria la operación de mantenimiento [5].
- **Gestión de equipos**: Este módulo contiene todos los equipos susceptibles de mantenimiento, para esto la información básica a contener es: datos técnicos, relación de fallas, especificaciones, garantías, fechas de compra, proveedores, especificaciones de la ubicación física y su historial con todos los trabajos de reparación efectuados [6].

 **Control del inventario**: Gestión de los repuestos, herramientas y otros materiales almacenados, permitiendo la reserva de material para trabajos concretos y aportando datos de la ubicación concreta en los almacenes. El CMMS puede asimismo informar sobre cuándo deben pedirse los materiales y en qué cantidad, y realizar un seguimiento de las recepciones de material [5].

En la figura 2.3 se muestra cada unos de los módulos definidos anteriormente y la interrelación entre ellos, normalmente los CMMS permiten programación de mantenimientos preventivos, basados en condiciones y correctivos, estos mantenimientos se programan en el módulo programación de mantenimiento (MP) y necesitan la información sobre los módulos de equipos para su programación. La programación de un mantenimiento genera una orden de trabajo de mantenimiento para que el mantenimiento sea ejecutado y cuando se termina de ejecutar el mantenimiento se cierra la orden de trabajo. En modulo de control de inventario se actualiza cada vez que se realiza que ejecuta una orden de trabajo de mantenimiento.

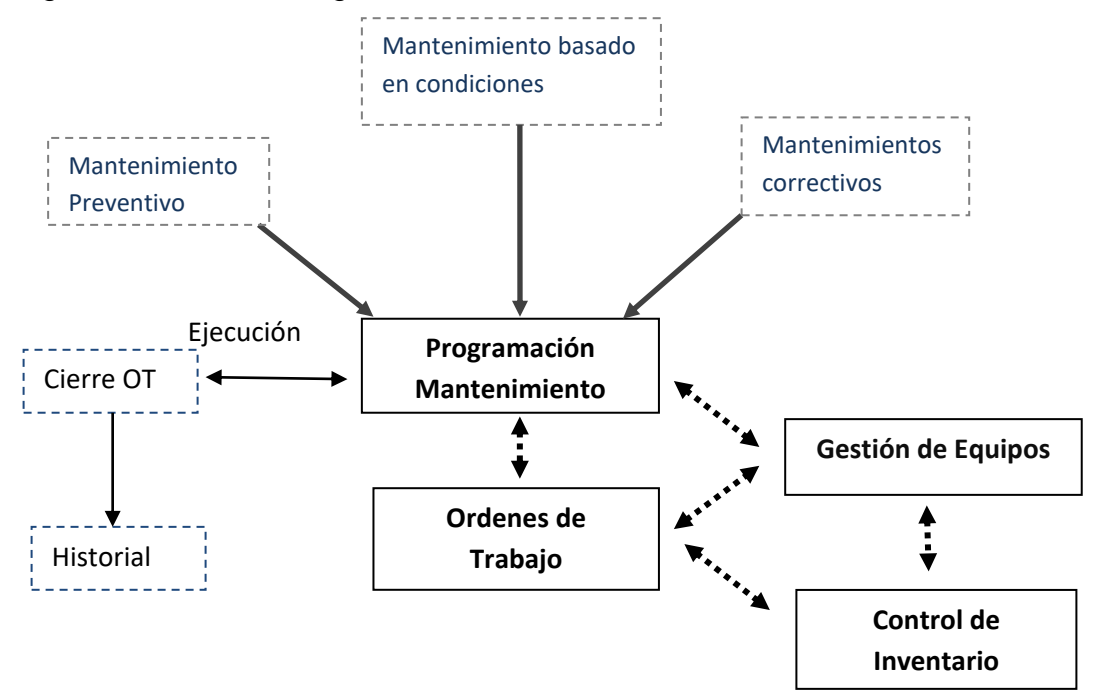

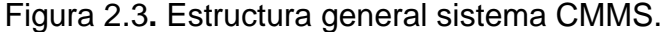

Fuente: Elaboración propia.

<span id="page-25-0"></span>**2.2.3 Sistema de Supervisión, Control y Adquisición de Datos (SCADA).**  SCADA (*Supervisory Control and Data Acquisition*) es una herramienta software industrial de medición y control, especialmente diseñada para trabajar en control de producción. Consiste en una computadora principal (generalmente llamada Estación Maestra o MTU); una o más unidades de control encargadas de obtener los datos de campo; y una colección de software estándar y/o a la medida usado para monitorear y controlar remotamente dispositivos de campo. Para ello el software brinda una interfaz gráfica que muestra el comportamiento del proceso en tiempo real [7].

Un sistema SCADA actúa sobre los dispositivos instalados en la planta, como son los controladores, sensores, actuadores, registradores, etc. Incluye la interfaz hombre-máquina (HMI), drivers de comunicaciones, base de datos, manejo de alarmas, tendencias e históricos y la aplicación de diseño de pantallas (Ver Figura 2.4).

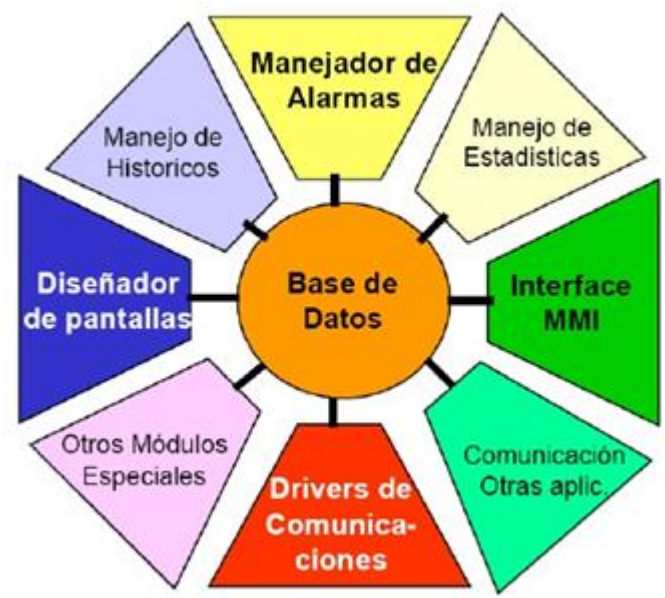

Figura 2.4**.** Componentes de un Sistema SCADA

Fuente: Sistemas de Control y Supervisión (SCADA) [8].

Cada uno de los ítems de SCADA involucran muchos subsistemas, por ejemplo, la adquisición de los datos puede estar a cargo de un PLC (*Programmable Logic Control*) el cual toma las señales y las envía a las estaciones remotas usando un protocolo determinado, otra forma podría ser que una computadora realice la adquisición vía un hardware especializado y luego esa información la transmita hacia un equipo de radio vía su puerto serial, y así existen muchas otras alternativas.

Las tareas de Supervisión y Control generalmente están más relacionadas con el software SCADA, en él, el operador puede visualizar en la pantalla del computador de cada una de las estaciones remotas que conforman el sistema, los estados de ésta, las situaciones de alarma y tomar acciones físicas sobre algún equipo lejano, la comunicación se realiza mediante buses especiales o redes LAN. Todo esto se ejecuta normalmente en tiempo real, y están diseñados para dar al operador de planta la posibilidad de supervisar y controlar dichos procesos.

Los sistemas SCADA cumplen un papel esencial en distintas áreas funcionales de la empresa como lo son: Gestión de la producción, control de calidad y mantenimiento, entre otras. La adquisición de datos materializa la posibilidad de obtener datos de un proceso, almacenarlos y presentarlos de manera inteligible para el usuario [9].

El sistema SCADA permite al área de mantenimiento saber cuando se produce una falla en un equipo e indica a las persona encargadas del mantenimiento que es necesario realizar un mantenimiento por fallas en un equipo. Además permite llevar históricos de las alarmas para saber y detectar que equipos están presentando fallas repetitivamente. Esta información es importante para el área de mantenimiento porque de esta forma se puede evitar interrupciones no deseadas en los equipos.

#### <span id="page-27-0"></span>**REFERENCIAS CAPITULO 2**

[1].MANUEL SERRANO, Introducción a las herramientas de software libre, **OpenXarxes** 

[2] ERNESTO QUIÑONES, tecnología sin restricciones para todos, APESOL.

[3]WIKIPEDIA, "El ABC del ERP", http://wikifab.dimf.etsii.upm.es/wikifab/index.php/Tarea\_1:\_El\_ABC\_del\_ERP, Última visita 15-05-2010

[4] DIEGO MARTÍN, Adaptación e implantación de un Sistema de Gestión del Mantenimiento, MADRID, Junio de 2007

[5] RECIO, Alejandra. Estudio del proceso de cambio y resistencia por implantación de sistemas ERP. Tesis (Maestría en Administración de Tecnologías de Información), ITESM. 1998.

[6] PRIETO, Diego. Adaptación e implantación de un Sistema de Gestión del Mantenimiento. Tesis Ingeniero en Organización Industrial, Universidad Pontificia Comillas.2007.

[7] CARRILLO, Pedro. Gestión integral del mantenimiento mediante la aplicación de software de control. Tesis Ingeniería Técnica Industrial Electrónica Industrial, Universidad De Alcalá. 2008.

[8] JÜNÜMANN GARRIDO, Oscar Wolfang. Desarrollo de un Sistema Integrado de Mantención. Universidad Austral de Chile. 2007.

[9] MONTERO, Dagoberto. Introducción a los sistemas de control supervisor y de adquisición de datos (SCADA). Universidad de Costa Rica. 2004.

#### <span id="page-28-0"></span>**3 RECOMENDACIÓN PARA REALIZAR LA INTEGRACIÓN VERTICAL PARA LA ADMINISTRACIÓN DE OPERACIONES DE MANTENIMIENTO HACIENDO USO DE HERRAMIENTAS SOFTWARE LIBRE Y DE CÓDIGO ABIERTO**

Para lograr con éxito la implementación de una integración vertical en una PYME utilizando herramientas FOSS, es importante encontrar una solución que se adapte a las necesidades y que se adecue a las metodologías de trabajo de la empresa. Es posible encontrar herramientas FOSS ERP, CMMS Y SCADA con cierto nivel de trayectoria y respaldo, sin embargo para la integración de la administración de operaciones se requiere de un proceso de integración de las propias herramientas para lograr alcanzar los objetivos de la empresa, sobre todo si se quiere aplicar un estándar como el estándar ISA S95. De lo contrario podría obtenerse como resultado un bajo grado de acoplamiento de las herramientas a la empresa. Por esta razón es muy importante seleccionar las herramientas más indicadas, para lograr los mejores resultados de la integración y beneficios como: aumento de la capacidad de respuesta, aumento la eficiencia, de la productividad, reducción de costos y potenciar el crecimiento.

Actualmente, no se encuentra registro sobre ninguna metodología o recomendación a seguir para realizar integración empresarial con herramientas de software libre y código abierto para ninguna categoría de administración de operaciones de manufactura.

En este capítulo se presenta una recomendación que sirve como pauta para realizar con éxito proyectos de integración vertical utilizando herramientas FOSS. Con esta recomendación se reducen los esfuerzos y el tiempo de desarrollo en este tipo de proyectos, ya que está basado en normas tanto para dar solución a problemas de integración empresarial, como para evaluar y seleccionar las herramientas más idóneas. Aunque la recomendación propuesta se enfoca a los procesos *batch* se asume que puede servir de base para elaborar otra propuesta para el caso de los procesos continuos y discretos.

La metodología propone el desarrollo de cuatro fases. En la primera fase se definen los requerimientos, la estructuración de la información de la empresa y se define la administración de las operaciones de mantenimiento, esto se logra utilizando los estándares ISA S88 e ISA S95. En la segunda fase teniendo los requerimientos definidos por la primera fase, se evalúan y seleccionan las herramientas ERP, CMMS y SCADA más indicadas, esta selección y evaluación se hace empleando la norma ISO – IEC 9126 $3$  y la norma ISO – IEC 14598 – 4<sup>4</sup>.

 $\overline{a}$ 

<sup>3</sup> Permite establecer la calidad del producto software por medio de: su calidad extendida, externa, interna y en uso.

<sup>4</sup> Provee pasos para realizar la selección de un software.

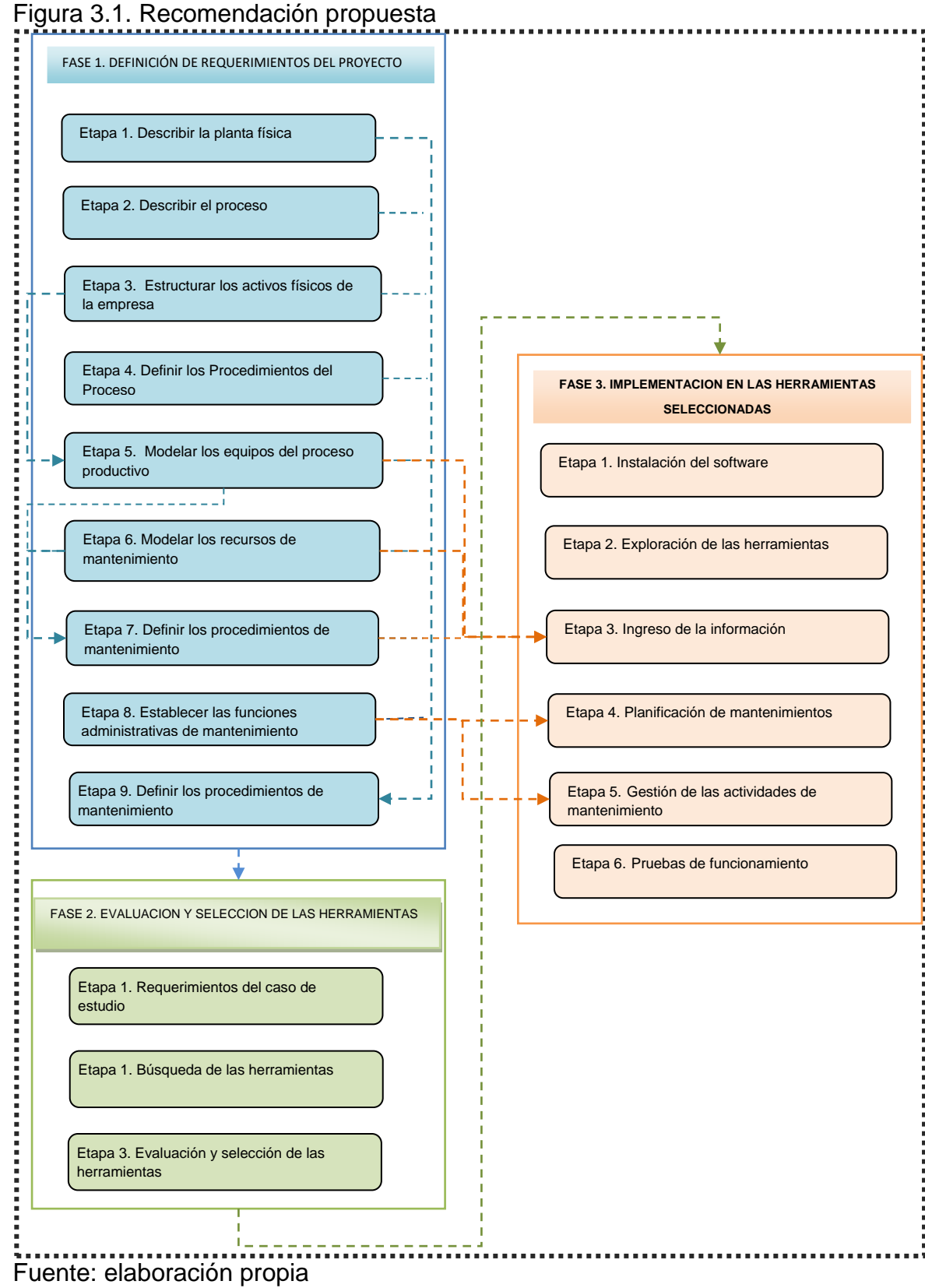

En la tercera fase se implementa la información estructurada y la administración de las operaciones de mantenimiento obtenidas en la primera fase, a las herramientas seleccionadas en la segunda fase. Las fases y etapas de cada fase, se muestran en la figura 3.1.

## <span id="page-30-0"></span>**3.1 FASE 1. DEFINICIÓN DE REQUERIMIENTOS DEL PROYECTO**

Los estándares ISA S88 e ISA S95 pueden ser utilizados como guía para la definición de las necesidades de una empresa y establece una serie de pasos a seguir que facilitan la integración empresarial. El estándar ISA-S88 define una separación entre la información del producto y las capacidades de producción de los equipos. Los dos estándares establecen modelos enfocados a solucionar, al menos parcialmente, el problema de la integración empresarial, ayudan a organizar la información de forma estructurada, abordando la integración de manera ordenada y llegando al nivel de detalle necesario de todos los conceptos que se ven involucrados en ella. En esta recomendación solo se abordan ciertas partes y modelos de los estándares, necesarias para garantizar la integración empresarial para la Categoría de Administración de Operaciones de Mantenimiento.

En esta primera fase para definir los requerimientos de la empresa se realiza un procedimiento que esta compuesto por etapas y cada etapa se compone de pasos. Aunque se recomienda seguir la secuencia propuesta, en algunos casos no es indispensable. Para mayor claridad, a continuación se muestra el listado de las etapas que componen el procedimiento, que se explicará posteriormente.

- **1.** Describir la planta física
- **2.** Describir el proceso
- **3.** Estructurar los activos físicos de la empresa
- **4.** Definir los Procedimientos del proceso
- **5.** Modelar los equipos del proceso productivo
- **6.** Modelar los recursos de mantenimiento
- **7.** Definir los procedimientos de mantenimiento
- **8.** Establecer las funciones administrativas en el área de mantenimiento
- **9.** Definir requerimientos de la empresa

<span id="page-30-1"></span>**Etapa 1. Describir la planta física.** Además de los elementos que componen la planta, se identifican y describen los instrumentos. Se localiza la ubicación de los instrumentos dentro de la planta y su funcionamiento básico.

<span id="page-31-0"></span>**Etapa 2. Describir el proceso.** Se describen los ingredientes utilizados para la realización del producto y las etapas que componen el proceso productivo. Esta etapa se compone de los siguientes pasos:

- **Paso 1. Listar los Ingredientes utilizados en el proceso.** Lista y descripción de cada uno de los ingredientes utilizados para la fabricación del producto.
- **Paso 2. Especificar las etapas del proceso.** Se identifican y especifican cuales son las etapas que componen el proceso.
- **Paso 3. Modelar el proceso.** Se modela el proceso utilizando el Modelo de Proceso del estándar ISA S88.01<sup>5</sup> que describe en forma jerárquica el proceso productivo. Se empieza por definir cuáles son las etapas del proceso, luego se subdividen en operación de proceso y cada operación de proceso se subdivide en acciones de proceso llegando a las actividades menores de procesamiento [1]. Como se muestra en la figura 3.2.

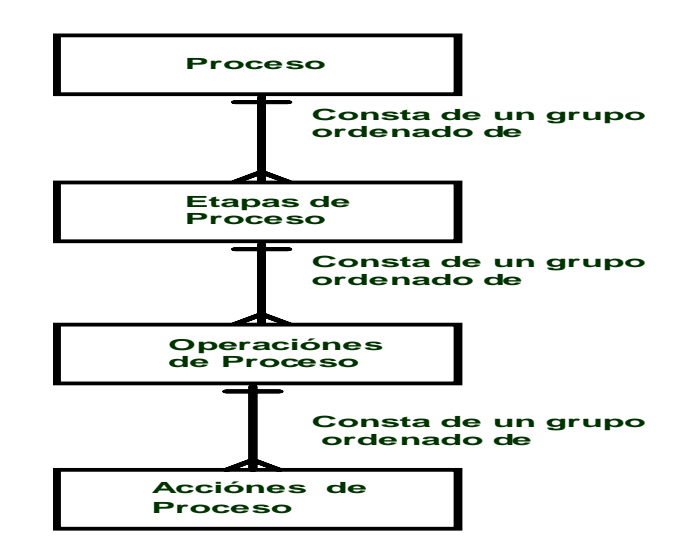

<span id="page-31-2"></span>Figura 3.2**.** Modelo de Proceso (Diagrama Entidad - Relación).

Fuente: ISA S88.01Batch Control, Part 1: Models and Terminology [1]

 $\overline{a}$ 

<span id="page-31-1"></span>**Etapa 3. Estructurar las áreas funcionales de la empresa.** Se estructuran las aéreas funcionales de la empresa utilizando el Modelo Físico del estándar ISA

<sup>5</sup> Standard ISA-88.01-1995 (R2006). Batch Control Part 1: Models and Terminology. Physical model. Pag. 23

S88.01 que organiza de forma jerárquica los activos físicos de la empresa, sus áreas funcionales y especifican las responsabilidades.

El estándar identifica 7 niveles funcionales para el modelo físico que son: empresa, sitio, área, células de proceso, unidades, módulos de equipo y módulos de control. Los tres niveles superiores son parte del modelo para identificar apropiadamente la relación del equipo de bajo nivel con la empresa de manufactura. Los cuatro niveles más bajos de este modelo se refieren a tipos de equipo específicos. Los tipos de equipo son una colección de equipos de procesamiento y control, agrupados para un propósito específico. La figura 3.3 representa el esquema general de la agrupación en forma jerárquica de los activos físicos de una empresa [1].

<span id="page-32-1"></span>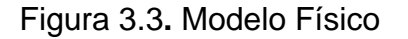

 $\ddot{\phantom{a}}$ 

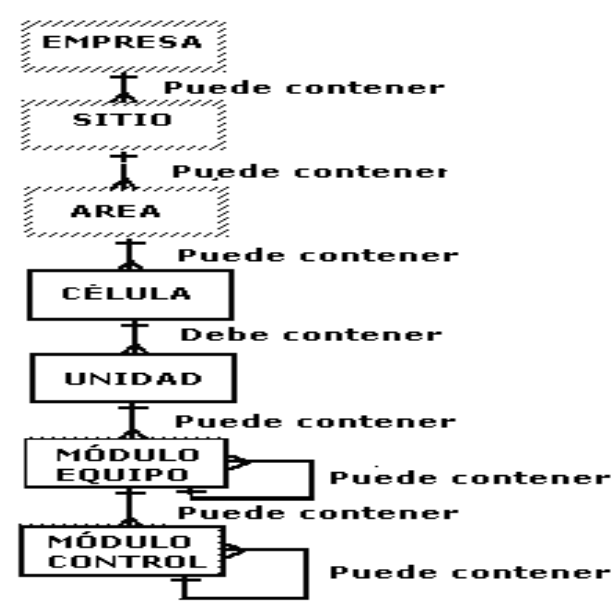

Fuente: ISA S88.01 Batch Control, Part 1: Models and Terminology [1]

<span id="page-32-0"></span>**Etapa 4. Definir los Procedimientos del proceso.** Se definen los procedimientos del proceso utilizando el Modelo de Control Procedimental del estándar ISA S88.01.<sup>6</sup>

El control procedimental se compone de elementos de procedimiento que se combinan de una manera jerárquica para realizar la tarea de todo un proceso definido por el modelo del proceso. El control de los procedimientos dirige

<sup>6</sup> Standard ISA-88.01-1995 (R2006). Batch Control Part 1: Models and Terminology. Procedural control model. Pag. 30.

acciones orientadas a los equipos que siguen una secuencia ordenada para llevar a cabo tareas orientadas al proceso. El procedimiento establece la estrategia para realizar una tanda del producto y se define de menor a mayor detalle, primero los procedimientos de unidad, luego las operaciones y finalmente las fases [1].

Los procedimientos de unidad son un conjunto ordenado de operaciones que hace que tenga lugar una secuencia de producción dentro de una unidad. Las operaciones son un conjunto ordenado de fases que definen una secuencia de proceso que convierte el material que está siendo procesado de un estado a otro. Las fases son el elemento más pequeño de control procedimental que puede realizar una tarea orientada a proceso [1].

La jerarquía de los elementos de procedimiento identificados por la norma se muestra en la Figura 3.4 y consta de procedimientos, procedimientos de unidad, operaciones y fases.

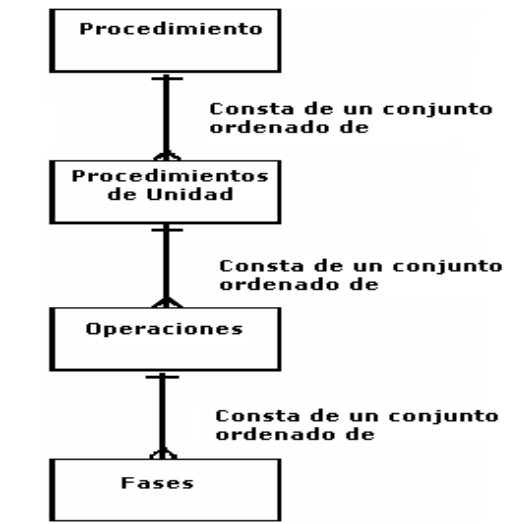

<span id="page-33-1"></span>Figura 3.4**.** Modelo de Control Procedimental

 $\overline{a}$ 

Fuente: ISA S88.01 Batch Control, Part 1: Models and Terminology [1]

<span id="page-33-0"></span>**Etapa 5. Modelar los equipos del proceso productivo a los que se les realiza mantenimiento.** Se Organiza y modela la información de los equipos del proceso productivo, utilizando el Modelo de Equipo del estándar ISA S95.01.**<sup>7</sup>** En este modelo se identifican los equipos, sus propiedades, la clase de equipo a la que pertenecen y la información de mantenimiento asociada.

 $7$  ANSI/ISA–95.00.02 – Update WD04. Enterprise-Control System Integration. Part 2: Objects and attributes for Enterprise-Control System Integration. Role based equipment model. Pag. 26

Dentro de la información de mantenimiento asociada a los equipos se manejan las solicitudes de mantenimiento, las ordenes de trabajo de mantenimiento y respuesta de mantenimiento. En la figura 3.5 se muestra el Modelo de Equipo.

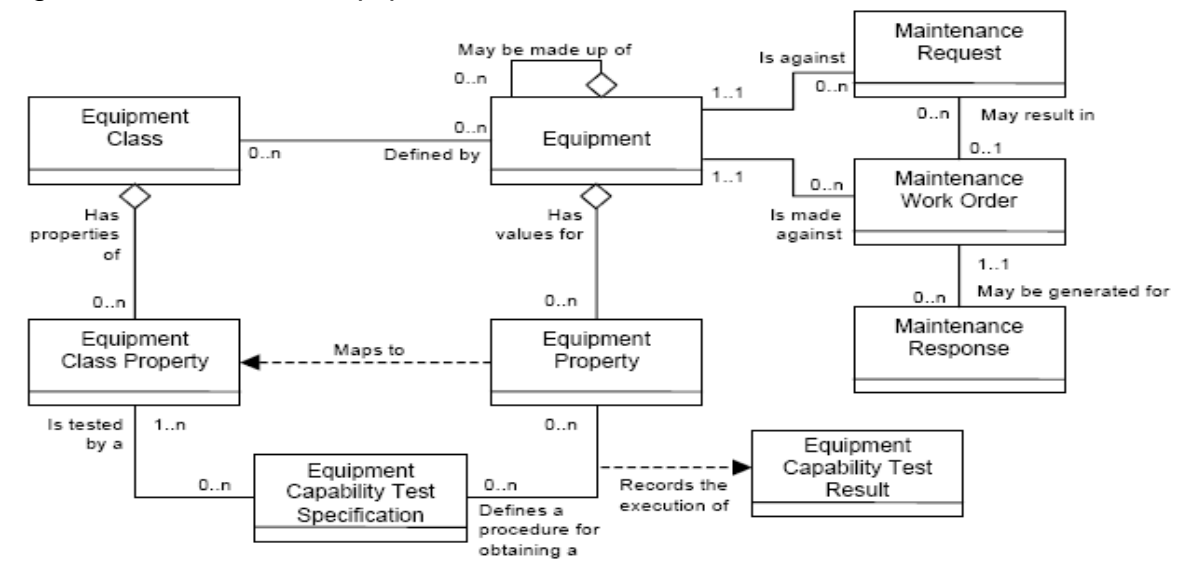

<span id="page-34-0"></span>Figura 3.5. Modelo de Equipo.

Fuente: S95.00.02 Enterprise-Control System Integration Part 2: Models and Terminology for Enterprise-Control System Integration. [2]

Para realizar el modelo de Equipo primero se definen los equipos, por cada unidad identificada en el Modelo Físico (ISA S88.01), se define un equipo derivado de la unidad. De acuerdo a los equipos derivados de unidades, se agrupan las maquinas con características similares conformando un equipo. Segundo los equipos se agrupan en clases que comprendan características similares al equipo y para las clases se describen sus propiedades y capacidades. Tercero describen los equipos con sus características y propiedades. Además en el modelo de equipos se especifican las pruebas de capacidad de los equipos.

En el Modelo de Equipo también maneja la información de mantenimiento asociada a los equipos, esta información es la intersección entre el control de manufactura y el área de mantenimiento. La información de mantenimiento está representada en solicitudes de mantenimiento, respuestas de mantenimiento y órdenes de trabajo asociados a un equipo específico.

Para atender un mantenimiento de un equipo, se genera una solicitud de mantenimiento, que a su vez si el mantenimiento es aprobado genera una orden de trabajo de mantenimiento o si es el caso de una parada de emergencia del

equipo genera directamente una orden de trabajo. Las órdenes de trabajo esperan una respuesta de mantenimiento luego de ser atendido el mantenimiento del equipo.

De requerirse mantenimiento para un nivel más bajo que de equipo, se definirá este nivel siguiendo el Modelo de Equipo. El nivel más bajo que se requiera definir debe estar dentro de la jerarquización del Modelo Físico (ISA S 88.01).

<span id="page-35-0"></span>**Etapa 6. Modelar los recursos de mantenimiento.** Se identifican y modelan los recursos (personal, material y equipos de mantenimiento), sus propiedades y clases a las que pertenecen.

**Paso 1. Modelar los materiales de mantenimiento.** Se modelan los materiales involucrados en la realización de los mantenimientos, utilizando el Modelo de Material definido en el estándar ISA S95.02.8 Este modelo permite realizar una descripción de los materiales que son manejados en el mantenimiento.

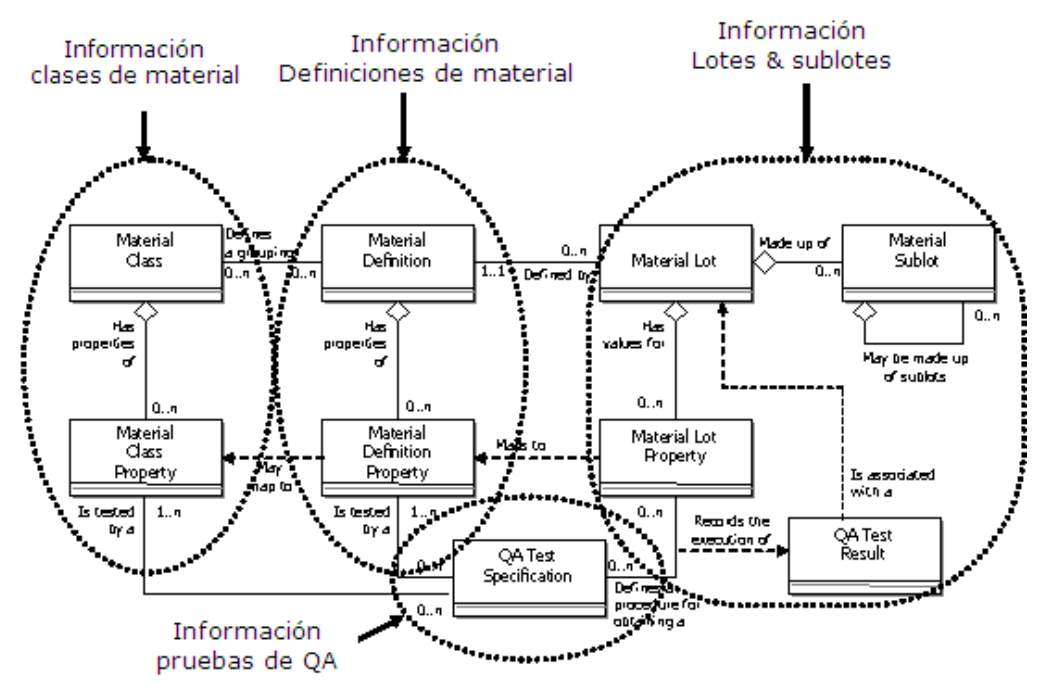

<span id="page-35-1"></span>Figura 3.6 Material Model

 $\ddot{\phantom{a}}$ 

Fuente: S95.00.02 Enterprise-Control System Integration Part 2: Objects and attributes for Enterprise-Control System Integration.[2]

<sup>8</sup> ANSI/ISA–95.00.02 – Update WD04. Enterprise-Control System Integration. Part 2: Objects and attributes for Enterprise-Control System Integration. Material model. Pag. 40
En la grafica 3.6 se muestra información que es necesaria intercambiar en el área de mantenimiento que son:

- Información maestra de materiales: definiciones de material y clases de material, que permite conocer los tipos particulares de los materiales involucrados en mantenimiento y el agrupamiento de estos en clases más generales.
- Información de Inventario: lotes y sublotes, facilita información de las existencias de cada uno de los materiales, su estado, localización, entre otras.

**Paso 2. Modelar los equipos de mantenimiento.** Se modelan los equipos involucrados en la realización de los mantenimientos, utilizando el Modelo de Equipos ISA S95.02. En este modelo se identifican los equipos de mantenimiento y sus propiedades. Se agrupan los equipos de mantenimiento en clases y se describen las propiedades de las clases. Como se observa en la figura 3.7.

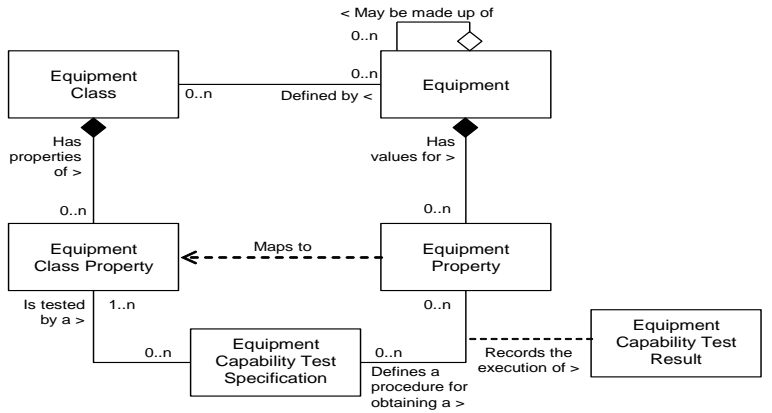

Figura 3.7**.** Role based equipment model

 $\overline{a}$ 

Fuente: S95.00.02 Enterprise-Control System Integration Part 2: Objects and attributes for Enterprise-Control System Integration[2].

**Paso 3. Modelo de personal de mantenimiento.** Se modela el personal involucrado en la realización de los mantenimientos, utilizando el Modelo de personal del estándar ISA S95.02.*<sup>9</sup>* En este modelo se identifica el personal, sus propiedades. Se agrupa el personal en clase y se describen las propiedades de las clases como se muestra en la figura 3.8.

<sup>9</sup> ANSI/ISA–95.00.02 – Update WD04. Enterprise-Control System Integration. Part 2: Objects and attributes for Enterprise-Control System Integration. Personnel model. Pag 19.

Figura 3.8 Personnel model.

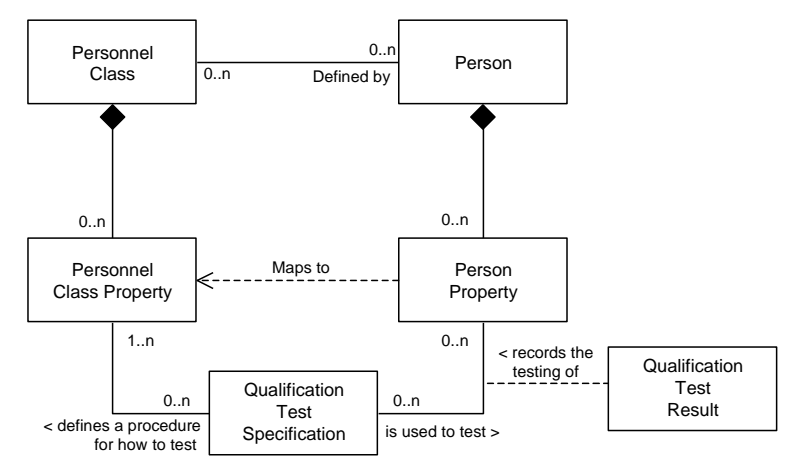

Fuente: S95.00.02 Enterprise-Control System Integration Part 2: Objects and attributes for Enterprise-Control System Integration [2].

**Etapa 7. Definir los procedimientos de mantenimiento**. Se definen los procedimientos de mantenimiento y los recursos de mantenimiento empleados en cada uno de ellos.

Para definir los procedimientos de mantenimiento se enlistan los recursos de mantenimiento con los que se cuenta y se definen los procedimientos para cada uno de los equipos del proceso productivo, los procedimientos de mantenimiento tienen la información estructurada para instruir a los operarios de mantenimiento en cómo se debe realizar paso a paso el mantenimiento.

Además se organiza y modela la información de los procedimientos de mantenimiento en una agrupación lógica de personal, equipo y material, aplicando el Modelo de Segmento de Proceso de Mantenimiento del estándar ISA S95.02. Además, se asignan específicamente los recursos por medio de Definición de Segmento de Proceso de Mantenimiento.

**Etapa 8. Establecer las funciones administrativas en el área de mantenimiento.** Para establecer las funciones administrativas que se realizan en el área de mantenimiento en esta recomendación, se sigue la metodología propuesta por: María Alejandra Pabón Mendoza y Juan Manuel Garzón Narváez en su trabajo de grado "APLICACIÓN DE LA CATEGORÍA ADMINISTRACIÓN DE OPERACIONES DE MANTENIMIENTO DE LA NORMA ISA-95 A UN CASO DE ESTUDIO".[3]

A continuación se muestra una adaptación de los pasos de la metodología para ser aplicados en la recomendación:

- **Recolectar y estructurar la información de mantenimiento del caso de estudio.** Recolectar y organizar la Información relacionada con las operaciones de mantenimiento y su administración.
- **Definir la dinámica de funcionamiento del proceso de trabajo de Mantenimiento.** Análisis de las operaciones de mantenimiento que se llevan a cabo dentro del área de mantenimiento de la empresa y la secuencia de realización de las mismas.
- **Modelar las actividades de mantenimiento de la empresa.** Identificación de las actividades de administración de operaciones de mantenimiento en el caso de estudio mediante el Modelo de actividad de Administración de Operaciones de Mantenimiento (ISA S95.03).*<sup>10</sup>*

El Modelo de Actividad de Administración de Operaciones de Mantenimiento, define unas actividades y algunos flujos de información que se intercambian entre estas actividades, producción, inventario y calidad. Las actividades y los flujos de información más importantes. Mirar grafica 1.2. Modelo de Actividad de la Administración de Operaciones de Mantenimiento capitulo 1, pagina 7.

Las actividades que define el estándar para administrar las operaciones del mantenimiento son:

- **Administración de Definición de Mantenimiento**. Es definido como el conjunto de actividades que definen, manejan y mantienen la información e instrucciones necesarias para realizar mantenimientos.
- **Administración de Recursos de Mantenimiento.** Es definida como el conjunto de actividades que maneja la información acerca del estado de los recursos utilizados dentro del dominio de control de mantenimiento.
- **Programación de Mantenimiento Detallada.** Es definida como el conjunto de actividades que genera un plan de mantenimiento detallado.
- **Despacho de Mantenimiento.** Es definida como el conjunto de actividades que asigna y envía los recursos, según las ordenes de mantenimiento.
- **Administración de la ejecución de mantenimiento.** Conjunto de actividades que dirige el rendimiento del trabajo de mantenimiento.

 $\overline{a}$ 

<sup>10</sup> ANSI/ISA—95.00.03—2005. Enterprise Control System Integration Part 3: Activity Models of Manufacturing Operations Management. Maintenance Operations management. Pag 54.

- **Recolección de Datos de Mantenimiento**. Es definida como el conjunto de actividades que resume y reporta sobre la información y eventos relacionados con la ejecución de mantenimiento
- **Seguimiento de Mantenimiento.** Es definida como el conjunto de actividades que maneja información acerca de la utilización de recursos para realizar las actividades de mantenimiento y la eficacia relativa de los recursos en la actividad de mantenimiento
- **Análisis de mantenimiento.** Es definida como el conjunto de actividades que examina el personal, el equipo y la historia del material para identificar áreas problema o para realizar mejoramientos. Además puede asistir operaciones y planificación de producción en condiciones de identificación. y también incluir análisis de trazabilidad de los productos.

Se debe profundizar y consultar la norma para definir las actividades de mantenimiento y los flujos de información ISA S95.03.

 **Definir el flujo de información compartida entre las actividades.** Identificación de los flujos de información entre las actividades de administración de operaciones de mantenimiento en el caso de estudio mediante el Modelo de actividad de Administración de Operaciones de Mantenimiento (ISA S95.03).

Hasta el punto anterior llega la metodología adoptada para modelar las actividades de mantenimiento, utilizadas en el presente trabajo.

**Etapa 9. Definir los requerimientos de la empresa.** Es necesario definir los requerimientos de la empresa para seleccionar adecuadamente cada una de las herramientas FOSS ERP, CMMS y SCADA; de esta selección, depende que las herramientas se adapten de la mejor manera a la empresa.

Para definir los requerimientos se tiene en cuenta la estructuración de la información de la empresa y la definición de las actividades de administración de operaciones de mantenimiento definidas en los pasos anteriores.

**Paso 1. Definir los requerimientos de la empresa para la herramienta ERP.**  Para definir los requerimientos de la empresa y seleccionar la herramienta de planificación de recursos empresariales ERP, se emplean las actividades de administración de operaciones de mantenimiento definidas en el paso anterior donde se establecen las funciones administrativas en el área de mantenimiento.

Entre los requerimientos más comunes se pueden encontrar los siguientes:

- Modulo y número de equipos
- Módulo de procedimientos
- Programación de mantenimientos periódicos
- Historial de mantenimientos
- Arquitectura cliente servidor
- Arquitectura Web
- Compatibilidad con Windows
- Bajo o ningún costo de licencia

**Paso 2. Requerimientos de la empresa para la herramienta CMMS.** Se definen los requerimientos de la empresa que permiten seleccionar la herramienta CMMS. Para esto se utiliza la estructuración de la información de la empresa y la definición de las actividades de administración de operaciones de mantenimiento obtenidas en cada uno de los pasos anteriormente definidos, a continuación se indican los requerimientos más comunes que se pueden encontrar:

- Modulo y número de equipos del proceso productivo
- Modulo y número de equipos de mantenimiento
- Modulo y numero de materiales de mantenimiento
- Modulo y numero de personal de mantenimiento
- Estructuración de los equipos
- Estructuración de los equipos de mantenimiento
- Estructuración de los materiales de mantenimiento
- Estructuración del personal de mantenimiento
- Modulo de procedimientos y manejo de tareas de mantenimiento
- Manejo de órdenes de trabajo
- Manejo de solicitudes de mantenimiento
- Manejo de respuestas de mantenimiento
- Actividades de mantenimiento
- Modulo de programación de mantenimiento
- Manejo y control de inventario de los recursos
- Historial de mantenimiento
- Seguimiento de mantenimientos
- Arquitectura cliente servidor
- Arquitectura Web
- Compatibilidad con Windows
- Bajo o ningún costo de licencia

**Paso 3. Requerimientos de empresa para la herramienta SCADA.** Para definir los requerimientos de la empresa y poder seleccionar la herramienta SCADA más adecuada, se usa la descripción del proceso que se define en los tres primeros pasos de esta recomendación. Algunos de los requerimientos hardware y software más comunes se mencionan a continuación:

- Debe permitir leer y escribir datos en el PLC.
- Debe contar con comunicación OPC<sup>11</sup> (Cliente OPC) para acceder a los datos del PLC desde la interfaz de usuario.
- Permitir manejo de alarmas de los equipos del proceso productivo.
- Historial de alarmas y variables criticas del sistema.
- Se requieren funciones de interfaz como:
	- **o** Visualización animada en tiempo real del proceso.
	- **o** Interfaz amigable para el usuario final.
	- **o** Gráficos de tendencias de las variables.
	- **o** Visualización de distintas ventanas.
	- **o** Consumo mínimo de recursos hardware debido a que el software SCADA se podría instalar en un computador con prestaciones limitadas
	- **o** Sistema Operativo
	- **o** Bajo o ningún costo de licencias

## **3.2 FASE 2. EVALUACIÓN Y SELECCIÓN INSTALACIÓN DE LAS HERRAMIENTAS DE FOSS ERP, CMMS Y SCADA.**

En esta fase se describen una serie de pasos para evaluar y seleccionar las herramientas ERP, CMMS y SCADA de acuerdo a los requerimientos obtenidos en la fase 1, se hace una búsqueda de las herramientas para posteriormente realizar la selección y evaluación, empleando la norma ISO – IEC 9126 y la norma ISO – IEC 14598 – 4.

A continuación se describen los pasos a seguir para evaluar y seleccionar las herramientas:

**Etapa 1. Requerimientos del caso de estudio.** En la elaboración de la fase 1, se obtienen los requerimientos apropiados para la selección de cada una de las herramientas software ERP, CMMS y SCADA.

Los principales requerimientos obtenidos de la fase 1 son:

 $\overline{a}$ 

<sup>11</sup> OLE for Process Control

- Número y equipos del proceso productivo.
- Equipos, materiales y personal utilizados en el mantenimiento.
- Número y procedimientos de mantenimiento.
- Administración de las operaciones de mantenimiento.
- Módulos necesarios para organizar la información.
- Manejo ordenes de trabajo
- Programación de mantenimiento.

**Etapa 2. Búsqueda de las herramientas ERP, CMMS y SCADA.** Se realiza la búsqueda de las diferentes herramientas existentes de software libre y de código abierto. Esta búsqueda debe hacerse teniendo en cuenta los requerimientos establecidos, también se debe recolectar información de las características principales y manuales de cada unos de los software.

Idealmente es recomendable instalar y explorar la herramienta ya que de esta forma se pueden observar las funcionalidades. Esta información se documenta para su posterior evaluación.

**Etapa 3. Evaluación y selección de las herramientas ERP, CMMS y SCADA.** Para una correcta selección de cualquier tipo de software se debe realizar un análisis o evaluación de su calidad, teniendo en cuenta ciertas características determinantes de su uso o aplicación. Para el caso específico de selección de una herramienta software ERP, CMMS y SCADA, no hay excepción, se debe acudir a metodologías para la evaluación de su calidad en lugar de darle importancia a conceptos comerciales.

Para llegar a la selección del software que más se ajuste a las necesidades específicas de la aplicación dentro de una empresa, se recurre en esta fase a utilizar estándares internacionales de evaluación de la calidad de productos software. La metodología propuesta en esta recomendación adapta la desarrollada por Juan Manuel Segura en el trabajo "Criterios de evaluación para la selección de herramientas Software De Control Y/O Supervision De Procesos Industriales – SCADA" [4].

El proceso de evaluación de software que se sigue, se inicia con una visión cualitativa de las características del software a evaluar, (norma ISO – IEC 9126), que sirve para establecer una ponderación cuantitativa que evalúa el ajuste a los requerimientos exigidos. El procedimiento de evaluación se hace según o la norma ISO – IEC 14598 – 4 (proceso de evaluación para compradores).

Etapas para el desarrollo de la evaluación y selección:

- Establecer los requerimientos de la evaluación
- Especificar la evaluación
- Ponderación de las características de evaluación
- Ejecutar la evaluación

A continuación se describen las etapas a seguir para evaluar y seleccionar el software:

### **Paso 1.Establecer los requerimientos de la evaluación**

**Definir el propósito de la evaluación.** El propósito y el alcance específico de la evaluación deben establecerse de manera clara. Esto permite tener una referencia en donde se concentren los esfuerzos de evaluación para conseguir mejores resultados.

**Clasificar el software según el tipo y su estado de desarrollo.** La norma ISO – IEC 9126 establece categorías que identifican del tipo de software, entre ellas, sistemas operativos, software de seguridad, software de ofimática, lenguaje de programación, bases de datos o aplicativo a la medida. Es necesario realizar la clasificación del software según el tipo y establecer el estado de desarrollo, terminado o en desarrollo.

**Establecer los criterios de calidad.** La selección correcta de cualquier sistema informático define el éxito de un proyecto. La calidad del sistema informático según la norma ISO-IEC 9126 se mide mediante 7 características, funcionalidad, eficiencia, conformidad de uso, portabilidad, capacidad de mantenimiento, confiabilidad y calidad en uso.

En esta recomendación se mantienen dos características, accesibilidad técnica y accesibilidad económica, que adiciona la metodología [4] utilizada.

A continuación se describe para un mayor entendimiento del establecimiento de los criterios de calidad, el Modelo de calidad externa e interna y calidad en uso, definido en la norma ISO-IEC 9126.

El Modelo de calidad externa e interna y calidad en uso, está enfocado a la calidad del producto. Este modelo permite evaluar la calidad del software desde diferentes criterios asociados con la adquisición, requerimientos, desarrollo, uso, evaluación, soporte, mantenimiento, aseguramiento de la calidad y auditoria de software.

El Modelo establece categorías para las cualidades de la calidad externa e interna y calidad en uso del software, teniendo en cuenta las 7 características de calidad

(funcionalidad, eficiencia, conformidad de uso, portabilidad, capacidad de mantenimiento, confiabilidad y calidad en uso) como se muestra en la figura 3.9, que a su vez se dividen en sub-características que se pueden medir por métricas internas o externas.

Las métricas internas son aquellas que no dependen de la ejecución del software y las métricas externas son aquellas aplicables al software en ejecución.

Figura 3.9**.** Modelo de calidad externa e interna y calidad en uso – Norma ISO/IEC9126-1.

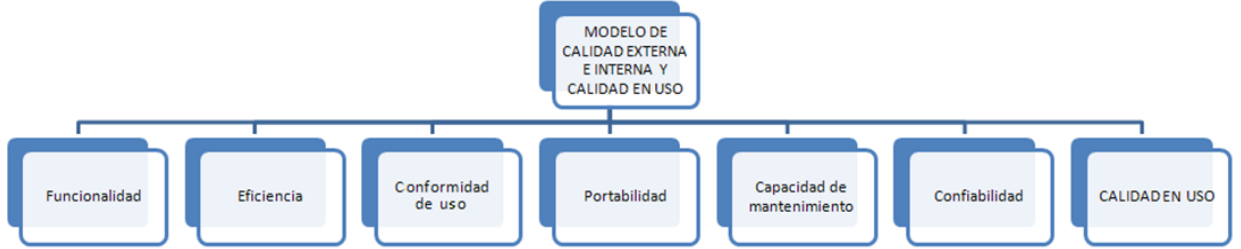

Fuente: Tesis Criterios de evaluación para la selección de herramientas Software De Control Y/O Supervision De Procesos Industriales – SCADA [3].

Si se requiere profundizar en la información se puede consultar la metodología [4] utilizada.

Debido al tipo de evaluación en cuestión, cuyo objetivo es la selección de un producto software, no se tiene acceso a determinadas sub-características de calidad, ya que implican la adquisición del producto para realizar pruebas de funcionamiento, con base en esto, las características del modelo que se van a evaluar en este proceso son:

- Funcionalidad
	- o Disponibilidad funcional
	- o Interoperabilidad
	- o Seguridad
- Eficiencia
	- o Utilización de recursos
- Conformidad de uso
	- o Entendimiento
	- o Aprendizaje
	- o Atracción
- Portabilidad
	- o Adaptabilidad
	- o Facilidad de instalación
- o Coexistencia
- o Capacidad de migración
- Capacidad de mantenimiento
	- o Capacidad de ser analizado
	- o Capacidad de realizar cambios
- Accesibilidad económica
	- o Costos de licencias.
	- o Costos de escalabilidad.
- Accesibilidad técnica
	- o Facilidad de implementación.
	- o Soporte técnico
- Estado del software
	- o Estado de desarrollo del software.

A continuación se hace una descripción de cada una de las características y subcaracterísticas a evaluar:

**Funcionalidad.** Es la capacidad del software de cumplir y proveer las funciones para satisfacer las necesidades explícitas e implícitas cuando es utilizado en condiciones específicas. En otras palabras lo que hace el software para satisfacer las necesidades sin tener en cuenta el cómo lo hace y cuando. La funcionalidad se divide en 4 sub características:

- o Disponibilidad funcional: La capacidad del software para proveer un adecuado conjunto de funciones que cumplan las tareas y objetivos especificados por el usuario.
- $\circ$  Interoperabilidad: La capacidad del software de interactuar con uno o más sistemas específicos.
- $\circ$  Seguridad: La capacidad del software para proteger la información y los datos de manera que los usuarios o los sistemas no autorizados no puedan acceder a ellos para realizar operaciones, y la capacidad de aceptar el acceso a los datos de los usuarios o sistemas autorizados.

**Eficiencia.** La eficiencia es el conjunto de atributos relacionados con la relación entre el nivel de desempeño del software y la cantidad de recursos necesitados bajo condiciones establecidas, se deben tener en cuenta también aspectos como la configuración de hardware, el sistema operativo, entre otros.

**o** Utilización de recursos: La capacidad del software para utilizar cantidades y tipos adecuados de recursos cuando este funciona bajo requerimientos o condiciones establecidas. Ejemplo, los recursos humanos, el hardware, dispositivos externos.

**Conformidad de uso.** La conformidad de uso es la capacidad del software de ser entendido, aprendido, y usado en forma fácil y atractiva. Algunos criterios de funcionalidad, fiabilidad y eficiencia afectan la conformidad de uso, pero para los propósitos de la norma ISO/IEC 9126 estos no se clasifican como conformidad de uso. La conformidad de uso está determinada por los usuarios finales y los usuarios indirectos del software, dirigidos a todos los ambientes, a la preparación del uso y el resultado obtenido. Se divide en:

- **o** Entendimiento: La capacidad que tiene el software para permitir al usuario entender si es adecuado y como ser utilizado para las tareas y las condiciones particulares de la aplicación. En este criterio se deben tener en cuenta la documentación y las ayudas que el software entrega.
- **o** Aprendizaje: La forma como el software permite al usuario aprender su uso. También es importante considerar la documentación.
- **o** Atracción: La presentación del software debe ser atractivo al usuario. Esto se refiere a las cualidades del software para hacer más agradable al usuario, ejemplo, el diseño gráfico.

**Portabilidad.** Es la capacidad que tiene el software para ser trasladado de un entorno a otro.

- o Adaptabilidad: Es como el software se adapta a diferentes entornos específicos (hardware o sistemas operativos) sin que implique reacciones negativas ante el cambio. Incluye la escalabilidad de capacidad interna (Ejemplo: Campos en pantalla, tablas, volúmenes de transacciones, formatos de reporte, etc.).
- o Facilidad de instalación: La facilidad del software para ser instalado en un entorno específico o por el usuario final.
- o Coexistencia: La capacidad que tiene el software para coexistir con otro o varios software, la forma de compartir recursos comunes con otro software o dispositivo.
- o Capacidad de migración: La capacidad que tiene el software para ser remplazado por otro software del mismo tipo y para el mismo objetivo. Ejemplo, La capacidad de migración a una nueva versión es importante para el usuario, también la propiedad de poder migrar los datos a otro software de diferente proveedor.

**Capacidad de mantenimiento.** La capacidad de mantenimiento es la cualidad que tiene el software para ser modificado. Incluyendo correcciones o mejoras del software, a cambios en el entorno, y especificaciones de requerimientos funcionales.

- o Capacidad de ser analizado: La forma como el software permite diagnósticos de deficiencias o causas de fallas, o la identificación de partes modificadas.
- $\circ$  Capacidad de realizar cambios: La capacidad del software para que la implementación de una modificación se pueda realizar, incluye también codificación, diseño y documentación de cambios.

**Accesibilidad económica.** La accesibilidad económica representa en dos criterios, los costos que implican la adquisición del paquete software.

- o Costos de licencias: Se refiere al costo de licencia que se debe adquirir para el funcionamiento y explotación del software.
- o Costos de escalabilidad: Son los costos relacionados con una ampliación del sistema.

**Accesibilidad técnica.** La accesibilidad técnica representa en dos criterios los requerimientos técnicos pre y post adquisición del software.

- o Facilidad de implementación: Son los requerimientos de mano de obra para la instalación del sistema. Incluye además requerimientos de hardware, software y cableado.
- o Soporte técnico del proveedor: Se entiende como el servicio postventa por parte del proveedor o el fabricante del software. Debe tenerse en cuenta el tiempo después de la compra que está cubierto y si existe un costo adicional.

**Paso 2. Especificar la evaluación.** Para cada sub-característica de evaluación de calidad de software existe una métrica que la pondera para obtener una "calificación" del sistema. Cada métrica se define dentro de un formato preestablecido que además incluye los niveles de ponderación de las mismas, el método de aplicación, la interpretación de las variables y la fuente de información de cada una. A continuación en la tabla 1 se muestra el formato de definición de las métricas que se diseñó en este trabajo de evaluación específico.

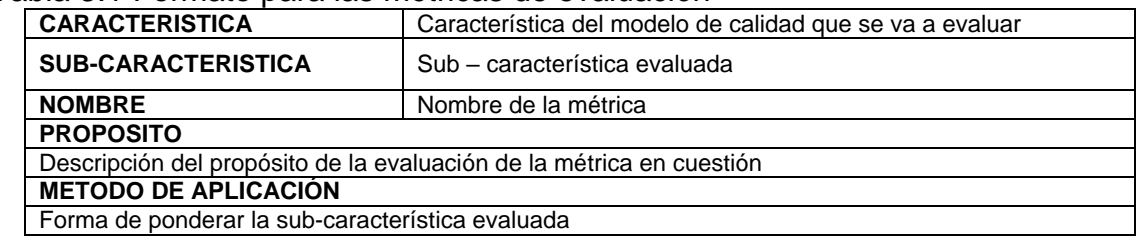

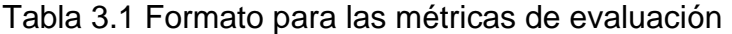

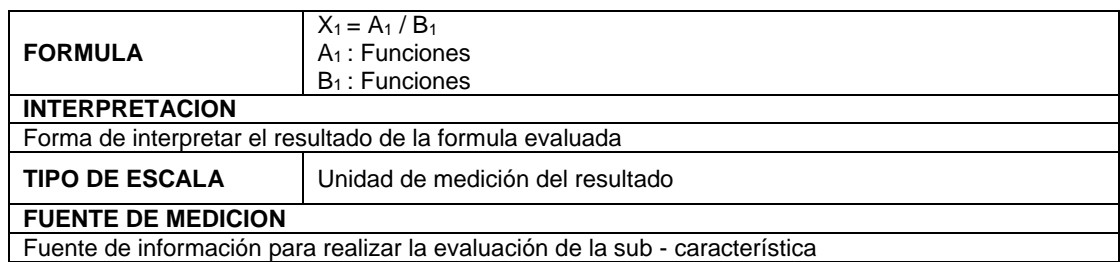

Fuente: Juan Manuel segura en el trabajo "Criterios de evaluación para la selección de herramientas Software De Control Y/O Supervisión De Procesos Industriales – SCADA". [4]

En el formato se define la característica de calidad que se está evaluando con la sub-característica correspondiente, se le asigna un nombre a la métrica en el tercer campo para tener un identificador de la misma, luego se describe el propósito de evaluación o dicho de otra manera una descripción del objetivo de la evaluación de la métrica en cuestión, se presenta el método de ponderación de la sub-característica bajo la fórmula que se describe en el siguiente campo; la interpretación se refiere a la forma como se debe asimilar el resultado numérico de la fórmula y en determinados casos se presenta una escala para asignación de valores en la misma; el campo "TIPO DE ESCALA" se refiere al tipo de unidad de medición del resultado numérico de la fórmula y en el último campo del formato se consignan las fuentes de información para la evaluación de la métrica.

**Paso 3. Ponderación de las características de evaluación.** Con el objetivo de evaluar los paquetes software que más se ajusten a un requerimiento específico de necesidades de un proceso, es necesario establecer una ponderación para las características que son evaluables o dicho de otra forma los que son ponderables, son a los que se tiene acceso para la evaluación sin necesidad de comprar el paquete software o el cual tenga documentación suficiente para establecer una calificación. La suma de las calificaciones de estas características debe ser 100% que representa el mayor ajuste al requerimiento inicial.

Esta ponderación le asigna prioridad a los componentes del requerimiento que lo necesiten y así ajustar las necesidades de la planta con las prestaciones del software evaluado. Esto lo exige la norma ISO/IEC14598 – 4 dentro de la especificación de la evaluación y lo debe hacer el(los) encargados de ejecutarla con criterio imparcial y objetivo para no afectar el proceso.

**Paso 4. Ejecutar la evaluación.** Para aplicar el modelo de calidad, la norma solicita la elaboración de una herramienta en donde aplica el modelo de calidad, en otros términos una herramienta en donde se pueden ponderar las métricas para obtener los resultados numéricos de la evaluación. El proceso de elaboración de la herramienta y su uso se describen a continuación.

Para tal fin se desarrolló en el presente trabajo de grado un libro de cálculo en Microsoft® Excel® (Debido a su amplio manejo de formulas y capacidad de ejecutarse en distintas plataformas como Open Office o dispositivos móviles) en donde se recogen los datos de ponderación de las métricas para cada software y de acuerdo a los "pesos" que recibieron las características de calidad se obtiene un puntaje para cada paquete software evaluado dentro del proceso de selección, el procedimiento es el siguiente:

Se ejecuta el archivo "Herramienta de evaluación.xls" y se ubica en la primera hoja de cálculo "Asignación de pesos", en donde se establecen los valores de ponderación porcentual para las características de evaluación. Es una hoja de cálculo en donde se pueden encontrar todas las indicaciones, significados y definiciones de lo que corresponde a la asignación de pesos, en la última fila de la tabla se presenta el resultado de la suma de estos valores porcentuales.

Cuando se ha realizado la ponderación, se debe proceder a calificar cada una de las sub características de calidad con las métricas definidas en el proyecto, para ello se utilizan las ocho hojas siguientes en la herramienta de cálculo de la evaluación. Para esto, se da un valor a cada una de las variables que componen las métricas de acuerdo a las instrucciones y con base en lo analizado en las fuentes de medición, instantáneamente la herramienta calcula el resultado de la métrica.

Cuando se haya terminado de calificar todas las sub características, la herramienta despliega el puntaje total de cada paquete software en la hoja de resultados y simultáneamente realiza un gráfico de barras en donde se pueden visualizar de forma más clara los mismos, ver figura 3.10.

Luego de realizar la evaluación utilizando la herramienta se procede a hacer un análisis de los resultados para sacar conclusiones.

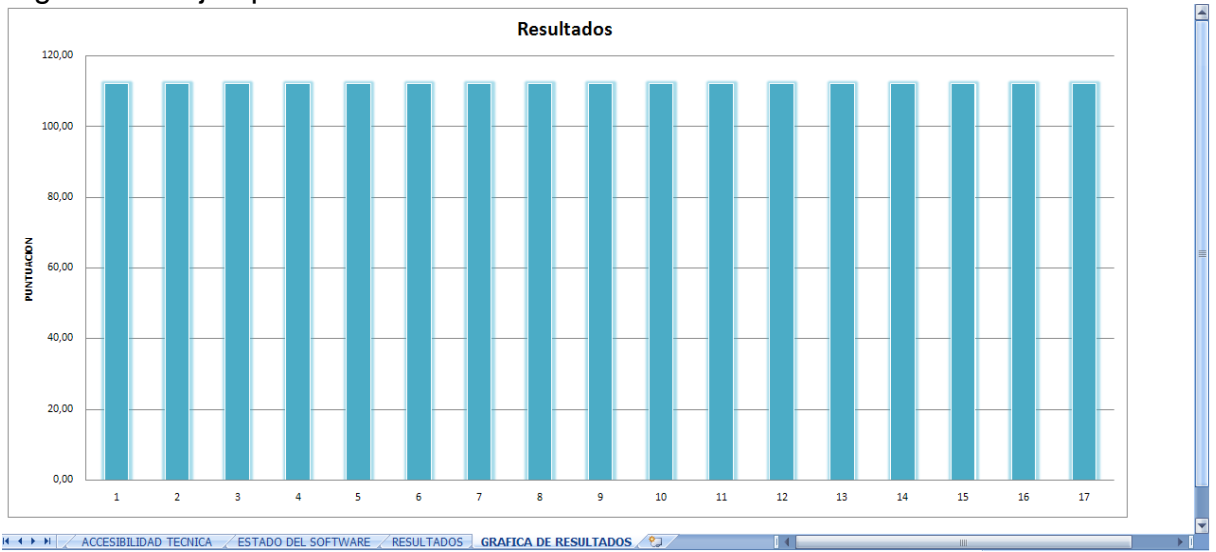

Figura 3.10 Ejemplo de los resultados.

Fuente: Juan Manuel segura en el trabajo "Criterios de evaluación para la selección de herramientas Software De Control Y/O Supervisión De Procesos Industriales – SCADA". [4]

### **3.3 FASE 3. IMPLEMENTACIÓN EN LAS HERRAMIENTAS SELECCIONADAS DE LA ADMINISTRACIÓN DE OPERACIONES DE MANTENIMIENTO PARA LA INTEGRACIÓN VERTICAL**

Las actividades para cada una de las operaciones de mantenimiento y los flujos de información correspondientes al Modelo de Actividad de la Administración de Operaciones de Mantenimiento, definidas en la fase 1, etapa 8 de este documento, son la base para la implementación de la integración en las herramientas seleccionadas.

Las actividades y flujos de información varían según el caso de estudio. Comúnmente, no todas las actividades definidas en el Modelo de Actividad de la Administración de Operaciones de Mantenimiento ISA S95.03, están presentes en las pequeñas y medianas empresas. Asimismo, es también común encontrar que las herramientas ERP y CMMS manejen solo parte de las actividades definidas en la norma. Por esta razón, en la presente Recomendación no se describen todas las actividades y solo se toca la información más representativa. De cualquier manera es relativamente sencillo extender la Recomendación a los casos no considerados más adelante.

Para realizar la implementación en las herramientas de las actividades de mantenimiento se sugiere seguir los siguientes pasos.

**Etapa 1. Instalación del Software.** Comprende la instalación del software a implementar. En la instalación de algunas herramientas de software libre y código abierto ERP, CMMS y SCADA se deben tener en cuenta ciertos consideraciones antes de instalar el software, tales como:

- Sistema operativo.
- Si se debe instalar la base de datos que utiliza la herramienta.
- Si se debe instalar algún paquete de JAVA.
- Si se debe instalar un servidor web.
- Si se debe instalar algún otro programa que requiera el software.

Es muy importante prestar atención a los requerimientos que tiene la herramienta antes de ser instalada porque de eso depende el buen funcionamiento de la misma. Por lo general las herramientas FOSS se pueden descargar gratis o sus licencias son de bajo costo pero presentan algunas limitaciones, como documentación no actualizada, etc. Algunos desarrolladores de las herramientas ofrecen el servicio de adicionar características que requiera el usuario que no se tuvieron en cuenta en la etapa de evaluación.

Ciertas herramientas ERP, CMMS y SCADA permiten acceder a sus datos de acuerdo a permisos definidos. Dependiendo de los permisos de acceso a las bases de datos se puede intercambiar información entre las herramientas. Una forma de acceder a los datos para intercambiar información entre ellas, puede realizarse por medio del desarrollo de una aplicación.

Entre algunas de las bases de datos que utilizan las herramientas FOSS ERP, CMMS y SCADA se encuentran PostgreSQL, MySQL, Apache Derby. Como se menciono, el acceso a los datos depende de los permisos definidos por el desarrollador de la aplicación (ERP, CMMS y SCADA). El desarrollo de la aplicación se puede hacer, por ejemplo, por medio de las herramientas de programación Eclipse o NetBeans que utilizan el lenguaje JAVA y utilizando los drivers JDBC.

**Etapa 2. Exploración de las herramientas.** Teniendo instaladas las herramientas se procede a examinar cada una de sus funcionalidades identificadas en la fase 2 de las herramientas seleccionadas. Para examinar las herramientas es necesaria la documentación recolectada sobre la herramienta durante la fase 2.

Terminada la exploración de cada una de las herramientas ERP y CMMS se continúa con la comparación de las actividades de mantenimiento definidas en la fase 1, etapa 8 y las funciones de la herramienta. De esta forma se establece la información que será adicionada a la herramienta y la adaptación de la herramienta con las actividades.

**Etapa 3. Ingreso de la información en las herramientas.** Las actividades de mantenimiento y las herramientas ERP y CMMS, manejan la información necesaria para realizar las operaciones de mantenimiento. Entre otras, se encuentra: información de equipos, procedimientos de mantenimiento, recursos de mantenimiento. La información es manejada según el Modelo de Actividad de la Administración de Operaciones del Mantenimiento del estándar ISA S95.01. Por ejemplo, la actividad encargada de manejar la información de equipos y los procedimientos de mantenimiento es la de Definiciones de Mantenimiento; y la actividad encargada de manejar los recursos de mantenimiento es la Administración de Recursos de Mantenimiento. A continuación se describe el orden en el que comúnmente se debe ingresar la información y en qué parte de las herramientas se debe adicionar la información:

- **Información de los equipos**. La primera información que normalmente se adiciona a las herramientas ERP y CMMS es la referente al equipo, generalmente las herramientas traen un modulo de equipos donde se puede organizar la información de forma jerárquica como se describe en el Modelo Físico descrito en la fase 1 paso 3. En el modulo de equipos también se adiciona la descripción de los equipos como se definió en la fase 1 paso 5. Este modulo comúnmente se relaciona con otros módulos entre los que se puede encontrar: inventario, programación de mantenimiento y recursos mantenimiento. Además algunos módulos de equipo permiten adjuntar archivos de Word y Excel.
- **Información de recursos de mantenimiento.** La segunda información que debe ser adiciona es la referente a los recursos con los que se realiza el mantenimiento. En ciertas herramientas CMMS podemos encontrar un módulo de recursos donde se pueden clasificar los recursos según: personal, equipo y material de mantenimiento. Además permiten guardar la información descrita en la fase 1 paso 6, sobre: id, nombre descripción y propiedades del recurso. Este modulo puede relacionarse con otros módulos como lo son: inventario, programación de mantenimiento, equipos. Además algunos módulos de equipo permiten adjuntar archivos de Word y Excel.
- **Procedimientos de mantenimiento**. Algunas herramientas CMMS contienen el módulo de Gestor de Procedimientos donde se puede guardar información definida en la fase 1, paso 7. sobre: id, nombre y tareas de los procedimientos. Además se puede ingresar tarea por tarea de cada procedimiento de mantenimiento, para luego poder hacer el seguimiento de

los procedimientos cuando se está ejecutando la orden de trabajo debido a que el operario debe confirmar la realización de cada tarea. Este modulo puede relacionarse con otros módulos como lo son: recursos de mantenimiento, programación de mantenimiento y equipos. Algunas herramientas ERP traen este modulo pero solo permiten almacenar información general sobre el procedimiento.

 **Especificaciones técnicas de los equipos**. Las especificaciones técnicas pueden ser subidas a la herramienta por medio de un archivo y adjuntarlo a la información que contiene cada equipo.

**Etapa 4. Planificación en las herramientas ERP y CMMS de las operaciones de mantenimiento.** Las operaciones de mantenimiento más representativas y que generalmente son manejadas por el software CMMS y ERP son: Programación de mantenimientos no periódicos, Programación de mantenimientos periódicos. Estas operaciones de mantenimiento se administran según el Modelo de Actividad de la Administración de Operaciones de Mantenimiento ISA S95.03, por las actividades Programación de Mantenimiento Detalla, Administración de la Ejecución de Mantenimiento, Administración de Recursos de Mantenimiento y Recolección de Datos de Mantenimiento.

Teniendo la información de los equipos, recursos y procedimientos en la herramienta se puede realizar la programación de los mantenimientos. En las herramientas encuentran módulos que permiten realizar la programación de mantenimientos periódicos, que normalmente se programan en las herramientas ERP y los no periódicos que normalmente se programan en las herramientas CMMS. A continuación se presenta la programación de los mantenimientos periódicos y no periódicos.

**Programación de mantenimientos no periódicos.** Para realizar la programación de mantenimientos no programados en la herramienta CMMS, primero se crea la programación del mantenimiento, luego se adiciona el equipo al cual se le realizará el mantenimiento, se define el tipo de mantenimiento a realizar, se especifica el procedimiento que se debe seguir con sus respectivas tareas, se planifica el mantenimiento definiendo fecha y se asignan los recursos separando un turno para ser utilizados en la fecha programada. Las herramientas CMMS con esta información normalmente generan automáticamente la orden trabajo de mantenimiento. La planificación del mantenimiento también permite ver una lista de todos los mantenimientos programados con la información más representativa. La secuencia para realizar la programación del mantenimiento para un equipo, se muestra en la Figura 3.11.

Figura 3.11**.** Programación de Mantenimiento no periódico.

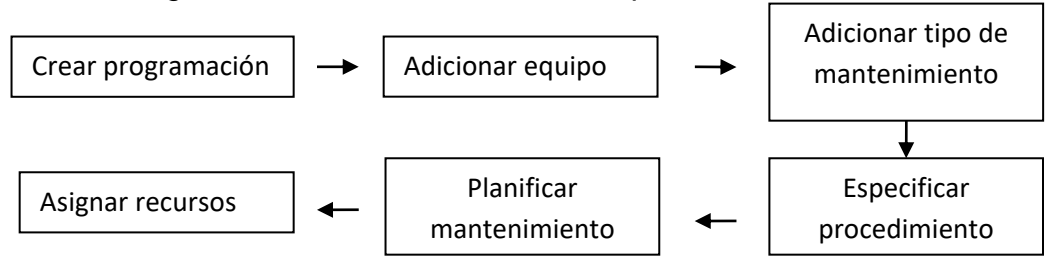

Fuente: elaboración propia.

**Programación de Mantenimientos periódicos:** La periodicidad del mantenimiento para cada equipo se hace de acuerdo al análisis de las especificaciones técnicas. Teniendo especificada la periodicidad, se crea la programación de mantenimiento periódico, se especifica el equipo, se adiciona la periodicidad estableciendo el tiempo: cada semana, cada mes, cada tres meses, anual. Luego se especifican los procedimientos y se adicionan los recursos. En la figura 3.12 se muestra la secuencia.

Otro mantenimiento periódico que se puede programar, es el mantenimiento basado en mediciones tomadas del equipo, un ejemplo son las horas de trabajo del equipo, en este mantenimiento se miden las horas de trabajo para realizar la programación y sigue la misma secuencia explicada anteriormente pero ahora se especifica la forma de medición.

Adicionada la programación de los mantenimientos, al CMMS o al ERP, la herramienta permite insertar una planificación de mantenimientos periódicos en un periodo de tiempo determinado por el usuario.

Figura 3.12**.** Programación mantenimientos periódicos

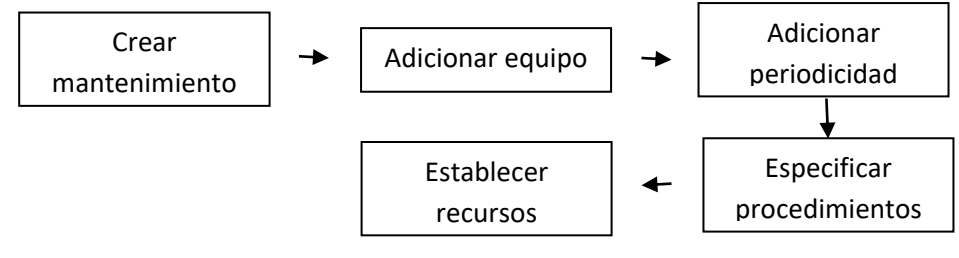

Fuente: elaboración propia.

**Etapa 5. Sistema de supervisión.** El sistema SCADA se usa para realizar la supervisión de los equipos e indicar por medio de alarmas cuando se produce una parada de emergencia como también para el almacenamiento de las alarmas y

variables críticas de los equipos en históricos para su análisis posterior. Aclarando que la planta normalmente debe contar con un dispositivo PLC (controlador lógico programable). Por esta razón, la importancia de los sistemas SCADA para el área de mantenimiento.

**Etapa 6. Gestión de las actividades de mantenimiento con ayuda de la herramienta CMMS.** Las herramientas CMMS ayudan a gestionar algunas actividades de mantenimiento para una mejor comprensión se explica la actividad Administración de la Ejecución de mantenimiento se hace un seguimiento a las ordenes de trabajo. Las herramientas CMMS normalmente contienen un Modulo de ordenes de trabajo que sirve para indicarle usuario cuando se debe realizar el mantenimiento y hacer un seguimiento de la realización del mantenimiento. La programación de mantenimientos en la herramienta CMMS o ERP puede generar una orden de trabajo o esta puede ser generada directamente por el usuario.

**Ordenes de trabajo de mantenimiento.** Luego de ser generada la orden de trabajo, el usuario correspondiente es notificado por medio de un correo electrónico de su asignación, donde se le indica al usuario: Equipo, fecha de ejecución, recursos de mantenimiento y procedimientos. Cuando se inicia el mantenimiento se cambia el estado de la orden de trabajo de, asignada a en ejecución, se siguen el procedimiento indicado, notificando la realización de cada una de las tareas en la herramienta. Luego el usuario hace un resumen de la orden de trabajo y finalmente se cambia el estado de la orden de trabajo de, en ejecución a cierre. En la figura 3.13 se muestra la secuencia para el seguimiento con ayuda de la herramienta.

Figura 3.13**.** Orden de trabajo

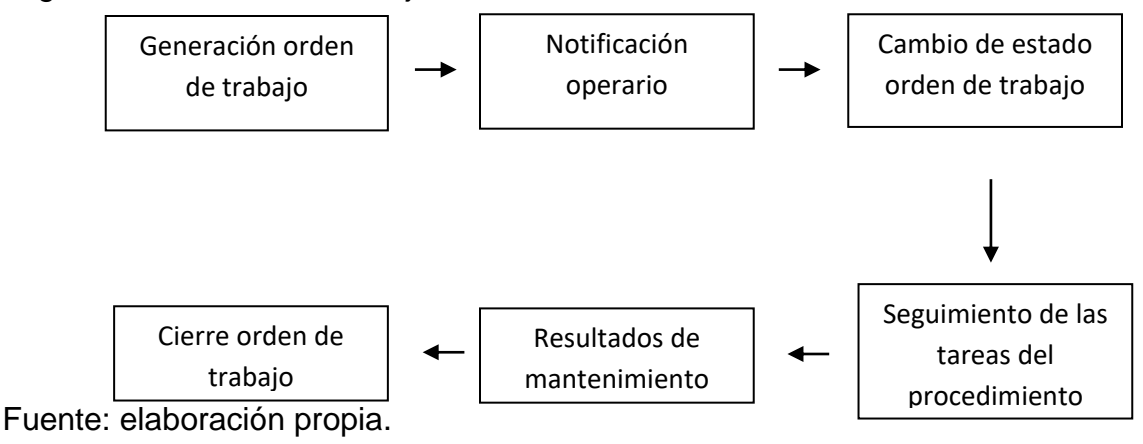

**Etapa 7. Pruebas de funcionamiento.** Realizado el ingreso de la información y conociendo el manejo de las operaciones de mantenimiento en las herramientas,

se deben realizar seguimiento de las Actividades de mantenimiento y flujos de información entre actividades. Corroborando que la solución implementada cumple con la función de Administrar las actividades de mantenimiento de una forma ordenada, confiable y de una manera más ágil.

Para mayor claridad para realizar las pruebas de mantenimiento a continuación se describe la secuencia que normalmente siguen. La secuencia describe una prueba realiza desde la programación de un mantenimiento hasta la ejecución de una orden de trabajo, además del almacenamiento de la información en el historial. Otras actividades son necesarias durante las pruebas de funcionamiento de las herramientas pero no son tratadas aquí.

Como ejemplo se supone que: El equipo 1 requiere de la programación de un mantenimiento no periódico, se crea la programación de mantenimiento, se adiciona el equipo 1, se especifica tipo de mantenimiento: correctivo, se define la fecha: 21 - 09 -2011, se especifica procedimiento: lubricar equipo, se asigna recurso: operario 1, aceite 1 y desatornillador 1. La programación de mantenimiento genera una orden de trabajo y el operario es notificado por medio de un correo electrónico de la asignación de la orden. Luego el operario procede a ejecutar la orden de trabajo cambia el estado de la orden de trabajo, de asignada a abierta, realiza cada uno de las tareas del procedimiento notificando su realización, terminado el procedimiento, hace un resumen sobre la ejecución de mantenimiento y finalmente cambia el estado de la orden de trabajo, de en ejecución a cierre. Un resumen de la información del mantenimiento realizado se guarda en un historial.

## **REFERENCIAS CAPITULO 3**

[1] Standard ISA-88.01-1995 (R2006). Batch Control Part 1: Models and Terminology.

[2] S95.00.02 Enterprise-Control System Integration Part 2: Models and Terminology for Enterprise-Control System Integration.

[3] Alejandra Pabón, Juan Garzón, "Aplicación de la Categoría Administración de Operaciones de Mantenimiento de la norma ISA-95 a un caso de estudio", Tesis Ingeniero en Automatica Industrial Universidad del Cauca, 2008

[4] Juan Segura, "Criterios de evaluación para la selección de herramientas Software De Control Y/O Supervision De Procesos Industriales – SCADA", Tesis Ingeniero en Automatica Industrial, Universidad del Cauca.

## **4 . IMPLEMENTACIÓN DE LA CATEGORÍA ADMINISTRACIÓN DE OPERACIONES DE MANTENIMIENTO DEL ESTÁNDAR ISA S95 APLICADA A UN CASO DE ESTUDIO.**

El alto nivel de competitividad de las empresas de manufactura está obligando a las mismas a tener un control y seguimiento eficiente de las áreas de manufactura. Por esta razón, uno de los mayores mercados, donde hay oportunidad, es en la integración de los sistemas computarizados de gestión administrativa con los de control.

En este capítulo se aborda la integración empresarial para una de las áreas de manufactura fundamental en la industria y poco aplicada, que es el área mantenimiento donde, primordialmente se mantienen los equipos del proceso productivo en un estado operable.

Para lograr la integración empresarial en el área de mantenimiento, hay variedad de herramientas comerciales, pero muchas de las industrias colombianas no están en capacidad de implementar soluciones de integración debido a los altos costos de adquisición, costos de las licencias de manejo y su poca adaptabilidad a las empresas PYMES. Se presentan las herramientas FOSS como una opción para suplir los altos costos y poca adaptabilidad de las herramientas para las PYMES.

La selección del caso de estudio para evaluar la Recomendación resultado del proyecto, considero solo dos casos del Laboratorio de Control de Procesos Industriales del PIAI: la planta de sistemas de eventos discretos y la planta de control de nivel. Si bien representan procesos de producción no muy complejos, para seleccionar una se considero importante tener en cuenta la instrumentación de cada una de ellas. La planta permite así mayor cantidad y variedad de equipos y procedimientos de mantenimiento. La planta seleccionada fue la de sistemas de eventos discretos.

La planta de sistemas de eventos discretos cuenta con la siguiente instrumentación: 5 tanques, 1 motobomba, 7 electroválvulas solenoides, 10 sensores magnéticos de efecto hall, 5 flotadores magnéticos para la activación de los sensores, 2 agitadores, además 1 PLC Micrologix 1500 serie C. En la planta es posible simular el proceso de producción de bebidas carbonatadas.

Seleccionado el caso de estudio se procedió a realizar la aplicación de cada una de las fases de la Recomendación propuesta y explicada en el capítulo 2.

## **4.1 FASE 1. DESCRIPCIÓN DE LOS REQUERIMIENTOS DEL PROYECTO**

Con el fin de asegurar el cumplimiento de los objetivos propuestos, se dispone esta primera fase siendo tal vez la fase principal del proyecto de integración; en ésta se definen: el proceso sobre el cual se trabajará, los correspondientes modelos definidos según los estándares S88 y S95. Al final de esta se obtendrán los requerimientos para el caso de estudio, la información organizada sobre proceso, equipos del proceso productivo, recursos mantenimiento, procedimientos de mantenimiento y la forma en la que se administran las operaciones de mantenimiento para el caso de estudio.

La secuencia descrita en la fase uno de la Recomendación es aplicada en esta fase de implementación, donde se organiza la información y se obtiene los requerimientos del caso de estudio. Desde la etapa 1 hasta la etapa 5, se describen en el anexo A.

**Etapa 6. Modelar recursos de mantenimiento.** Se identifican y describen los recursos personal, material y equipos necesarios para realizar los procedimientos de mantenimiento a los equipos del proceso**.**

**Paso 1. Modelar los materiales de mantenimiento**. Para el caso de estudio se agrupan los materiales de mantenimiento en sus respectivas clases como muestra en la tabla 4.1.

| <b>Clases</b> | <b>ID Clase</b> | Definiciones de material asociadas a la<br>clase | ID de definición de<br>material |
|---------------|-----------------|--------------------------------------------------|---------------------------------|
| Lubricante    | LВ              | Grasa                                            | <b>GR</b>                       |
| Líquidos      | LQ              | Agua                                             | AG                              |
|               |                 | Solución de hipoclorito                          | SH                              |
| Soldadura     | SL              | Estaño                                           | ES                              |
| Cable         | СB              | Cable conductor                                  | CC                              |
| pegantes      | PG              | Silicona en barra                                | SВ                              |
|               |                 | Pegante PVC                                      | <b>PE</b>                       |
| Aislantes     | AI              | Cinta teflón                                     | CТ                              |
|               |                 | Cinta aislante                                   | CA                              |

Tabla 4.1. Clases de materiales identificados en el mantenimiento

Fuente: elaboración propia.

A continuación se describe la clase líquidos y sus atributos.

# **Clase Líquidos**

| Id                  |                                                                                                    | LQ                                                                                                    |                              |
|---------------------|----------------------------------------------------------------------------------------------------|----------------------------------------------------------------------------------------------------|------------------------------|
| <b>Nombre</b>       |                                                                                                    | Líquido                                                                                                    |                              |
| Descripción         |                                                                                                    | Grupo de sustancias en estado líquido<br>utilizadas en<br>la<br>limpieza de<br>los<br>instrumentos de la planta. |                              |
| <b>PROPIEDAD</b>    | <b>DESCRIPCION</b>                                                                                                    | <b>VALOR</b>                                                                                                    | <b>Unidad</b><br>de medida   |
| Gravedad especifica | Es la relación entre la densidad<br>de una sustancia y la de otra.                                                                                 |                                                                                                    |                              |
| <b>Densidad</b>     | Es una magnitud referida a la<br>cantidad de masa contenida en<br>un determinado volumen                                                           |                                                                                                    | gramo<br>/ $c$ entimetro $3$ |
| Punto de Ebullición | El punto de ebullición es<br>aquella temperatura en la cual<br>la materia cambia de estado<br>líquido a gaseoso                                    |                                                                                                    | $^{\circ}C$                  |
| Punto de Fusión     | El punto de fusión es la<br>temperatura a la cual la<br>materia pasa de estado sólido<br>a estado líquido                                          |                                                                                                    | $^{\circ}C$                  |
| <b>PH</b>           | El pH es una medida utilizada<br>por la química para evaluar la<br>acidez o alcalinidad de una<br>sustancia por lo general en su<br>estado líquido |                                                                                                    |                              |

Tabla 4.2. Atributos clase líquidos

Fuente: elaboración propia.

La clase líquido está compuesta por los siguientes materiales de mantenimiento:

| Id                  |                                                                                                    | AG                                                                                                    |                                       |
|---------------------|----------------------------------------------------------------------------------------------------|----------------------------------------------------------------------------------------------------|---------------------------------------|
| <b>Nombre</b>       |                                                                                                    | Agua                                                                                                    |                                       |
| <b>Descripción</b>  |                                                                                                    | Es un líquido incoloro, inodoro e insípido<br>compuesto por dos átomos de hidrógeno y<br>uno de oxígeno. |                                       |
| <b>PROPIEDAD</b>    | <b>DESCRIPCION</b>                                                                                              | <b>VALOR</b>                                                                                             | <b>Unidad</b><br>de medida            |
| Gravedad especifica | Es la relación entre la densidad<br>de una sustancia y la de otra.                                              |                                                                                                    |                                       |
| <b>Densidad</b>     | Es una magnitud referida a la<br>cantidad de masa contenida en<br>un determinado volumen                        | $\overline{1}$                                                                                           | gramo<br>/ $c$ entimetro <sup>3</sup> |
| Punto de Ebullición | El punto de ebullición es<br>aquella temperatura en la cual<br>la materia cambia de estado<br>líquido a gaseoso | 100                                                                                                    | °C                                    |

Tabla 4.3. Atributos del material agua

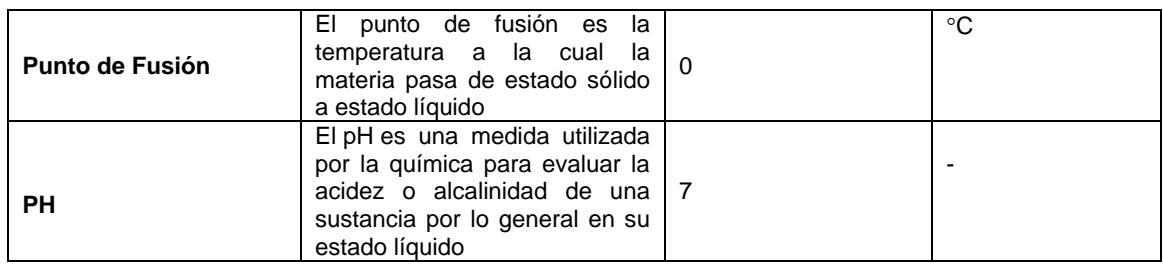

Fuente: elaboración propia.

#### Tabla 4.4. Atributos del material solución de hipoclorito

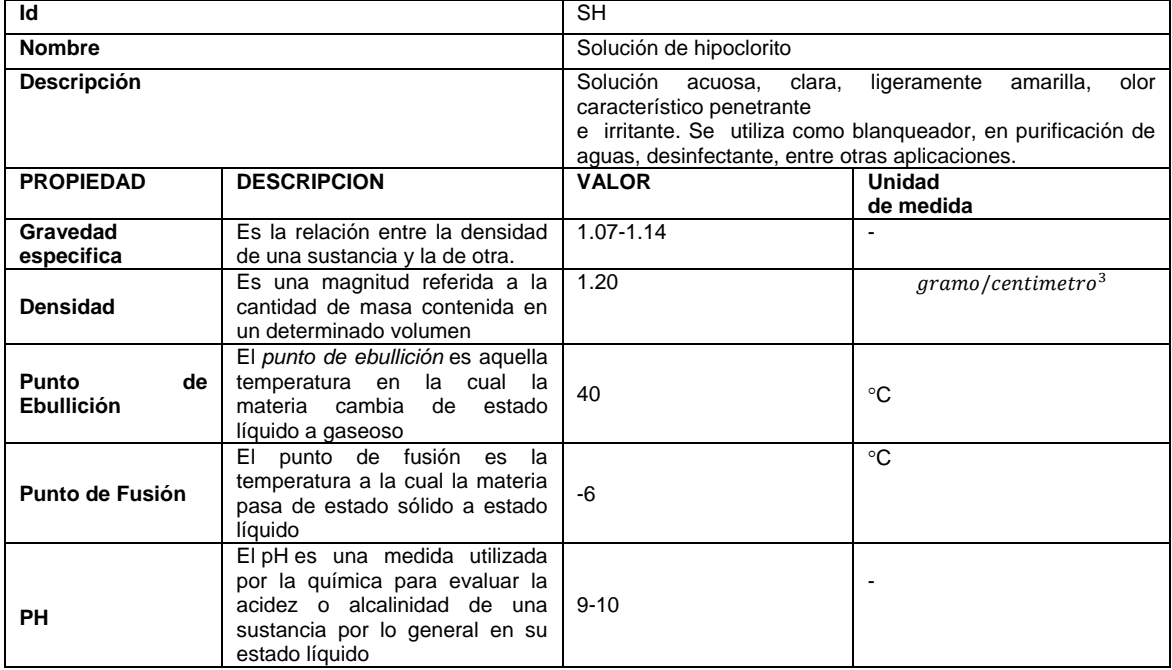

Fuente: elaboración propia.

La descripción de todos los materiales utilizados en el mantenimiento para el caso de estudio se encuentran en el anexo A.

**Paso 2. Modelar los equipos de mantenimiento.** Cada equipo del proceso productivo y elementos del Modulo de Control necesitan mantenimientos por eso se hace necesario identificar los equipos de mantenimiento.

En la etapa 3, especificada en el anexo A, se han identificado los elementos de control que hacen parte de cada equipo. En tabla 4.5 se identifican los equipos de mantenimiento para cumplir con los procedimientos de mantenimiento de los elementos del Modulo de Control y los equipos.

| <b>UNIDAD</b> | <b>EQUIPO</b>                     | <b>EQUIPO DE MANTENIMIENTO</b> | ID                     |
|---------------|-----------------------------------|--------------------------------|------------------------|
| UNID_SEFL     |                                   | Multímetro                     | <b>ML</b>              |
|               |                                   | Destornillador plano           | <b>DS</b>              |
|               |                                   | Llave de boca fija             | $LL$ $B$               |
|               |                                   | Destornillador de estrella     | DE                     |
|               | Equipo tanque de almacenamiento 1 | Soldador                       | SL                     |
|               |                                   | soplador                       | SP                     |
|               |                                   | Pinza pelacables               | $\overline{PP}$        |
|               |                                   | Alicate                        | AL                     |
|               |                                   | Pistola de silicona            | PS                     |
|               |                                   | Multímetro                     | ML                     |
|               |                                   | Destornillador plano           | DS                     |
|               |                                   | Llave de boca fija             | $LL$ $B$               |
|               |                                   | Alicate                        | AL                     |
|               | Equipo bomba                      | soplador                       | S <sub>P</sub>         |
|               |                                   | Pistola engrasadora            | PE                     |
|               |                                   | Alicate                        | <b>AL</b>              |
|               |                                   | Pinza pelacables               | PP                     |
|               |                                   | Llave de boca ajustable        | LL_A                   |
| UNID_PRCO     |                                   | Soldador                       | <b>SL</b>              |
|               |                                   | Multímetro                     | <b>ML</b>              |
|               |                                   | Pinza pelacables               | $\overline{PP}$        |
|               |                                   | Alicate                        | <b>AL</b>              |
|               | Equipo tanque de almacenamiento 2 | Destornillador de estrella     | DE                     |
|               |                                   | soplador                       | SP                     |
|               |                                   | Destornillador plano           | <b>DS</b>              |
|               |                                   | Llave de boca fija             | $LL$ $B$               |
|               |                                   | Soldador                       | $\overline{\text{SL}}$ |
|               |                                   | Multímetro                     | <b>ML</b>              |
|               | Equipo tanque de almacenamiento 3 | Pinza pelacables               | PP                     |
|               |                                   | Alicate                        | AL.                    |
|               |                                   | Destornillador de estrella     | DE                     |
| UNID_PREN     |                                   | Llave de tubo                  | $LL$ <sub>_</sub> T    |
|               |                                   | Soplador                       | SP                     |
|               |                                   | Destornillador plano           | <b>DS</b>              |
|               |                                   | Llave de boca fija             | $LL$ $B$               |
|               |                                   | Soldador                       | <b>SL</b>              |
|               | Equipo tanque de mezclado 1       | Multímetro                     | ML                     |
|               |                                   | Destornillador plano           | <b>DS</b>              |
|               |                                   | Soplador                       | SP                     |
|               |                                   | Destornillador de estrella     | DE                     |
| UNID_PRJS     |                                   | Pinza pelacables               | PP                     |
|               |                                   | Alicate                        | <b>AL</b>              |
|               |                                   | Llave de boca fija             | $LL$ $B$               |
|               |                                   | Destornillador plano           | <b>DS</b>              |
|               |                                   | Destornillador de estrella     | DE                     |
|               |                                   | Pistola de silicona            | PS                     |
|               |                                   | Soldador                       | $\overline{\text{SL}}$ |
|               |                                   | Multímetro                     | <b>ML</b>              |
|               |                                   | Pinza pelacables               | PP                     |
|               |                                   | Alicate                        | <b>AL</b>              |

Tabla 4.5. Identificación de los equipos de mantenimiento

Fuente: elaboración propia.

Cada uno de los equipos identificados de mantenimiento se agrupan en una clase de equipo de mantenimiento, para el caso de estudio se identificaron dos: la clase herramienta eléctrica y la clase herramientas manuales. En cada clase se en encuentra agrupado los equipos con características similares como se muestra en la tabla 4.6.

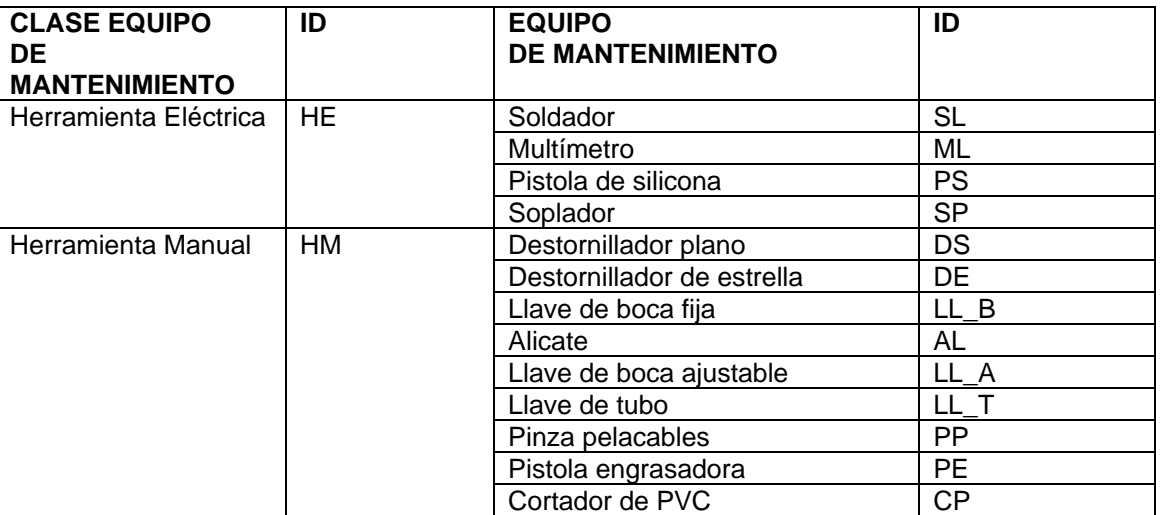

#### Tabla 4.6 Identificación de las clases

Fuente: elaboración propia.

La especificación de las clases y los módulos de control se realizan en el anexo A.

**Paso 3. Modelar el personal de mantenimiento**. En el caso de estudio se identifica la clase jefe de mantenimiento y operario de mantenimiento.

En el caso de estudio se asume el laboratorista como el jefe de mantenimiento y a un estudiante como el operario de mantenimientos.

| <b>CLASE PERSONAL</b>   |         | <b>PERSONAL</b>           |        |
|-------------------------|---------|---------------------------|--------|
| <b>DE MANTENIMIENTO</b> |         | <b>DE MANTENIMIENTO</b>   |        |
| Clase Jefe              | CL JB01 | Jefe de mantenimiento     | JB0001 |
| Clase Operario          | CL JB02 | Operario de mantenimiento | JB0002 |

Tabla 4.7. Identificación de las clases y personal de mantenimiento.

Fuente: elaboración propia.

La descripción de las clases de personal y personal asociado a ella, se describen en el anexo A.

## **Etapa 7. Definición de los procedimientos de mantenimiento.**

La identificación de los procedimientos de mantenimiento se hace para los equipos y elementos del Modulo de control descritos en la etapa 5 en el anexo A. La descripción de los procedimientos de mantenimiento se establece según las características de los equipos, elementos del modulo de control (sensores, válvulas de control, motobomba y mezcladores) y recursos identificados en el caso de estudio.

Para el caso de estudio los procedimientos de mantenimiento se han asumido debido a que la planta para el proceso de bebidas carbonatadas, no cuenta con procedimientos de mantenimiento documentados.

A continuación se describe un procedimiento de mantenimiento para los sensores, es identificado como: chequeo funcionamiento del sensor. Para el procedimiento se describen las tareas paso a paso para revisar el estado del sensor. Para el procedimiento chequeo funcionamiento del sensor se establecen los recursos de mantenimiento utilizados, como se muestra en la tabla 4.1 y se definen los recursos como se muestra en la tabla 4.2. Los procedimientos para cada modulo de control se define de manera similar.

 **Chequeo funcionamiento del sensor:** es el procedimiento que se realiza para revisar que los sensores se encuentran calibrados y que en los rieles no hay ningún tipo de obstrucciones que impidan el normal funcionamiento del sensor.

Tareas:

- 1. Encender multimetro
- 2. Revisar que la planta este encendida
- 3. Medir el voltaje de salida del sensor y revisar que este calibrado.
- 4. Describir el estado del sensor
- 5. Revisar estado del icopor del sensor
- 6. Describir el estado del icopor
- 7. Revisar que el riel este limpio del sensor
- 8. Describir el estado del riel
- 9. Revisar estado de los cables del sensor
- 10.Revisar puntos de soldadura del sensor
- 11.Describir estado
- 12.Cambio o arreglo del cableado del sensor, si están en mal estado.
- 13.Medición del voltaje asegurándose que quede calibrado
- 14.Resumen de mantenimiento

Tiempo estimado: 10 min

### Tabla 4.8. Especificación de segmento de proceso de mantenimiento: Chequeo funcionamiento del sensor

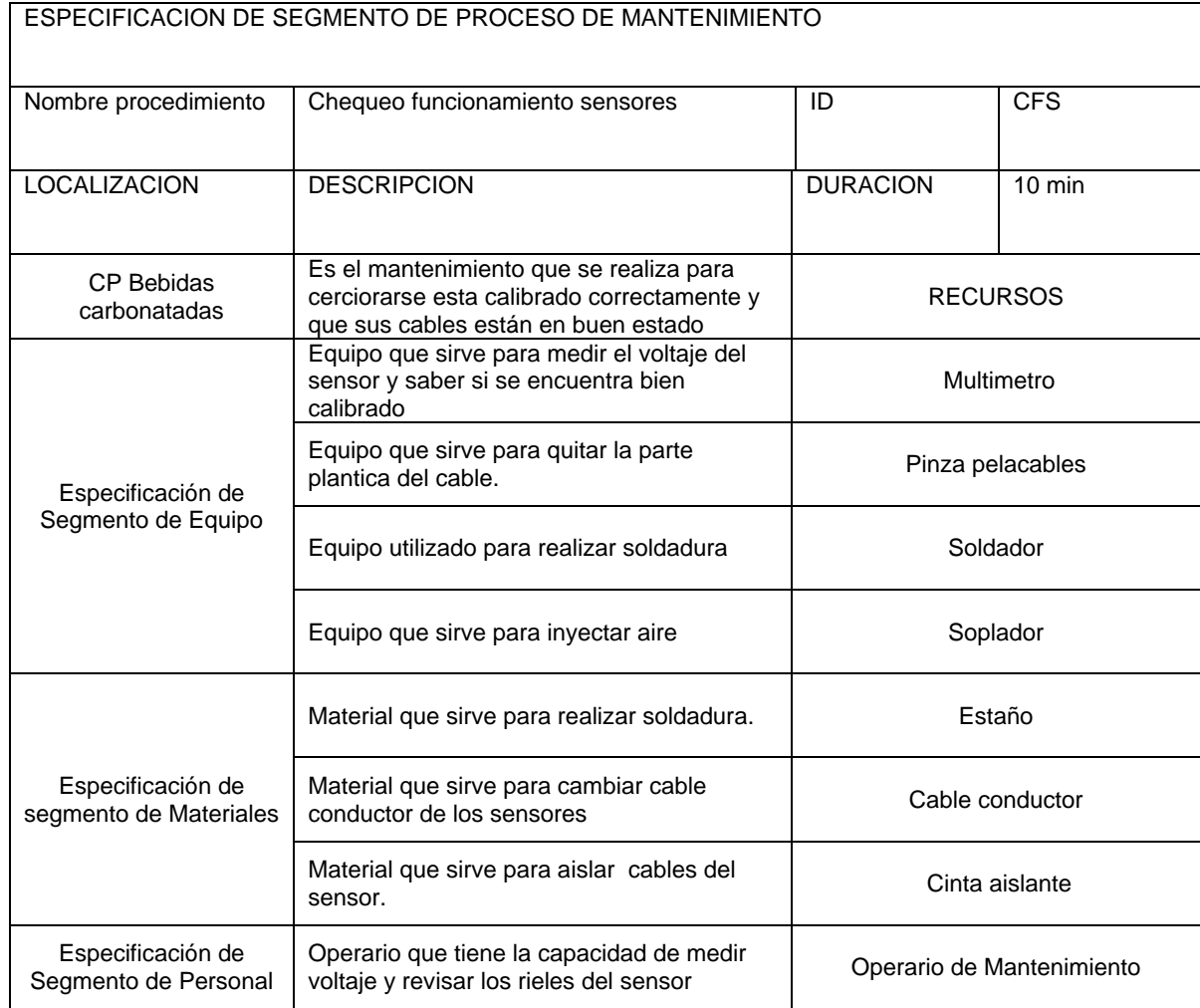

Fuente: elaboración propia.

### Tabla 4.9 Especificación definición de segmento de proceso de mantenimiento: Chequeo funcionamiento del sensor

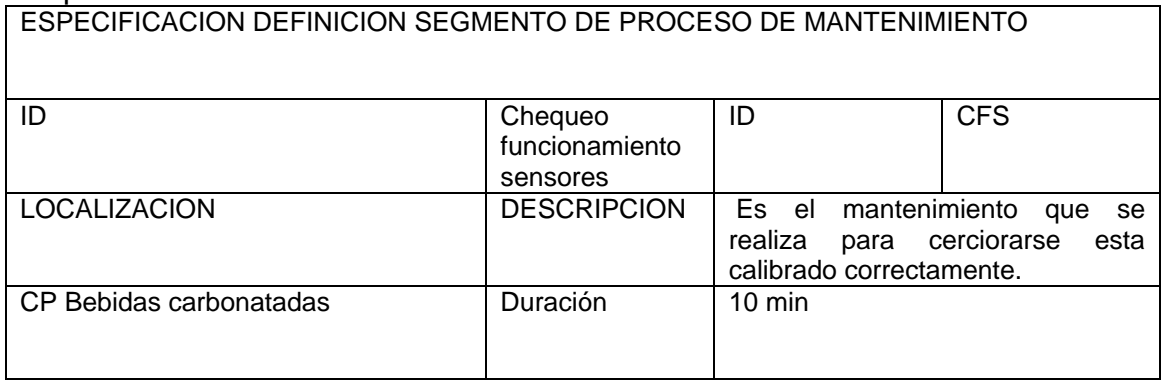

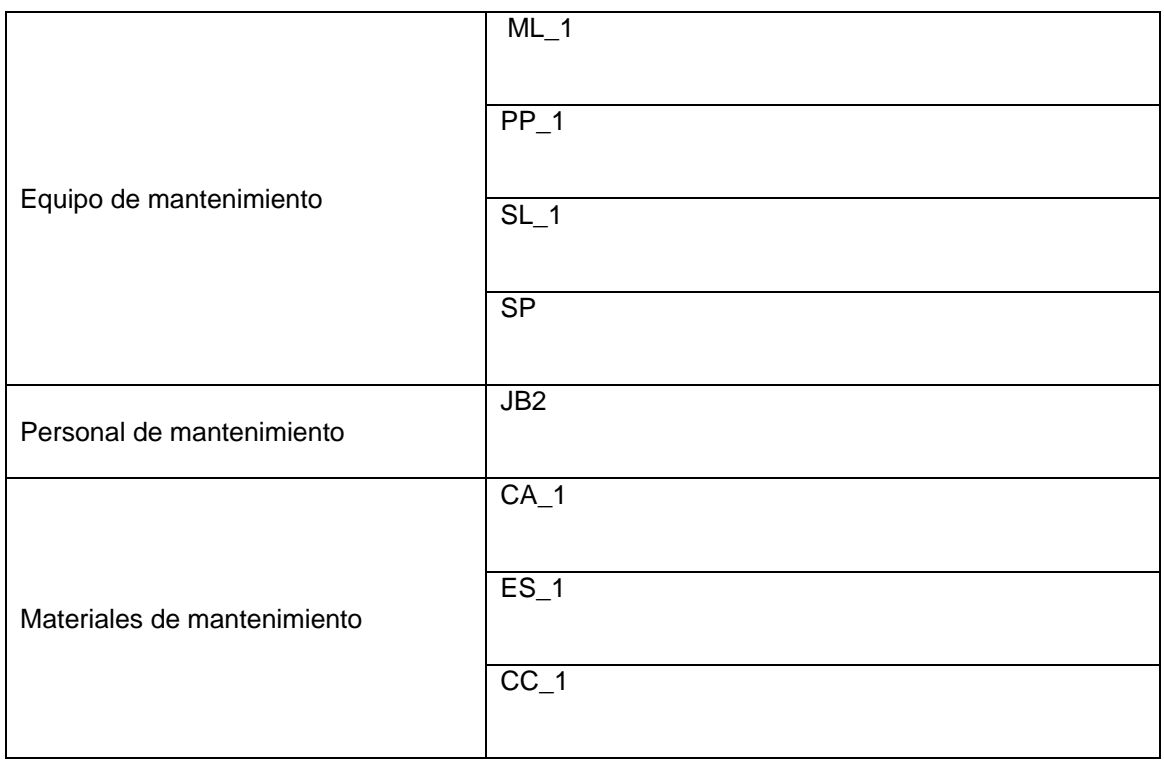

Fuente: elaboración propia.

**Etapa 8. Funciones Administrativas en el área de mantenimiento.** A continuación se sigue la metodología [1] descrita en la fase 1, etapa 8, para identificar y definir las actividades administradas en el área de mantenimiento y los flujos de información entre las actividades.

Primero se estructuró y recolectó la información del área de mantenimiento. Como en el caso de estudio no existe un área definida de mantenimiento se recolecto información de trabajos de grado, donde para un caso de estudio en particular se describe la información que se manejada en el área de mantenimiento. La información recolectada es la siguiente: "Propuesta de un sistema de mantenimiento preventivo y de logística para Firth Industries Perú S. A."[2], "Programa de Mantenimiento Preventivo y red de aire comprimido de la empresa Nueces Industriales Sociedad Anónima" [3].

Segundo se analizó la información recolectada y se determinó como se administran las operaciones de mantenimiento para el caso de estudio.

Tercero se organizó la información del área de mantenimiento, identificando las actividades de mantenimiento y la información que maneja cada actividad, utilizando el Modelo de Actividad de Administración de Operaciones de Mantenimiento (ISA S95.03).

A continuación se realiza la construcción del modelo para el caso de estudio, donde se especifican las actividades encontradas en el modelo que son: Administración de definición de Mantenimiento, Administración de Recursos de Mantenimiento, Programación de Mantenimiento Detallada, Despacho de Mantenimiento, Recolección de Datos de Mantenimiento, Seguimiento de Mantenimiento y Análisis de mantenimiento.

**Administración de Definición de Mantenimiento.** En Administración de definición de Mantenimiento se organiza, se gestiona y se realiza cambios en la información de mantenimiento, esta información se utiliza para llevar a cabo las tareas de mantenimiento. Las definiciones de mantenimiento se establecieron según las operaciones de mantenimiento manejadas en el caso de estudio. Por ejemplo la programación de un mantenimiento necesita información de: equipo, planta y procedimientos de mantenimiento.

Las definiciones de mantenimiento identificadas para el caso de estudio son:

- **Especificaciones técnicas:** Se almacenan las especificaciones técnicas que tienen los equipos de acuerdo a las consideraciones del fabricante. Es necesaria para la programación de mantenimientos periódicos que cada equipo cuente con especificaciones técnicas del fabricante, en el caso de estudio no se cuenta con esta información, pero se asume debido a su importancia.
- **Definiciones de la planta:** La información sobre de cada uno de los elementos que componen la planta y su respectiva ubicación, se encuentra descrito en el anexo A. Definir la planta física.
- **Modelo de equipos y Modulo de Control**: La información de los equipos del proceso productivo y elementos del Modulo de Control para el caso de estudio, están definidos en el anexo A.
- **Modelo Segmento de Proceso de Mantenimiento y Definición Segmento de Mantenimiento**: Los procedimientos y recursos utilizados en los procedimientos, están definidos en la fase 1 del Anexo A.

Los cambios o adiciones de definiciones de mantenimiento se realizan de acuerdo a un seguimiento de control teniendo en cuenta diferentes factores que se explicaran en la actividad Análisis de Mantenimiento.

La información de definición de mantenimiento se encuentra almacenada en archivos de Word y está organizada por equipos y por procedimientos de mantenimiento.

**Administración de Recursos de Mantenimiento**. En esta actividad se organiza, maneja y mantiene la información acerca de los recursos de mantenimiento, su disponibilidad y estado físico. Los recursos utilizados en la realización de los mantenimientos para el caso de estudio son: recursos de personal, recursos de equipo y recursos de materiales de mantenimiento.

La información de los recursos está organizada como se muestra a continuación:

- **Modulo de equipo de mantenimiento**: información sobre los recursos de equipo y sus propiedades están definidos en la fase 1 del Anexo A.
- **Modulo de personal de mantenimiento**: la información sobre los recursos de personal y sus propiedades, están definidos fase 1 del Anexo A.
- **Modulo de materiales de mantenimiento**: la información sobre los recursos de materiales y sus propiedades, están definidos en la fase 1 del Anexo A.

La información de los recursos se encuentra almacenada en archivos de Word.

Para conocer la disponibilidad de los recursos y su estado físico, se utilizan listas de los recursos de mantenimiento. Además esta información es enviada a la actividad de Recolección de Datos de Mantenimiento definida más adelante, para llevar historial de los recursos.

A continuación se describen las listas que se llevan para el caso de estudio:

- **lista de equipos de mantenimiento**: se maneja una lista con la información de los equipos de mantenimiento como: su estado físico, cantidad, disponibilidad, lugar de almacenamiento y el operario que está autorizado para manejar la herramienta.
- **lista de material de mantenimiento**: se maneja una lista con la información de los materiales de mantenimiento como: su estado físico, cantidad, disponibilidad, lugar de almacenamiento.
- **lista de personal de mantenimiento:** se maneja una lista con la información sobre el personal de mantenimiento como: disponibilidad y capacitaciones.

La información de las listas permite saber las fechas en las que se encuentran asignados los recursos a un mantenimiento. Esta información puede ser accedida por el jefe de mantenimiento y el operario de mantenimiento.

La información de las listas se actualiza cada vez que se programa un mantenimiento o cuando se termina de ejecutar una orden de trabajo.

**Programación Detallada de Mantenimiento.** En la actividad se realiza la Programación Detallada de Mantenimiento, para el caso de estudio esta programación se hace de acuerdo a dos tipos de mantenimiento; mantenimiento preventivo y mantenimiento correctivo, a continuación se describen los mantenimientos y se especifica desde donde se realiza la solicitud de mantenimiento:

### **Mantenimientos preventivos:**

- **Mantenimientos periódicos**: Estos mantenimientos se programan según las consideraciones de los fabricantes de los equipos. Los fabricantes recomiendan realizar algunos mantenimientos periódicos a los equipos y Modulo de Control de la célula de proceso de bebidas carbonatadas para consérvalos en optimas condiciones. Un ejemplo es el mantenimiento para la revisión del estado de los sensores donde se recomienda realizárselo cada 6 meses. En el nivel 4 se realiza la programación de los mantenimientos preventivos según especificaciones técnicas y es llamado planificación de mantenimiento.
- **Mantenimientos basados en el historial:** Se analiza información de mantenimientos efectuados anteriormente a un determinado equipo o Modulo de Control, este análisis se realiza en la actividad Análisis de Mantenimiento descrita posteriormente; donde se revisan los equipos que han incurrido en fallas repetidamente y permite anticipar futuras fallas del mismo. Este mantenimiento genera una solicitud de mantenimiento desde el nivel 3.

#### **Mantenimientos correctivos.**

- **Mantenimientos Basados en condiciones**: Es el mantenimiento que se genera cuando se observa algún tipo de irregularidad en el comportamiento del equipo durante las horas de trabajo, bajando el rendimiento del equipo e influyendo directamente sobre el proceso. Por ejemplo cuando la motobomba se demora más del tiempo del indicado en suministrar agua tratada a los tanques. Este tipo de mantenimiento genera una solicitud de mantenimiendo desde el nivel 2.
- **Mantenimientos por Fallos de los equipos del proceso productivo**: Este mantenimiento se da cuando un equipo del proceso productivo efectúa una parada de emergencia por fallos, este mantenimiento genera una solicitud de mantenimiento desde el nivel 2.

Como se muestra en la figura 4.1, el nivel 4 (administración) genera una planificación de mantenimiento donde se encuentran programados los mantenimientos preventivos según especificaciones técnicas. El nivel 2 (operario de mantenimiento) genera solicitudes de mantenimiento para atender mantenimientos correctivos. El nivel 3 (jefe de mantenimiento) genera solicitudes de mantenimiento para atender los mantenimientos preventivos basados en condiciones.

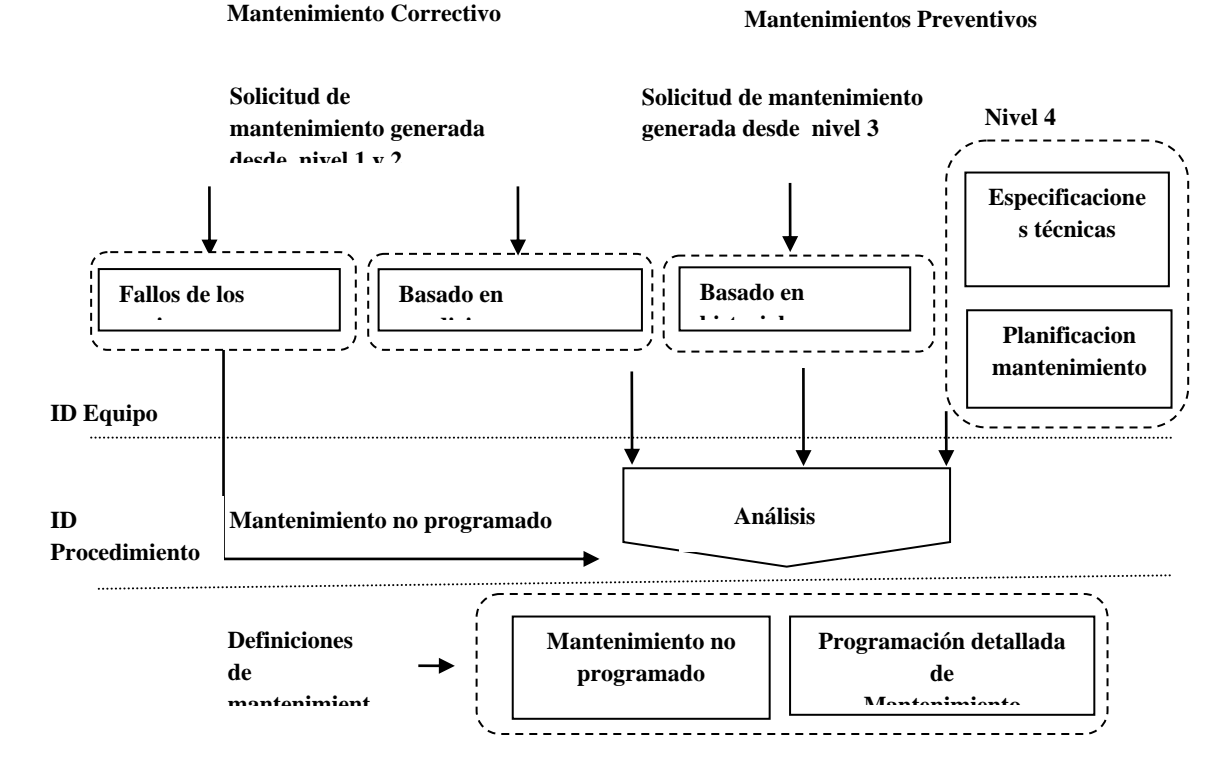

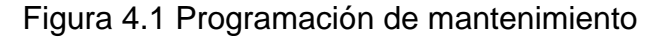

Fuente: elaboración propia

Cuando se genera la solicitud, debe asignársele una prioridad, esta priorización se asigna según el grado de importancia que tiene el equipo en términos de desempeño de producción y calidad del producto para el caso de estudio.

La priorización está definida por grados A, B o C. El grado de importancia varía del más importante A, al menos importante C, es decir que si al momento de hacer la priorización se tiene un grado A, se sabe que es un equipo muy importante para el proceso productivo del caso de estudio. Un ejemplo de la utilización de la prioridad es la motobomba que tiene asignada un grado A. Tiene un alto grado de priorización, debido a que un fallo en ella podría parar toda la producción.

La priorización tiene varias características como se define a continuación [2].

- Seguridad y polución entorno (S)
- Calidad y rendimiento (Q)
- Estatus de operación (w)
- Factor de retraso (costo de oportunidad) (D)
- $\bullet$  Periodo (P)
- Mantenibilidad (M)

En la tabla 4.10 se muestran las características usadas para la priorización y su descripción. [2]

| de<br><b>Elementos</b>                                                                                             | <b>Grado A</b>                                                                                  | <b>Grado B</b>                                                                                             | Grado C                                                                                                    |
|----------------------------------------------------------------------------------------------------|-------------------------------------------------------------------------------------------------|----------------------------------------------------------------------------------------------------|----------------------------------------------------------------------------------------------------|
| Evaluación                                                                                                    |                                                                                                 |                                                                                                    |                                                                                                    |
| S<br>Seguridad<br>v<br>polución<br><b>Entorno</b>                                                                  | Un fallo podría causar<br>serios problemas de<br>seguridad y entorno<br>en el área circulante.  | Un fallo podría causar<br>algunos problemas de<br>seguridad y entorno<br>en el área circulante.            | Un fallo no causara<br>problemas<br>de<br>seguridad y entorno<br>en el área circulantes.                        |
| Q<br><b>Calidad</b><br>v<br>rendimiento                                                                            | Un fallo podría causar<br>productos defectuosos<br>o afectar seriamente<br>al rendimiento X>10% | Un fallo podría causar<br>variaciones de calidad<br>o afectar moderada/ al<br>rendimiento<br>10% <x>3%</x> | Un fallo No podría<br>afectar ni calidad ni al<br>rendimiento x<3%.                                             |
| W<br><b>Estatus</b><br>de<br>operación.                                                                            | 24<br>Horas<br>de<br>operación.                                                                 | De 7 a 14 horas de<br>operación.                                                                           | Operación<br>intermitente.                                                                                      |
| D<br><b>Factor</b><br>retraso<br>de<br>(costes<br>de<br>oportunidad)                                               | fallo<br>Un<br>pararía<br>la<br>planta                                                          | fallo<br>Un<br>pararía<br>solamente el sistema<br>afectado.                                                | Está disponible unidad<br>Más<br>de<br>reserva.<br>económico esperar el<br>fallo<br>entonces<br>y<br>repararlo. |
| P<br>Periodo (intervalo de<br>fallo)                                                                               | Paradas<br>frecuentes<br>(cada seis meses o<br>más)                                             | ocasionales<br>Paradas<br>(aproximadamente<br>una vez al año)                                              | <b>Difícilmente</b><br>se<br>produce una parada<br>(menos de una vez al<br>año)                                 |
| M<br>Mantenibilidad<br>$\Gamma$ . $\ldots$ $\ldots$ $\ldots$ $\ldots$ $\Omega$ $\ldots$ $\Omega$ $\ldots$ $\Omega$ | Tiempo de reparación:<br>4 Horas o más.                                                         | Tiempo de reparación:<br>$1 - 4$ horas.                                                                    | Tiempo de reparación:<br>menos de 1 hora.                                                                       |

Tabla 4.10. Elementos de evaluación y grados de importancia.

Fuente: Ingeant y Cia. Ltda. [3]

Además de la priorización la solicitud de mantenimiento debe contener los atributos: ID equipo¸ID solicitud, fecha de solicitud, ID operario que la genera, ID prioridad y descripción.

Generada la solicitud de mantenimiento el jefe de mantenimiento recibe y revisa la solicitud de mantenimiento y procede a realizar un análisis donde tiene en cuenta; la prioridad que tiene el equipo, descripción de la solicitud y la programación detallada de mantenimientos, según lo anterior el jefe de mantenimiento decide si el mantenimiento solicitado es confirmado o rechazado. De ser confirmada se define el procedimiento y se procede a crear la programación detallada de mantenimiento en un archivo de Excel.
Cuando se crea una nueva programación de mantenimiento detallada se debe tener en cuenta las definiciones de mantenimiento, la programación de la producción, disponibilidad de recursos y la programación detallada de mantenimiento en curso. Para crear el mantenimiento el jefe de mantenimiento debe especificar: ID programación, ID equipo, tipo de mantenimiento, ID procedimiento, prioridad, fecha de inicio, asignación de equipos de mantenimiento, asignación de operario de mantenimiento y asignación de materiales de mantenimientos.

Cuando un equipo falla y produce una parada de emergencia, generando un mantenimiento no programado, se atiende el mantenimiento inmediatamente. No se genera una solicitud de mantenimiento si no una orden de trabajo de mantenimiento.

Con el siguiente ejemplo se describe cómo desde una solicitud de mantenimiento se llega a una programación de mantenimiento detallada. El operario de mantenimiento genera una solicitud de mantenimiento basado en condiciones del equipo sensor TK1\_LS1 desde el nivel 2, debido a que el sensor TK1\_LS1 no está funcionando normalmente. Para generar la solicitud diligencia el siguiente formato con la información correspondiente. (Ver figura 4.11)

| ID solicitud de mantenimiento | SM 01                     |
|-------------------------------|---------------------------|
| <b>ID</b> equipo              | TK1 LS1                   |
| <b>Fecha solicitud</b>        | 03-03-2011                |
| <b>Descripción</b>            | Mal funcionamiento sensor |
| ID operario solicitud         | JB2                       |
| <b>Prioridad</b>              | в                         |

Tabla 4.11**.** Solicitud mantenimiento Sensor TK1\_LS1

Fuente: elaboración propia.

Se le notifica al jefe de mantenimiento de la generación de una nueva solicitud para su análisis, la prioridad para el equipo TK1\_LS1 es de grado B, por lo tanto se debe realizar un mantenimiento. El jefe de mantenimiento revisa los procedimientos de mantenimiento asignados a TK1\_LS1 y establece el procedimiento a seguir con su respectivo identificador, el procedimiento de mantenimiento asignado para atender esta solicitud es: Chequeo funcionamiento sensores, ID: CFS. Se procede a observar la programación detallada de mantenimiento en curso para adicionar la nueva solicitud de mantenimiento en algún mantenimiento ya programando para el equipo TK1\_LS1. De no ser posible, se consulta el programa de producción y la planificación detallada de mantenimiento, y se establece una fecha. Luego el jefe de mantenimiento revisa los recursos asignados al procedimiento consultando el segmento de definición de mantenimiento, crea la nueva programación e introduce la información necesaria en el archivo de Excel con la siguiente información: ID: TK1\_LS1, procedimiento: CFS, tipo mantenimiento: correctivo, equipo: sensor TK1\_LS1, prioridad B, fecha de inicio: 03-04-2011.

A continuación se describen los detalles de las solicitudes de mantenimiento que se generan desde los niveles 1, 2, 3 y 4. Se empieza describiendo la forma de atender los mantenimientos correctivos, que generan solicitudes de mantenimiento desde los niveles 1 y 2. El mantenimiento correctivo se puede generar debido a la activación de una alarma del sistema SCADA por falla de un equipo del proceso o debido a irregularidades observadas por el operario en el funcionamiento de los equipos del proceso productivo. Luego el operario procede a generar la solicitud de mantenimiento considerando la prioridad e ingresando datos como: estado, descripción recursos, tipo de mantenimiento, prioridad, tiempo estimado.

El Jefe de mantenimiento procede a revisar la solicitud de mantenimiento observando la prioridad del equipo, el tipo de mantenimiento solicitado y la programación detallada de mantenimiento en curso, y teniendo en cuenta las siguientes condiciones.

- Dado el caso de una solicitud de mantenimiento con una prioridad alta que produce una parada de emergencia del proceso productivo, se procede a generar la orden de trabajo de mantenimiento para ser atendida de forma inmediata.
- Dado el caso de una prioridad media o baja y en la programación detallada de mantenimiento en curso hay programado un mantenimiento para el mismo equipo, se procede a aprobar la solicitud de mantenimiento y se ajusta la programación detallada adicionándole los procedimientos necesarios.
- Dado el caso de una prioridad media o baja y en la programación detallada de mantenimiento no hay programado un mantenimiento para el mismo equipo, se procede analizar el mantenimiento para confirmar o negar la solicitud. De ser confirmado, se crea el mantenimiento, según la programación detallada de mantenimiento en curso y el programa de producción.
- Dado el caso de una prioridad media o baja y el mantenimiento solicitado coincida con un mantenimiento ya programado se rechaza la solicitud y se especifican las razones.

En la figura 4.2 se muestra la forma en la que se atienden los mantenimientos del nivel  $1 \vee 2$ .

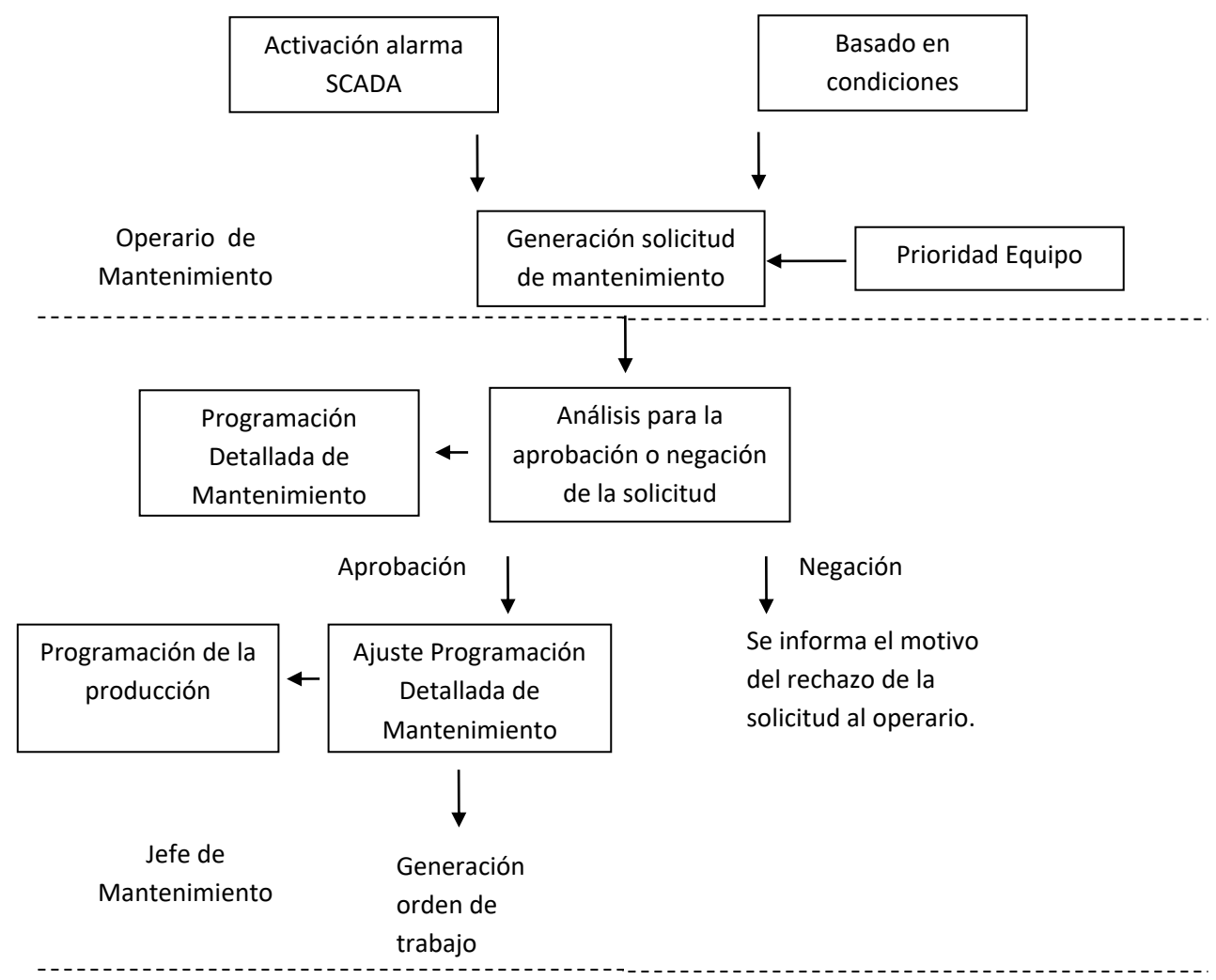

Figura 4.2. Programa detallado de mantenimiento para Mantenimientos correctivos

Fuente: Elaboración propia

A continuación se describe la forma como se atiende una solicitud generada desde el nivel 4. Teniendo la planificación de mantenimiento generada en el nivel 4 se procede hacer los ajustes necesarios a la programación detallada de mantenimiento en curso, para luego generar la orden de trabajo para los mantenimientos según especificaciones técnicas. En la figura 4.3 se muestra la forma en la que se incluye la planificación de mantenimiento en la programación detallada de mantenimiento.

Figura 4.3. Programación detallada de mantenimiento para planificación de mantenimiento.

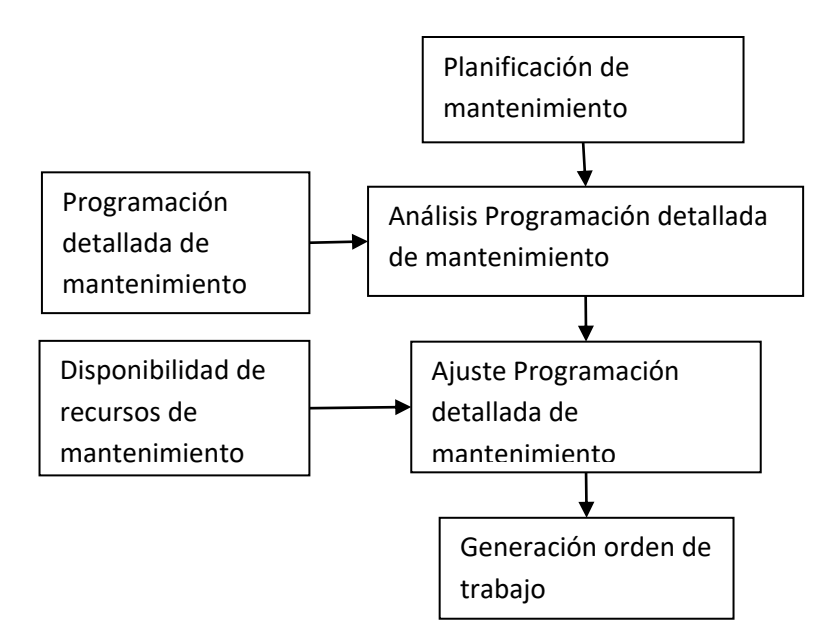

Fuente: elaboración propia

A continuación se describe la forma en la que se atienden los mantenimientos preventivos basados en historial, donde se genera la solicitud de mantenimiento desde el nivel 3 (ver figura 4.4).

El jefe de mantenimiento recibe la solicitud generada por el nivel 3, realizada en la actividad de Análisis de Mantenimiento descrita más adelante. Luego pasa hacer analizada para su aprobación o negación de acuerdo a las siguientes condiciones.

- Dado el caso de una prioridad media o baja y en la programación detallada de mantenimiento hay programado un mantenimiento para el mismo equipo, se procede a aprobar la solicitud de mantenimiento y se ajusta la programación detallada adicionándole los procedimientos necesarios.
- Dado el caso de una prioridad media o baja y el mantenimiento solicitado coincida con un mantenimiento ya programado se rechaza la solicitud y se especifican las razones.

Figura 4.4.Programación detallada de mantenimiento solicitudes de mantenimiento nivel 3.

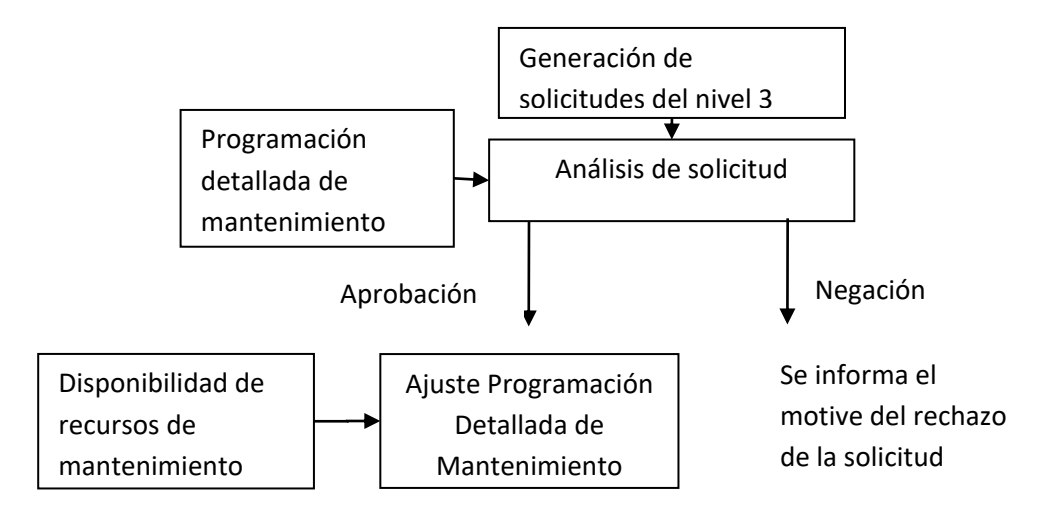

Fuente: Elaboración propia

Las actividades Despacho de Mantenimiento, Administración de Ejecución de Mantenimiento, Recolección de Datos de Mantenimiento, Seguimiento de Mantenimiento y análisis de mantenimiento para el caso de estudio se describen en el anexo A.

Cada una de las Actividades para la Administración de Operaciones de Mantenimiento anteriormente descritas, intercambian información entre ellas y además entre producción, calidad, inventario, además de los niveles 2 y 4. A continuación se describen los flujos de información para Administración de Definición de Mantenimiento, Administración de recursos de Mantenimiento y Programación Detallada de Mantenimiento. Los flujos de información para las actividades faltantes se describen en el anexo A.

**Flujos de información de Definición de mantenimiento.** A continuación se describen los flujos de información que intercambia la Administración de Definición de Mantenimiento para el caso de estudio.

Flujos de Información entre Administración de Definición de Mantenimiento y Administración de Recurso de Mantenimiento.

 Se intercambia información respecto a los recursos reales de mantenimiento tales como: personal, equipos y materiales necesarios para realizar un determinado mantenimiento. Esta información es necesaria cuando se realizan mejoras en las definiciones de mantenimiento debido a que se deben conocer los recursos con los que se dispone.

Flujos de Información entre Administración de Definición de Mantenimiento y Programación Detallada de Mantenimiento.

 Se envía información de definiciones de mantenimiento para realizar la programación detallada, dentro de la información requerida por la actividad de Programación Detallada de Mantenimiento se encuentra: Modelos de Segmento de Proceso de Mantenimiento, Definición de Segmento de Proceso de Mantenimiento, procedimientos de mantenimiento y Modelo de equipo.

Flujos de Información entre Administración de Definición de Mantenimiento y Despacho de Mantenimiento.

- Se utiliza información de definiciones de mantenimiento para asignar recursos de mantenimiento según el procedimiento de mantenimiento a realizar, asignando el operario, los equipos de mantenimiento y los materiales de mantenimiento.
- El operario puede solicitar información adicional que no le fue suministrada sobre la orden de trabajo de mantenimiento que debe ejecutar.
- Si se genera un mantenimiento no programado este debe ser atendido directamente sin una planificación previa y necesita información para generar la orden de trabajo, toda esta información es solicitada por el jefe de mantenimiento.

Flujos de Información entre Administración de Definición de Mantenimiento y Administración de Ejecución de Mantenimiento.

- La actividad de ejecución de mantenimiento necesita información sobre definición de mantenimiento, para verificar la aplicación correcta de los procedimientos y recursos utilizados.
- El operario requiere información durante la ejecución del mantenimiento para realizar algún procedimiento de mantenimiento del que necesite más información que la suministrada.

Flujos de Información desde Administración de Definición de Mantenimiento hacia el Análisis de Mantenimiento.

 Se intercambia información para realizar un estudio que permita analizar el Modelo de Segmento de Proceso de Mantenimiento y también verificar que los procedimientos de mantenimiento son los adecuados.

Intercambio de Información de Administración de Definición de Mantenimiento y nivel 4.

 El nivel 4 solicita información que se encuentra documentada en Administración Definición de Mantenimiento para realizar la planificación del mantenimiento preventivo de los equipos del proceso productivo.

Intercambio de Información de Administración de Definición de Mantenimiento y nivel 1,2.

 En el nivel 1 y 2 cuando se esta ejecutando una orden de trabajo de mantenimiento se realizan consultas de la información sobre procedimientos de mantenimiento para un determinado equipo.

Intercambio de Información entre Administración de Definición de Mantenimiento y Administración de Operaciones de Producción.

 La Administración de Definición de Mantenimiento utiliza el análisis de proceso proveniente de la Categoría Administración de Operaciones de Producción y el análisis de mantenimiento, para optimizar las definiciones de mantenimiento.

En la tabla 4.12 se muestran los flujos de entrada y salida para Administración de Definición de Mantenimiento.

| ~~~~~~~~~~~<br><b>Interfaz</b>                            |  |                                                           |   | <b>Contenido de Datos</b>                                                                                                    |  |  |  |  |  |
|-----------------------------------------------------------|--|-----------------------------------------------------------|---|----------------------------------------------------------------------------------------------------|--|--|--|--|--|
|                                                           |  |                                                           | ۰ | Definiciones de Mantenimiento                                                                                                    |  |  |  |  |  |
| Administración<br>de<br>Definición<br>de<br>Mantenimiento |  | Nivel 4                                                   |   | Requerimientos del fabricante                                                                                                    |  |  |  |  |  |
|                                                           |  | Administración<br>de<br>de<br>Recurso<br>Mantenimiento    |   | lista de personal de mantenimiento.<br>lista de material de mantenimiento.<br>lista de equipo de mantenimiento                                                                                                    |  |  |  |  |  |
|                                                           |  | Programación<br>Detallada<br>de<br>Mantenimiento          | ۰ | Definiciones de Mantenimiento<br>Modelos de segmento de<br>$\circ$<br>proceso de mantenimiento.<br>Modelos de definición de<br>$\Omega$<br>mantenimiento<br>Procedimientos<br>de<br>$\circ$<br>mantenimiento.<br>Modelo de equipo<br>$\circ$<br>Diagramas de equipo<br>$\circ$ |  |  |  |  |  |
|                                                           |  | Despacho<br>de<br>Mantenimiento                           | ÷ | <b>Modelos</b><br>de<br>definición<br>de<br>mantenimiento<br>Procedimientos de mantenimiento                                                                                                    |  |  |  |  |  |
|                                                           |  | Administración<br>de<br>Ejecución<br>de<br>Mantenimiento. | ۰ | definición<br><b>Modelos</b><br>de<br>de<br>mantenimiento<br>Procedimientos de mantenimiento                                                                                                    |  |  |  |  |  |
|                                                           |  | Niveles 1 y 2                                             |   | Procedimientos de mantenimiento                                                                                                    |  |  |  |  |  |
|                                                           |  | Análisis<br>de<br>Mantenimiento.                          |   | Análisis mantenimiento                                                                                                    |  |  |  |  |  |
|                                                           |  | Administración<br>de<br>Operaciones<br>de<br>Producción   |   | Análisis de proceso.                                                                                                    |  |  |  |  |  |

Tabla 4.12**.** Flujos de Información desde Administración de Definición de Mantenimiento.

Fuente: Elaboración propia

**Flujos de Información de la Administración de Recurso de Mantenimiento.** A continuación se describe los flujos de información para Administración de Recurso de Mantenimiento:

Flujos de Información entre Administración de Recurso de Mantenimiento y Programación Detallada de Mantenimiento.

 Para realizar la programación detallada es necesaria información sobre la disponibilidad de los recursos de mantenimiento (equipos, materiales y operario), por lo tanto se requieren las listas de los recursos donde se encuentra especificada su disponibilidad. Esta información es utilizada para programar la orden de trabajo de mantenimiento y establecer una fecha para su ejecución.

Flujos de Información entre Administración de Recurso de Mantenimiento y Despacho de Mantenimiento.

- Se solicita información para corroborar la disponibilidad de los recursos (equipos, materiales y operario), según las fecha de la orden de trabajo. También es solicitada la información de la disponibilidad de los recursos para atender mantenimientos no programados
- Se envía la información con cambios en la disponibilidad debido a reprogramación de mantenimientos.

Flujo de Información entre Administración de Recurso de Mantenimiento y Ejecución de mantenimiento.

 Si se está ejecutando un mantenimiento y un recurso de mantenimiento falla, entonces se solicita la disponibilidad de los recursos para realizar el cambio.

Intercambio de Información entre Administración de Recurso de Mantenimiento y el nivel 4.

- Se solicita información desde el nivel 4 sobre la disponibilidad de los recursos para realizar la planificación de mantenimiento.
- Se envía la planificación de mantenimientos preventivos y se envía una lista con los recursos y las fechas en las que tentativamente esta programado el mantenimiento.

Intercambio de Información entre Administración de Recurso de Mantenimiento y el nivel 2.

 Desde el nivel 2 se envía información del estado de los recursos con los que se está realizando el mantenimiento.

En la tabla 4.13 se muestran los flujos de entrada y salida de Administración de Recursos de Mantenimiento.

| <b>Interfaz</b>                                  |                                                          | <b>Contenido de Datos</b>                                                                                                    |  |  |  |  |  |
|--------------------------------------------------|----------------------------------------------------------|----------------------------------------------------------------------------------------------------|--|--|--|--|--|
| Administración de<br>Recurso de<br>Mantenimiento |                                                          | Lista de personal de mantenimiento.<br>Lista de material de mantenimiento.<br>Lista de equipo de mantenimiento                                         |  |  |  |  |  |
|                                                  | Nivel 4                                                  | Lista de personal de mantenimiento.<br>Lista de material de mantenimiento.<br>Lista de equipo de mantenimiento<br>-<br>Planificación de mantenimiento. |  |  |  |  |  |
|                                                  | Administración<br>de<br>Definición<br>Mantenimiento      | Lista de personal de mantenimiento.<br>Lista de material de mantenimiento.<br>Lista de equipo de mantenimiento                                         |  |  |  |  |  |
|                                                  | Programación<br>Detallada<br>de<br>Mantenimiento         | Lista de personal de mantenimiento.<br>Lista de material de mantenimiento.<br>Lista de equipo de mantenimiento                                         |  |  |  |  |  |
|                                                  | Despacho<br>de<br>Mantenimiento                          | Lista de personal de mantenimiento.<br>-<br>Lista de material de mantenimiento.<br>Lista de equipo de mantenimiento                                    |  |  |  |  |  |
|                                                  | Administración<br>de<br>Ejecución<br>de<br>Mantenimiento | Reprogramación mantenimiento.<br>Lista de personal de mantenimiento.<br>Lista de material de mantenimiento.<br>Lista de equipo de mantenimiento        |  |  |  |  |  |
|                                                  | Niveles 1 y 2                                            | Información actual de los recursos de<br>mantenimiento                                                                                                 |  |  |  |  |  |
|                                                  | Administración<br>de<br>Operaciones<br>de<br>Calidad     | Pruebas de capacidad de equipo y<br>Ξ.<br>resultados de pruebas calidad de<br>personal                                                                 |  |  |  |  |  |

Tabla 4.13. Flujo de Información desde Administración de Recursos de Mantenimiento.

Fuente: Elaboración propia

**Flujos de Información de Programación Detallada de Mantenimiento.** A continuación se describe los flujos de información para Programación Detallada de Mantenimiento:

Flujos de Información entre Programación Detallada de Mantenimiento y Administración de Recurso de Mantenimiento.

 Se envía la programación detallada de mantenimiento para justificar la utilización y confirmar disponibilidad de los equipos, materiales y operario de mantenimiento

Flujos de Información entre Programación Detallada de Mantenimiento y Despacho de Mantenimientos.

- Se envía el programa detallado de mantenimiento, para poder enviar a los responsables las ordenes de trabajo y ejecutar estas órdenes en las fechas especificadas.
- Se envía información sobre un mantenimiento no programado para generar la orden de trabajo de forma inmediata.
- Se recibe información sobre la no realización de una orden de trabajo, esto se puede presentar debido a imprevistos que ocasionan un aplazamiento de la labor de mantenimiento, lo que conlleva a una reprogramación de la misma. Estos imprevistos principalmente se dan por falta de repuestos, actividades no anticipadas en la producción que no permita poner los equipos fuera de funcionamiento o falta de recurso humano.

Intercambio de Información entre Programación Detallada de Mantenimiento y Seguimiento del mantenimiento

 Confirmación de que la orden de trabajo fue completada de manera adecuada.

Intercambio de Información entre Programación Detallada de Mantenimiento y Nivel 4.

- Se envía desde el nivel 4 la planificación de mantenimientos, basada en las especificaciones del fabricante y recomendaciones de mantenimientos periódicos.
- Se envía al nivel 4 el resumen de la programación detallada de mantenimiento.

Intercambio de Información entre Programación Detallada de Mantenimiento y Niveles 2 y 3.

- Se envía la solicitud de mantenimiento correctivo desde los niveles 2 y 3, para ser atendidos y programados según su prioridad.
- Se envía a los niveles 2 y 3 la confirmación o la negación de la solicitud de mantenimiento.

Intercambio de Información entre Programación Detallada de Mantenimiento y Administración de Operaciones de Producción.

 Se da prioridad a las operaciones de producción sobre las de mantenimiento preventivo y correctivo; por esta razón, cuando un equipo está programado para una actividad de producción en una fecha determinada y ésta coincide con una de mantenimiento preventivo programado, es necesario reprogramar la operación de mantenimiento; generalmente se adelanta el mantenimiento para evitar fallas en el equipo durante la producción.

En la tabla 4.14 se observan los flujos de información de entrada y salida de Programación Detallada de Mantenimiento.

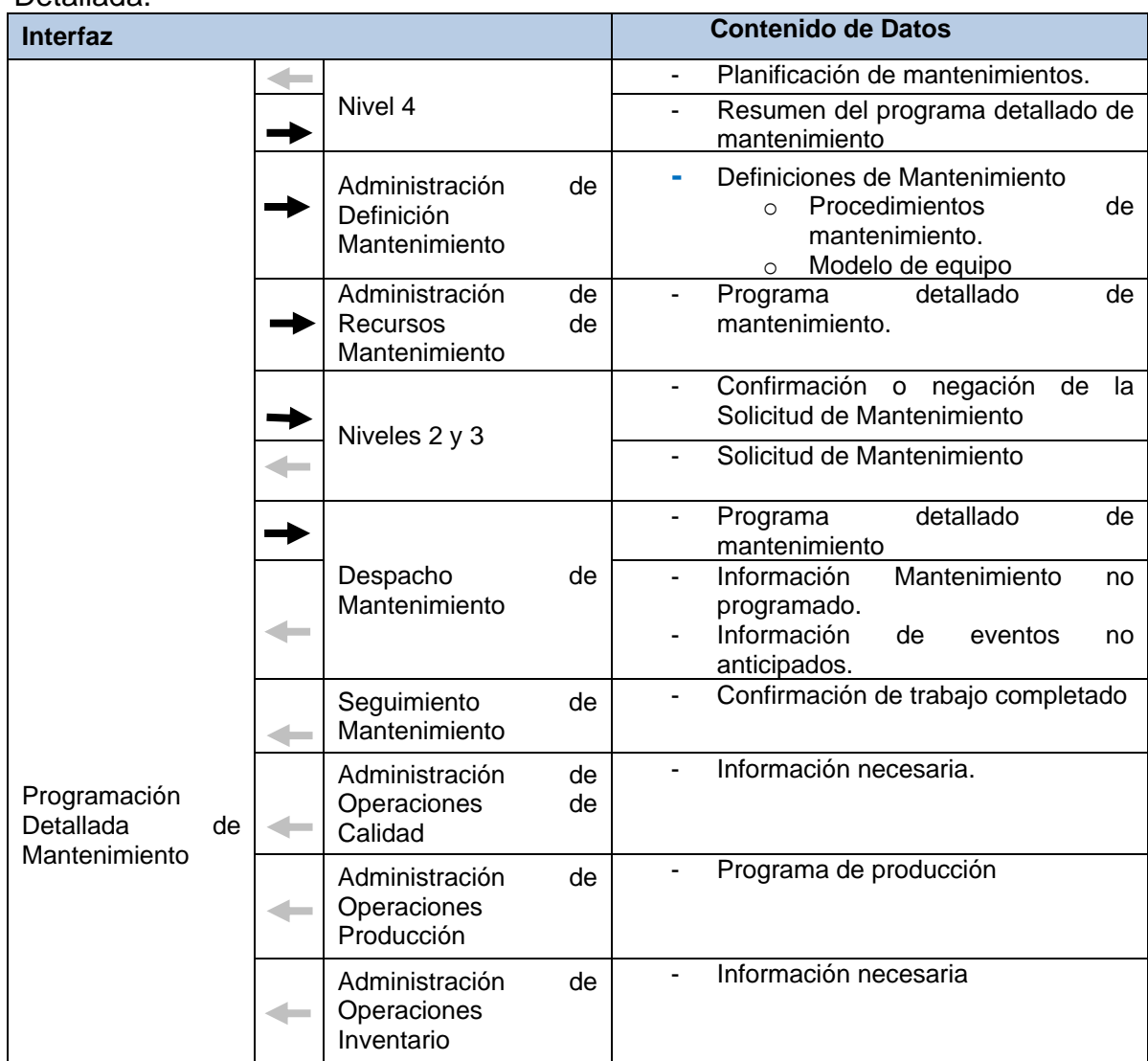

Tabla 4.14**.** Flujo de Información desde Programación de Mantenimiento Detallada.

Fuente: Elaboración propia

# **4.2 APLICACIÓN DE LA FASE 2: EVALUACIÓN, SELECCIÓN DE LAS HERRAMIENTAS DE FOSS ERP, CMMS Y SCADA**

La implementación de las etapas para realizar la evaluación y selección de las herramientas ERP, CMMS y SCADA se realiza en el anexo B y arroja como resultado:

- OpenBravo ERP
- Maintenance Assistant CMMS
- FreeSCADA

## **4.3 APLICACIÓN FASE 3: IMPLEMENTACIÓN EN LAS HERRAMIENTAS SELECCIONADAS DE LA ADMINISTRACIÓN DE OPERACIONES DE MANTENIMIENTO PARA LA INTEGRACIÓN VERTICAL**

Una vez se haya seleccionado, evaluado e instalado las herramientas Software idóneas según los criterios y requerimientos definidos previamente, se realiza la implementación.

**Etapa 1. Instalación del software.** Se descargo la herramienta Maintenance Assistant CMMS y se realizo la instalación de la herramienta. Se descargo OpenBravo y las herramientas necesarias para su funcionamiento. Luego se instalo, la base de datos PostgreSQL, paquete de JAVA, el servidor web Apache Tomcat, además de apache Ant y OpenBravo.

Para intercambiar la información entre las herramientas, se identificaron las bases de datos Apache Derby y PostgreSQL. Se utilizo la herramienta de programación Eclipse se descargaron los drivers JDBC para comunicar las bases de datos y luego se desarrollo el código para acceder a la información de cada base de datos.

Se logro acceder a la información de la base de datos OpenBravo y realizar modificaciones sobre sus tablas. La base de datos Apache Derby no permitió acceder a sus datos por tener el acceso restringido a ellos, debido a que los desarrolladores de la herramienta Maintenance Assistant CMMS, ofrecen el servicio de integrar la aplicación con otras herramientas. Por esta razón se hiso imposible intercambiar información entre las bases de datos de las herramientas.

**Etapa 2. Exploración de las herramientas.** Se estudiaron los manuales encontrados sobre las herramientas y se identificaron cada unos de los módulos en las herramientas, la secuencia para realizar programación de mantenimientos, seguimiento de procedimientos, ordenes de trabajo etc.

**Etapa 3. Ingreso de la información en las herramientas.** La información utilizada para realizar las operaciones de mantenimiento para el caso de estudio es la siguiente: Modelo de Equipos, recursos de mantenimiento, especificaciones técnicas, procedimientos de mantenimiento, Segmento de Proceso de Mantenimiento y Definición de Segmento de Mantenimiento.

A continuación se muestra, la forma y el lugar donde es almacenada la información dentro de la herramienta correspondiente.

**Modelo de equipos:** Este modelo se mapea en las herramientas Maintenance Assistant CMMS y OpenBravo ERP, según el esquema de jerarquización descrito por el Modelo Físico. En el caso que nos ocupa las herramientas no intercambian información y es necesario realizar el mapeo en ambas.

La jerarquización en el CMMS se hace desde la célula de proceso, luego unidad y finalmente equipo como se muestra en la figura 4.9. Dentro de cada unidad y equipo se describen los atributos.

| <b>Equipos</b>               |        |  |                                                     |        |               |                                                                                                    |                   |            |                       |       |             | रे पुर                                         | 粵 |
|------------------------------|--------|--|-----------------------------------------------------|--------|---------------|----------------------------------------------------------------------------------------------------|-------------------|------------|-----------------------|-------|-------------|------------------------------------------------|---|
| <b>Categoria de Recursos</b> |        |  | <b>Location</b>                                     |        | <b>Nombre</b> |                                                                                                    |                   | <b>New</b> | <b>Help</b><br>Código | Print | <b>Find</b> | <b>Action View</b><br><b>En Funcionamiento</b> |   |
| Equipment                    |        |  |                                                     |        |               | $\blacksquare$ $\blacksquare$ $\blacksquare$ CELULA DE PROCESO BEBID CELULA DE PROCESO BEBIDAS CAI CP_BC |                   |            |                       |       |             |                                                |   |
|                              |        |  |                                                     |        |               | <b>EDITED BY UNIDAD DE SEDIMENTACI( UNIDAD DE SEDIMENTACION Y FLOC UNID_SEFL1</b>                        |                   |            |                       |       |             |                                                |   |
|                              | E      |  |                                                     |        |               | TANQUE DE ALMACEN/ TANQUE DE ALMACENAMIENTO1 TAAL1                                                       |                   |            |                       |       |             |                                                |   |
|                              |        |  |                                                     |        |               | UNIDAD DE PREPARACION UNIDAD DE PREPARACION DE CONCUNID_PRCO1                                            |                   |            |                       |       |             |                                                |   |
|                              | E      |  | TANQUE DE ALMACEN/ TANQUE DE ALMACENAMIENTO         |        |               |                                                                                                    | TAAL <sub>2</sub> |            |                       |       |             |                                                |   |
|                              | $\Box$ |  | $\mathbb{L}$ BOMBA1                                 | BOMBA1 |               |                                                                                                    | <b>BO1</b>        |            |                       |       |             |                                                |   |
|                              | E      |  |                                                     |        |               | UNIDAD DE PREPARACIÓN UNIDAD DE PREPARACIÓN DE ENDU UNID_PREN1                                           |                   |            |                       |       |             |                                                |   |
|                              | $\Box$ |  |                                                     |        |               | TANQUE DE ALMACEN/ TANQUE DE ALMACENAMIENTO 3                                                            | TAAL3             |            |                       |       |             |                                                |   |
|                              | O      |  | UNIDAD DE JARABE SIMPL UNIDAD DE JARABE SIMPLE      |        |               |                                                                                                    | UNID_PRJS1        |            |                       |       |             |                                                |   |
|                              | $\Box$ |  | TANQUE DE MEZCLAD(TANQUE DE MEZCLADO1               |        |               |                                                                                                    | TAME1             |            |                       |       |             |                                                |   |
|                              | E      |  |                                                     |        |               | UNIDAD DE PREPARACION UNIDAD DE PREPARACION DE ADITIVUNID_PRAD1                                          |                   |            |                       |       |             |                                                |   |
|                              | $\Box$ |  | <b>E. J.</b> TANQUE DE MEZCLAD(TANQUE DE MEZCLADO 2 |        |               |                                                                                                    | TAME <sub>2</sub> |            |                       |       |             |                                                |   |

Figura 4.5**.** Modelo Físico en el Maintenance Assistant CMMS

La jerarquización se introduce en la ERP de manera similar. La figura 4.10 muestra un aspecto de la interfaz en la herramienta. Obsérvese que solo se muestran las unidades y los equipos.

## Figura 4.6**.** Modelo Físico OpenBravo ERP

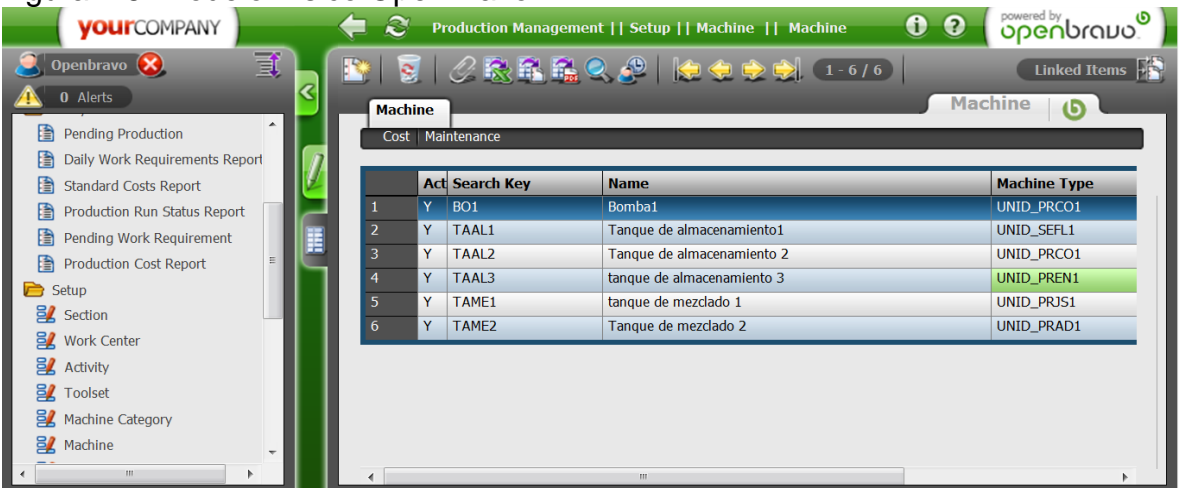

A continuación se ingresan los atributos de cada equipo. En las figuras 4.11 y 4.12 se muestra como se guarda la información en las herramientas CMMC y ERP, respectivamente. Se observa que la información que va en cada herramienta es distinta.

# Figura 4.7**.** Atributos del equipo Maintenance Assistant CMMS

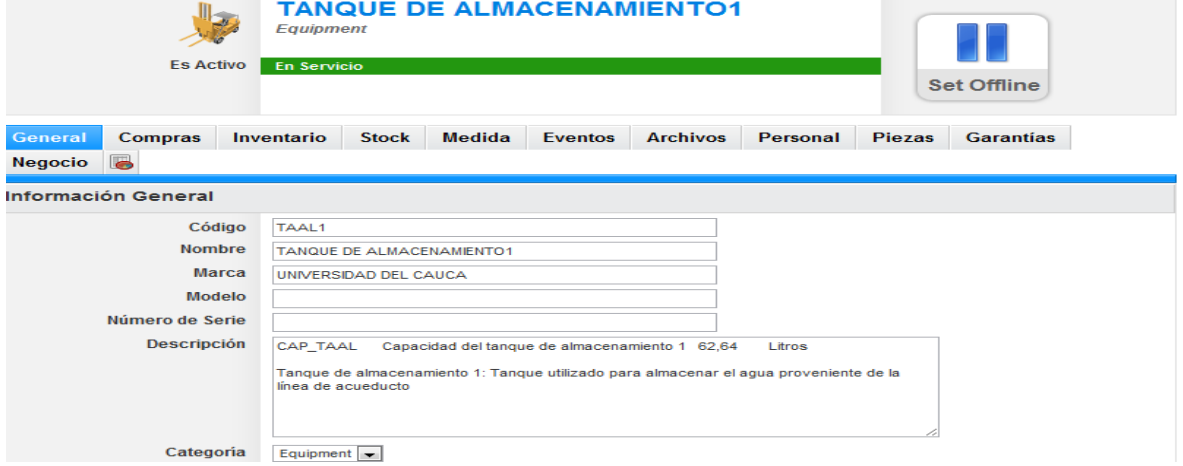

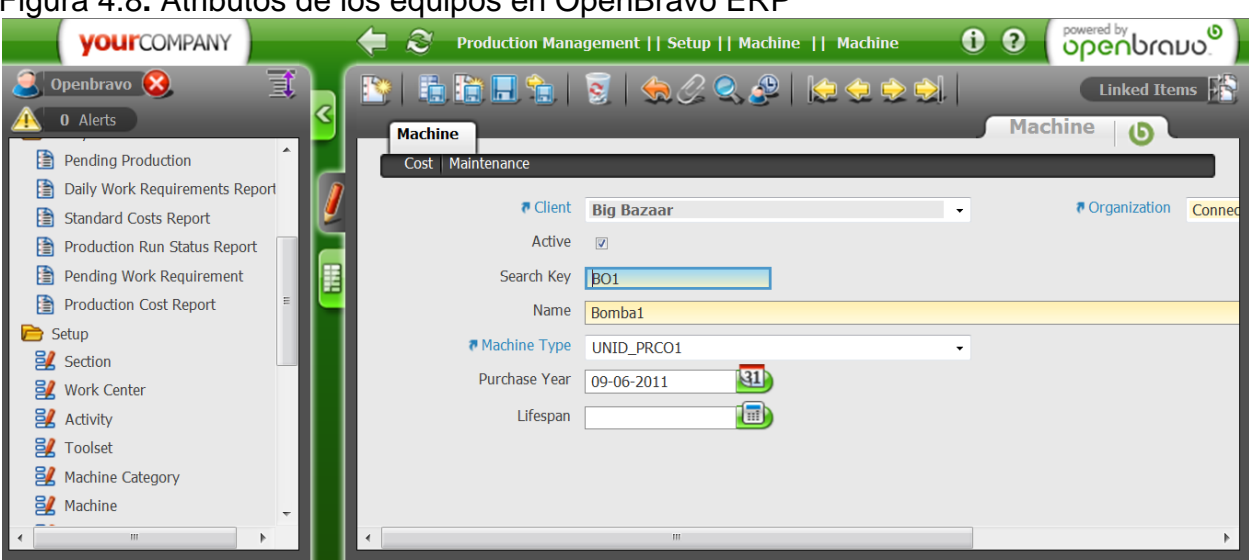

**Procedimientos de mantenimiento:** Los procedimientos de mantenimiento se almacenan en el gestor de tareas de la herramienta CMMS, donde se especifican, paso por paso, las tareas que se deben realizar durante un procedimiento de mantenimiento. En la figura 4.13 se muestra la interfaz del gestor de tareas. Se observa que el procedimiento Limpieza de electroválvulas a la derecha contiene las tareas Apagar planta, Aflojar tonillos Superiores de la Carcasa del electroválvula, etc.

## Figura 4.9. Gestor de tareas de mantenimiento CMMS

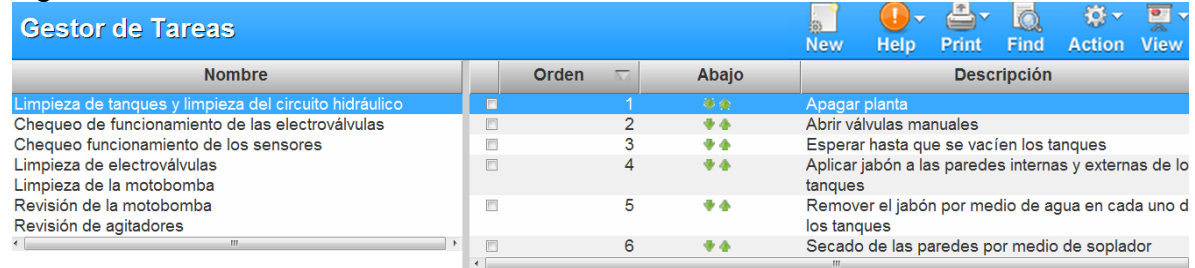

En la herramienta ERP se encuentran solo especificados los nombres de los procedimientos y su descripción, como se observa en la figura 4.14. Al ERP solo interesa conocer que procedimientos deben ejecutarse para cada equipo, no hace seguimiento a los procedimientos cuando se esta ejecutando una orden de trabajo.

#### Figura 4.10. Procedimientos de mantenimiento ERP<br>
yourcompany<br>
alintenance Task II Setup || Maintenance Task || **VOUITCOMPANY**  $\blacksquare$  $0<sub>0</sub>$ <u>onenprano</u> Openbravo (X) 貳  $\mathscr{O}$  R R Q  $\mathscr{O}$  | (0 0 0 0 Linked Items  $1 - 6/6$ ଝ **0** Alerts **Maintenance Task**  $\sqrt{5}$ **Maintenance Task EZ** Work Cente **B**Z Activity **Name Description 目** Toolset Limpieza de tanques y limpieza del circuito hidráulico Limpieza de tanques y limpieza del circuito hidráulic **目** Machine Category Chequeo funcionamiento de la electroválvula: Chequeo funcionamiento de la electroválvula: es el m **目**<br>Machine Chequeo funcionamiento sensor Chequeo funcionamiento sensor: es el mantenimiento **EZ** Cost Center Limpieza electroválvula Limpieza electroválvula: es el mantenimiento que se Periodic Quality Control Limpieza motobomba Limpieza motobomba: es el mantenimiento para limo **目** Quality Control Point revisión de agitadores: es el mantenimiento que se re Revisión de agitadores **目** Work Incidence **目** Maintenance Task 目 Indirect Cost <sup>2</sup><sub>8</sub> Production Setup Material Requirement Planning (M

**Modelo Segmento de Proceso de Mantenimiento y Definición de Segmento de Mantenimiento:** Los Modelos se guardan en la herramienta CMMS dentro de la información de célula de proceso. Estos modelos no se encuentran almacenados en el CMMS, son archivos de Word que se pueden adjuntar. En la figura 4.15 se muestra el lugar donde se adjunta la información de los modelos.

El operario consulta esta información para asignar los recursos de acuerdo al procedimiento de mantenimiento.

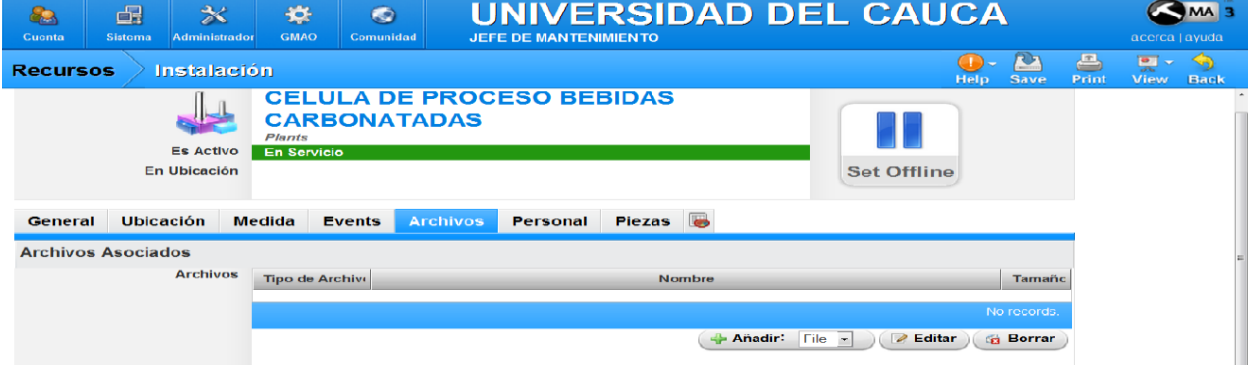

## Figura 4.11. Archivos asociados de la Célula de Proceso CMMS

**Recursos de mantenimiento.** La información sobre personal de mantenimiento, equipo de mantenimiento y material de mantenimiento se almacena en la herramienta CMMS con los atributos y como se encuentra organizada en el

Modelo de Equipo de Mantenimiento, el Modelo de Materiales de Mantenimiento y el Modelo de Personal de Mantenimiento

Para ingresar la información de equipo de mantenimiento, primero se crea la clase de equipo de mantenimiento y se adicionan sus atributos. Luego, en la clase correspondiente se crean los equipos de mantenimiento y se adicionan sus atributos. De esta misma forma se adiciona la información de materiales de mantenimiento y personal de mantenimiento a la herramienta. La figura 4.16 muestra las clases y los equipos agrupados en ellas

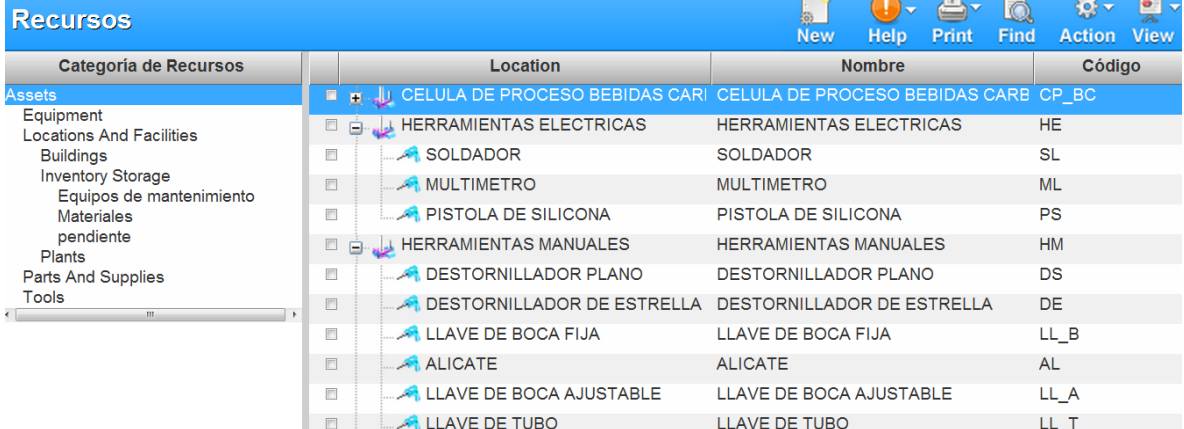

## Figura 4.12. Clases y equipos de mantenimiento

Las clases y los materiales agrupados en ellas. Se muestran en la figura 4.17

| . .<br><b>Recursos</b>                                                                                                   |                                                   | $\equiv$<br>O<br>Find<br>Print<br><b>Help</b><br><b>New</b> | $\bullet$<br><del>행</del> ~<br><b>View</b><br><b>Action</b> |  |  |
|----------------------------------------------------------------------------------------------------|---------------------------------------------------|-------------------------------------------------------------|-------------------------------------------------------------|--|--|
| <b>Categoría de Recursos</b>                                                                                             | Location                                          | <b>Nombre</b>                                               | Código                                                      |  |  |
| Assets                                                                                                    | <b>MATERIALES LUBRICANTES</b><br>$\Box$<br>∍      | <b>MATERIALES LUBRICANTES</b>                               | LB.                                                         |  |  |
| Equipment<br><b>Locations And Facilities</b><br><b>Buildings</b><br><b>Inventory Storage</b><br>Equipos de mantenimiento | GRASA<br>同                                        | <b>GRASA</b>                                                | <b>GR</b>                                                   |  |  |
|                                                                                                    | <b>MATERIALES LIQUIDOS</b><br>$\blacksquare$<br>直 | <b>MATERIALES LIQUIDOS</b>                                  | LQ                                                          |  |  |
|                                                                                                    | <b>AGUA</b><br>$\Box$                             | <b>AGUA</b>                                                 | <b>AG</b>                                                   |  |  |
| <b>Materiales</b>                                                                                                    | <b>SOLUCION DE HIPOCLORITO</b>                    | SOLUCION DE HIPOCLORITO                                     | <b>SH</b>                                                   |  |  |
| pendiente<br><b>Plants</b>                                                                                               | <b>MATERIALES SOLDADURA</b><br>o é                | <b>MATERIALES SOLDADURA</b>                                 | <b>SL</b>                                                   |  |  |
| <b>Parts And Supplies</b>                                                                                                | <b>LA ESTAÑO</b><br>$\Box$                        | <b>ESTAÑO</b>                                               | ES                                                          |  |  |

Figura 4.13. Clases y materiales de mantenimiento

En la siguiente figura se muestran la información del personal de mantenimiento.

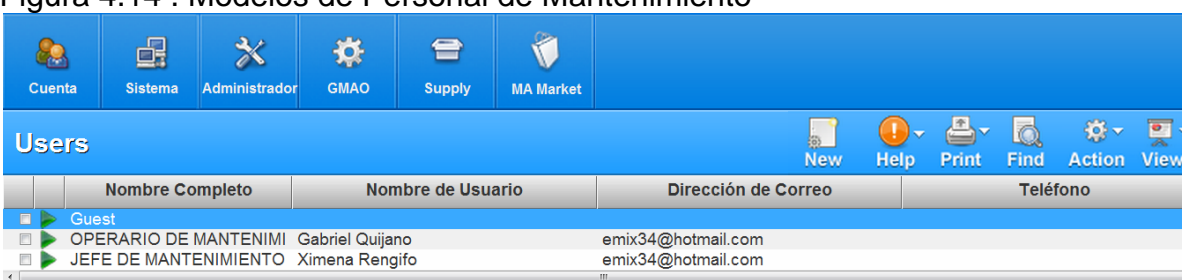

#### Figura 4.14 . Modelos de Personal de Mantenimiento

**Etapa 4. Planificación en las herramientas de las operaciones de mantenimiento.** La Programación Detallada de Mantenimiento se hace con base a dos tipos de mantenimientos: preventivos y correctivos. Los mantenimientos preventivos basados en especificaciones técnicas se realizan en la herramienta ERP, los demás tipos de mantenimiento, basados en condiciones, fallas en el equipo, etc., se realizan en el CMMS.

A continuación se explica como la herramienta Openbravo ERP maneja los mantenimientos preventivos basados en especificaciones técnicas.

**Programación de mantenimientos basados en especificaciones técnicas.** Para realizar la planificación de mantenimiento desde la herramienta ERP, primero se ingresa al equipo especifico, se selecciona la pestaña mantenimiento, se adiciona periodicidad que puede ser: anual, cada cuatro meses, cada dos meses, cada mes, semanal o diario. Luego se establece la fecha tentativa para el mantenimiento y se especifica el procedimiento de mantenimiento. en la figura 4.19 se muestra la interfaz donde se programa el mantenimiento.

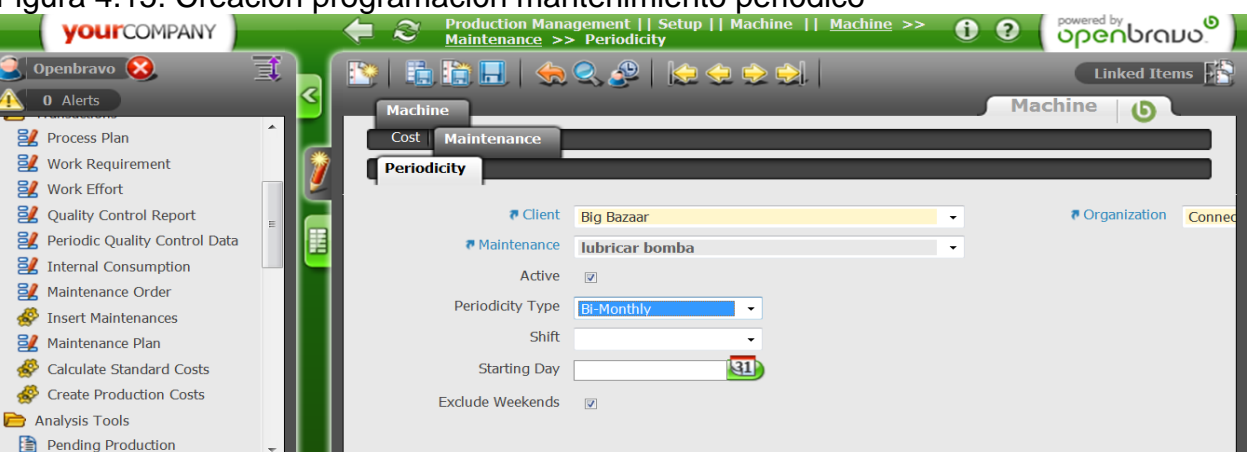

Figura 4.15. Creación programación mantenimiento periódico

La herramienta ERP genera una tabla donde se observan los mantenimientos periódicos del equipo y el procedimiento de mantenimiento asignado, como se observa en la grafica 4.20.

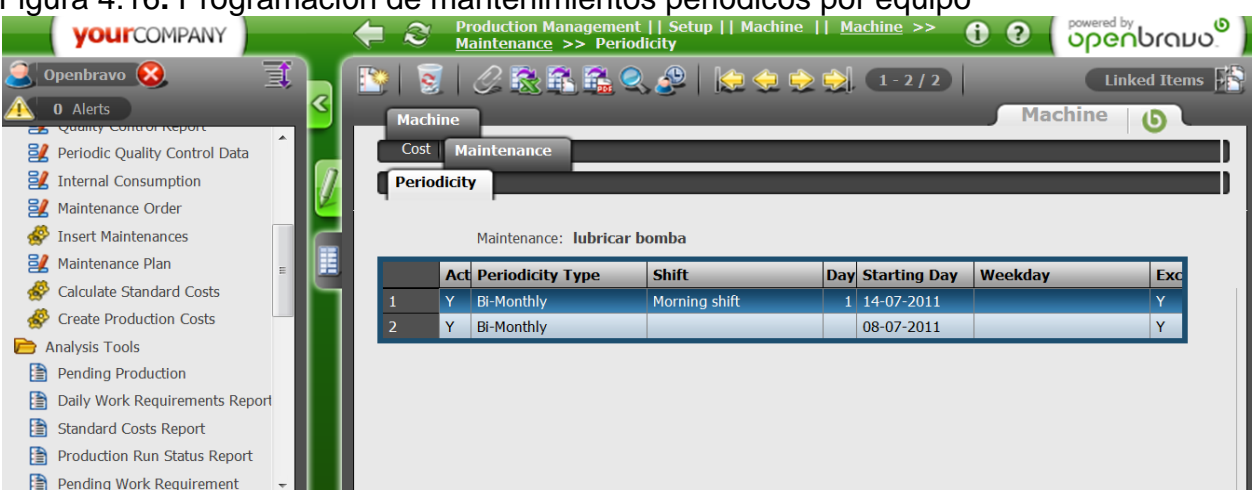

Figura 4.16**.** Programación de mantenimientos periódicos por equipo

Cuando el nivel 3 requiere de la información de mantenimientos basados en especificaciones técnicas, para ser adicionados en la Programación de Mantenimiento Detalla, se generan desde la herramienta ERP una lista de los mantenimientos con fecha, equipo y procedimiento de mantenimiento, como se observa en la figura 4.21. Esta lista es llamadaf planificación de mantenimientos.

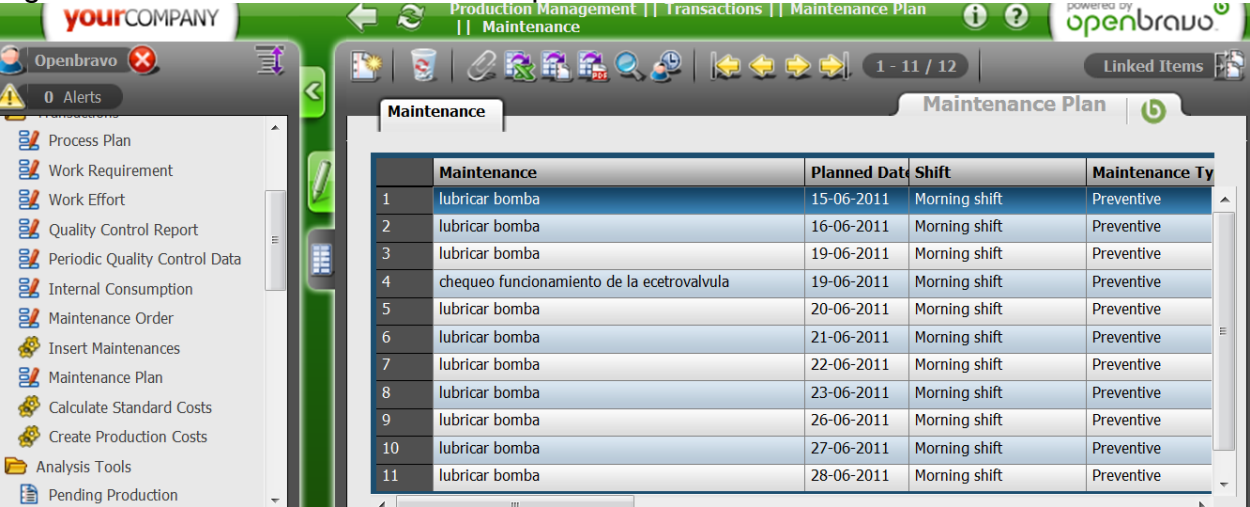

#### Figura 4.17. Lista de mantenimientos periódicos

Los otros tipos de mantenimiento se programan directamente en y se explica el manejo con la herramienta a continuación.

**Programación de mantenimiento detallada**: la Programación de Mantenimiento Detalla se realiza en el CMMS. Las solicitudes de mantenimiento del nivel 2 las genera el operario de mantenimiento y las solicitudes de mantenimiento del nivel 3 las genera el jefe de mantenimiento. El jefe de mantenimiento analiza la solicitud, para confirmarla o negarla. Si la solicitud de mantenimiento es confirmada pasan a ser incluidas en la Programación de Mantenimiento Detallado. Para crear una nueva Programación de mantenimiento Detallado se adiciona el equipo, se asigna la fecha, se especifican los procedimientos de mantenimiento, tiempo estimado y se asignan los recursos de mantenimiento. En la grafica 4.22 se muestra la información que se ingresa para crear una Programación de Mantenimiento Detallada.

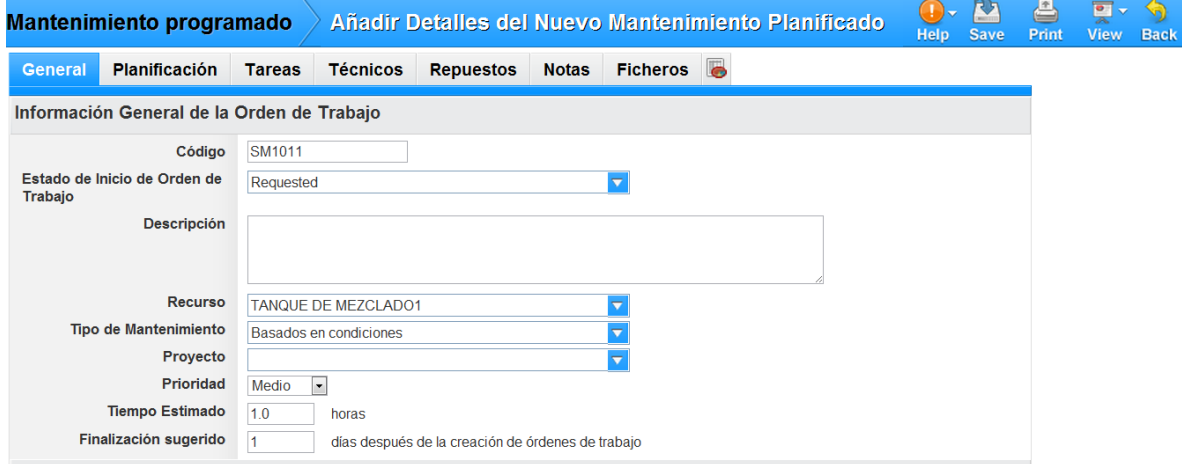

Figura 4.18. Creación de nueva programación de mantenimiento.

El la figura 4.23 se muestra una lista con la programación de mantenimiento detallada, generada por la herramienta CMMS.

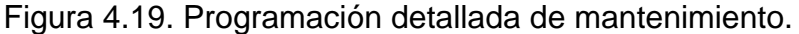

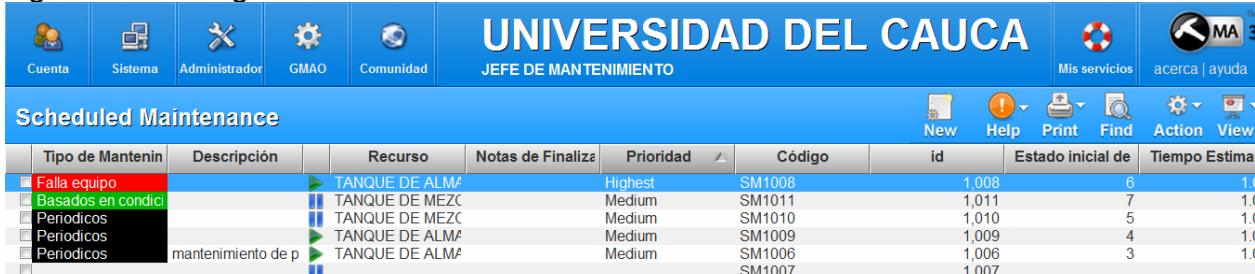

**Etapa 5. Sistema de supervisión.** Para el caso de estudio ya se cuenta con el sistema de supervisión implementado con la herramienta selecciona que para este caso es FreeSCADA. Fue realizado por los estudiantes Fausto Ruiz Coque y Edwin Pablo Moncayo para la practica 3 del laboratorio del Control de Procesos Industriales. El SCADA está conectado al PLC y permite la supervisión del proceso, falta desarrollar los historiales de las alarmas para realizar análisis sobre estos.

**Etapa 6. Gestión de las actividades de mantenimiento en las herramientas.**  La actividad de Despacho de Mantenimiento se realiza en la herramienta CMMS donde se utiliza la información que es recibida sobre la Programación Detallada de Mantenimiento. Al producirse una condición de mantenimiento el Despacho de Mantenimiento genera una orden de trabajo. En el CMMS se genera una lista de órdenes de trabajo como se muestra en la figura 4.24.

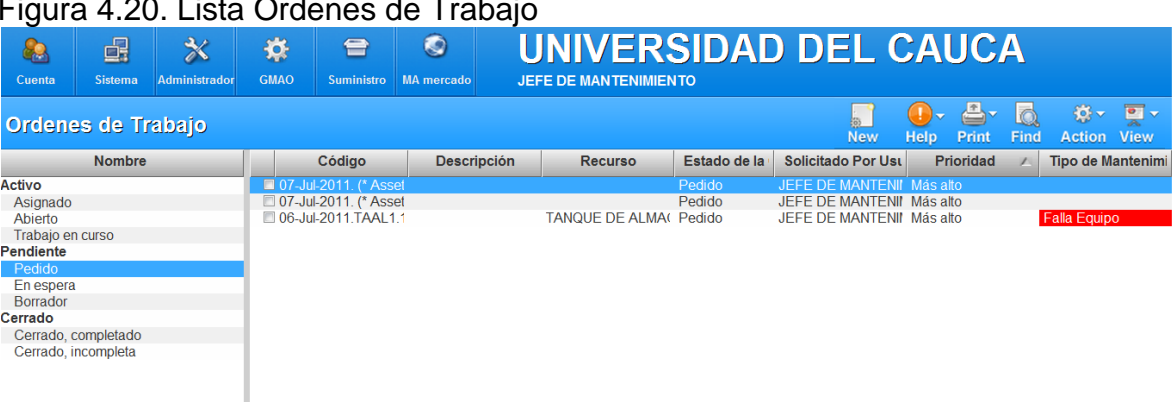

En la herramienta CMMS una orden de trabajo contiene la siguiente información: fecha, tipo de mantenimiento, prioridad, procedimientos de mantenimiento, tareas a realizar, operario encargado, herramientas a utilizar y archivos adjuntos. Ver Figura 4.25.

# $\begin{array}{ccc} 1.20 & 1.20 & 0.00 & 0.00 & 0.00 & 0.00 & 0.00 & 0.00 & 0.00 & 0.00 & 0.00 & 0.00 & 0.00 & 0.00 & 0.00 & 0.00 & 0.00 & 0.00 & 0.00 & 0.00 & 0.00 & 0.00 & 0.00 & 0.00 & 0.00 & 0.00 & 0.00 & 0.00 & 0.00 & 0.00 & 0.00 & 0.00 & 0.00 & 0.00 & 0.00 & 0.$

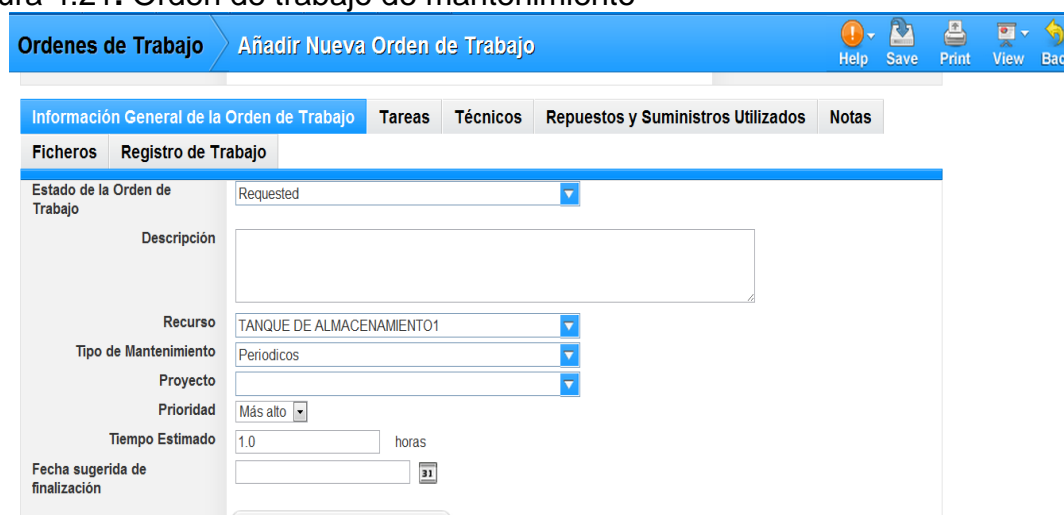

#### Figura 4.21**.** Orden de trabajo de mantenimiento

Cuando se genera la orden de trabajo de mantenimiento, el operario asignado es notificado vía correo electrónico y el estado de la orden de trabajo pasa de, pedido a asignado. El operario revisa la orden de trabajo de mantenimiento, verifica la disponibilidad de los recursos y procede a realizar su ejecución.

La actividad de Administración de la Ejecución de Mantenimiento es la encargada de realizar el seguimiento de la orden de trabajo. La herramienta CMMS se involucra en esta actividad de siguiente madera.

El operario cambia el estado de la orden de trabajo de mantenimiento en la herramienta que pasa de asignada a en ejecución. Cuando la orden de mantenimiento empieza a ser ejecutada el operario va confirmando tarea por tarea del procedimiento que va realizando sobre el equipo. El gestor de tareas permite hacer seguimiento de los procedimientos como se muestra en la figura 4.26

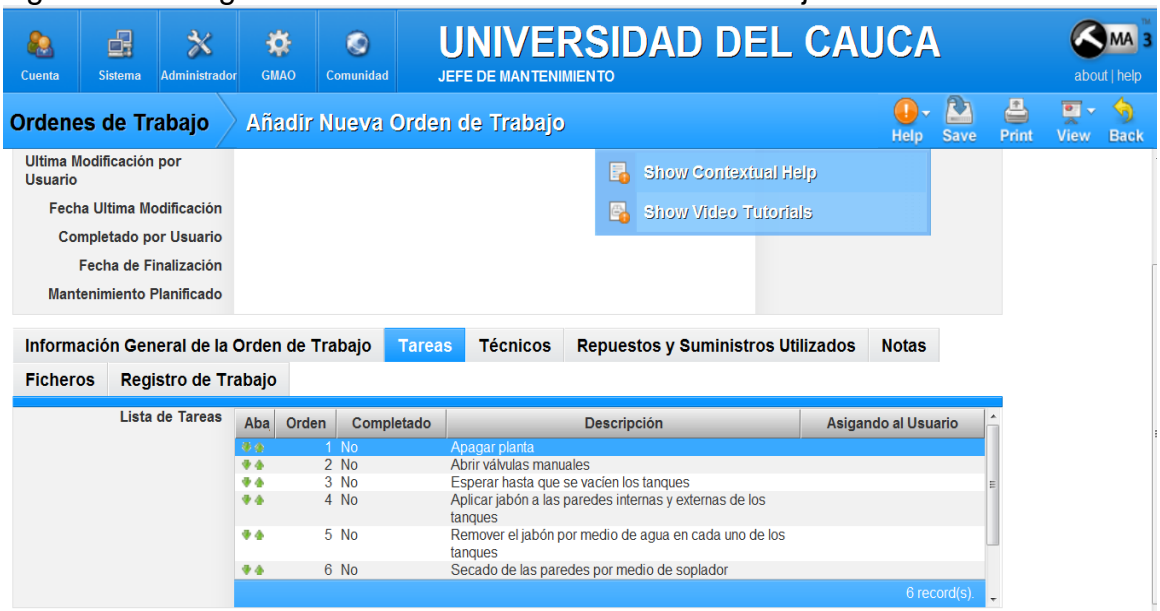

Figura 4.22. Seguimiento tareas desde la orden de trabajo Maintenance Assistant

Cuando se termina de ejecutar una orden de trabajo el operario debe realizar un resumen sobre la solución de mantenimiento, estado de los equipos de mantenimiento o notificar de algún evento inesperado que impida la finalización de la orden de trabajo. En la figura 4.27 se muestra el lugar donde se adiciona esta información.

Figura 4.23. Adición de notas ordenes de trabajo de mantenimiento.

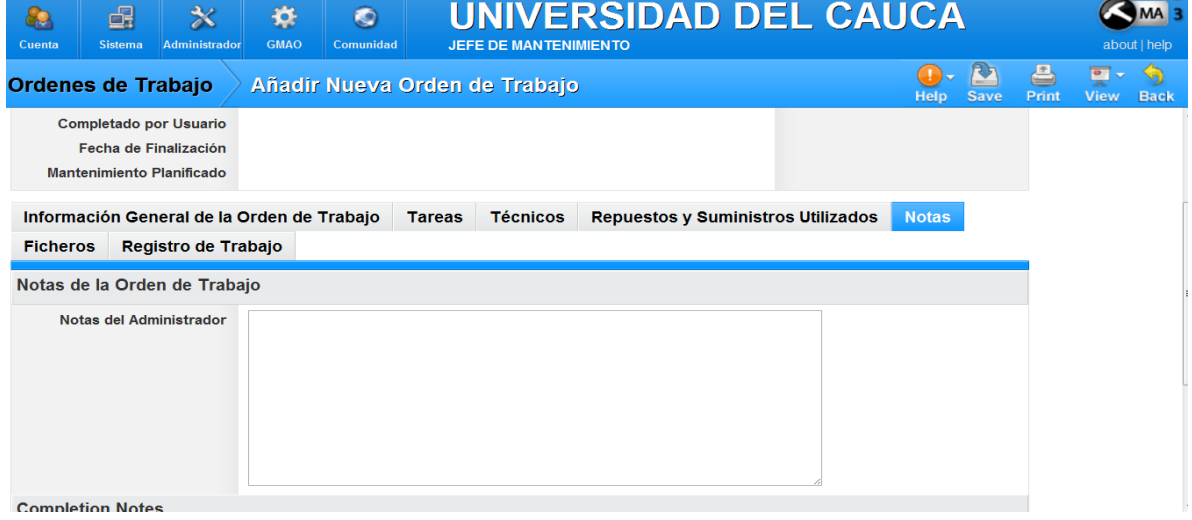

La actividad de Recolección de Datos de Mantenimiento, es la encargada de recolectar la información de mantenimiento, la herramienta CMMS lleva un

historial para cada equipo y recurso. El historial contiene información sobre: historial Órdenes Trabajo Abiertas, Historial Órdenes Trabajo, Historial Suministros Consumidos, Historial Fuera de Servicio, como se muestra en la figura 4.27

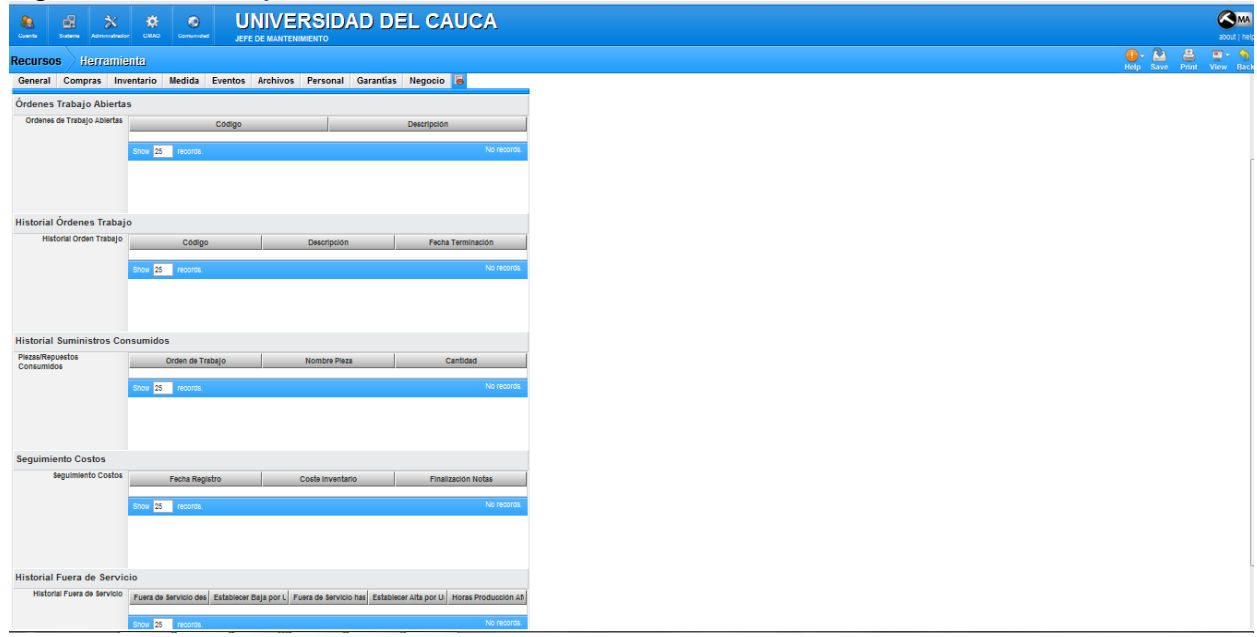

Figura 4.24**.** Manejo del historial de recursos desde Maintenance Assistant

La herramienta Maintenance Assistant CMMS no cuenta con un inventario que me permita llevar un control de cantidades, por esta razón, para saber la disponibilidad y estado de los recursos, se lleva una lista recursos de mantenimiento en tablas de Excel. Las listas están almacenadas por recursos (materiales y equipos de mantenimiento) en la herramienta CMMS dentro de los Archivos asociados. Las listas se pueden descargar y modificar, para posteriormente subirlos nuevamente a la herramienta.

La información de los historiales es luego utilizada por la actividad seguimiento de mantenimiento para saber el estado real de los recursos y por la actividad Análisis de mantenimiento para examinar esta información y tomar decisiones sobre los equipos, procedimientos y recursos.

**Paso 7. Pruebas de funcionamiento.** Las pruebas de funcionamiento se hicieron de acuerdo a las actividades y flujos de información para corroborar que las herramientas permiten ayudar y facilitan las actividades de mantenimiento, estas pruebas se hicieron directamente sobre las herramientas.

Un ejemplo de las pruebas realizadas es la programación de un mantenimiento por falla en el equipo, Tanque de mezclado 1 (TAME1), por causa del sensor TK5\_LS1, el operario de mantenimiento genera la solicitud de mantenimiento en la herramienta CMMS llenando la solicitud que se muestra en la figura 4.29.

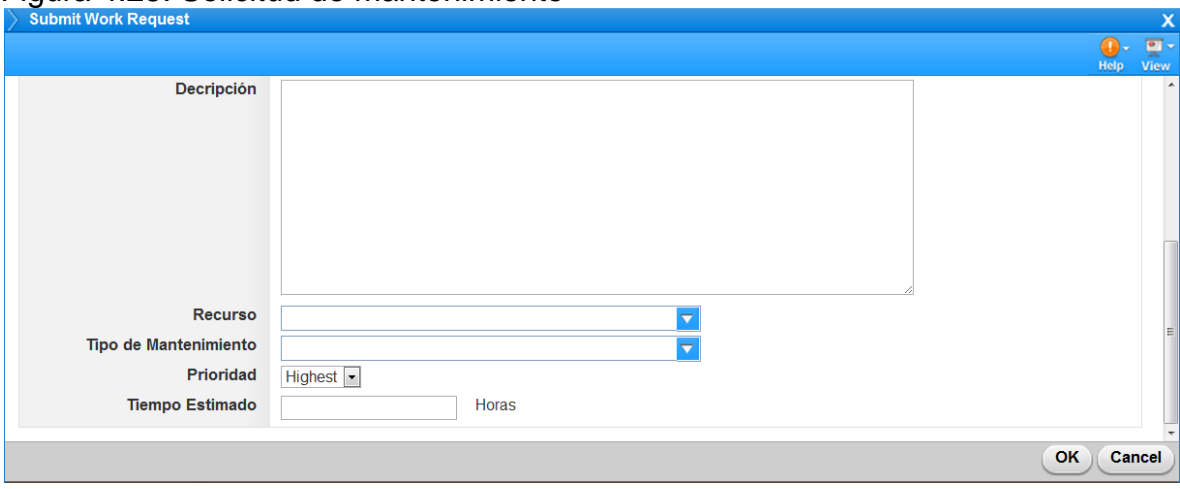

# Figura 4.25. Solicitud de mantenimiento

La solicitud de mantenimiento genera una orden de trabajo para ser analizada como se muestra en la siguiente figura.

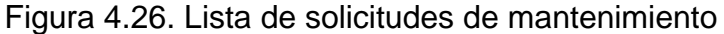

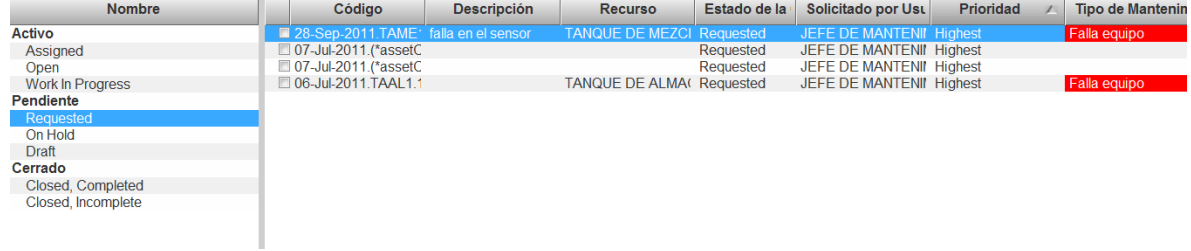

El jefe de mantenimiento es notificado de la solicitud vía correo electrónico, como se observa en la siguiente figura.

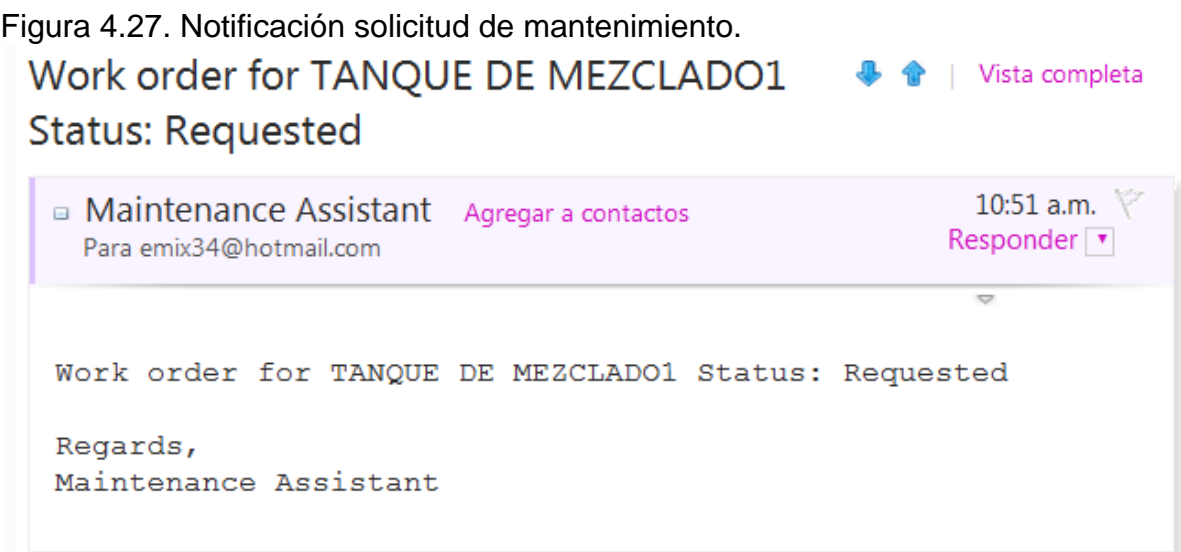

El jefe de mantenimiento atiende la solicitud de mantenimiento desde el CMMS, adicionando en añadir orden de trabajo, el procedimiento de mantenimiento en la ventana tareas, asignación de operario en la ventana técnicos, recursos de mantenimiento en la ventana repuestos y suministros utilizados y en la ventana notas cualquier observación adicional que tenga el mantenimiento. Como se observa en la figura 4.32.

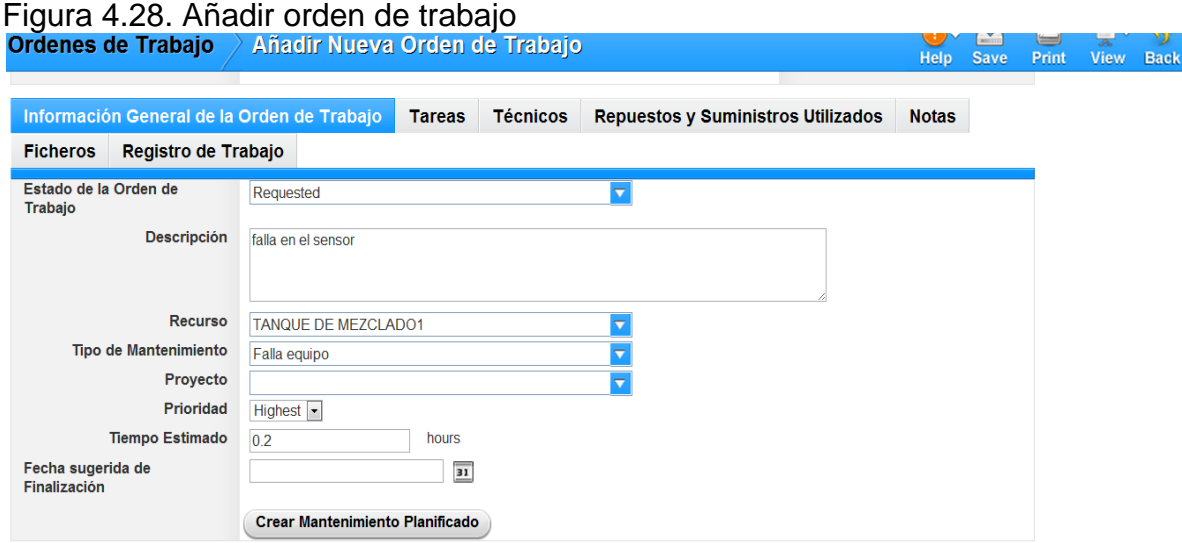

En la figura .4.33 se observa la ventana tareas y la asignación del procedimiento a seguir para el mantenimiento.

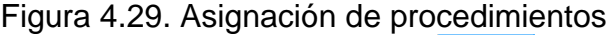

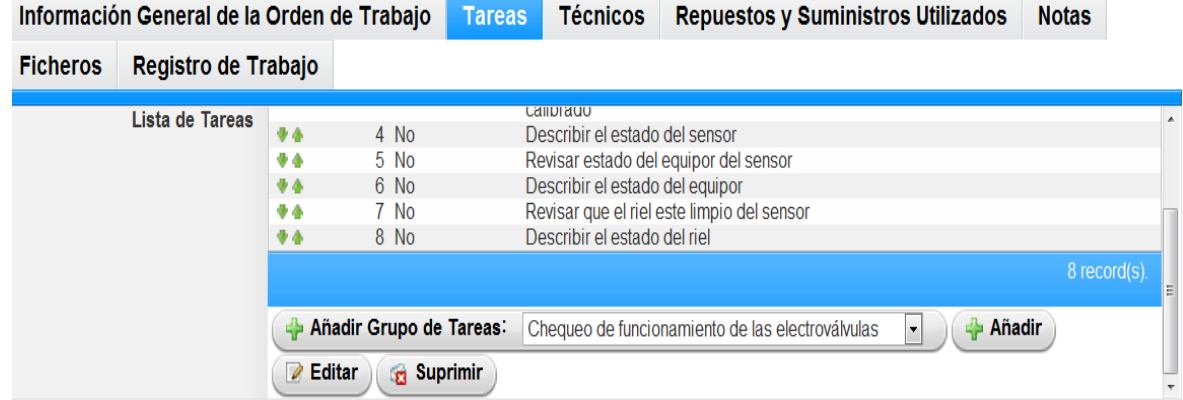

En la figura 4.34 se observa la asignación del técnico a la orden de trabajo, de igual forma se asigna los recursos utilizados.

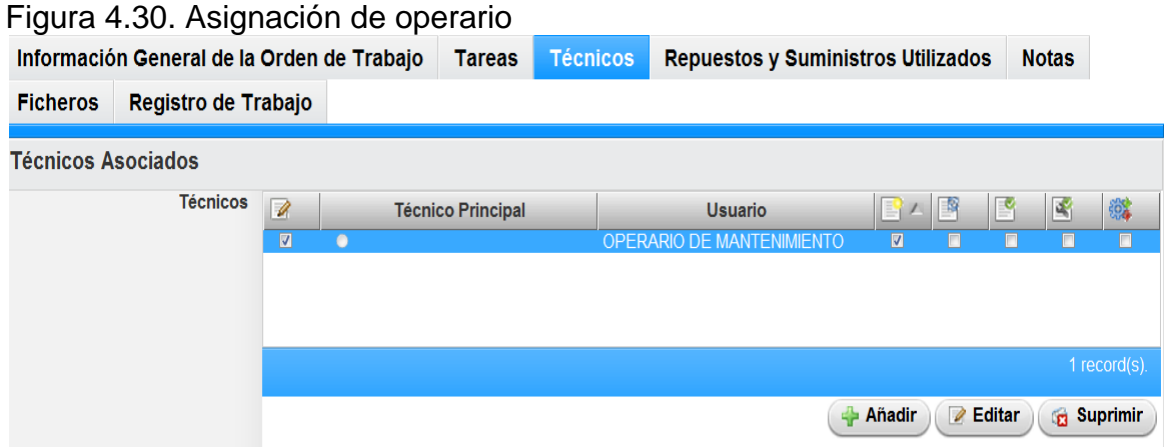

E jefe de mantenimiento cambia el estado de la orden de trabajo de, solicitud a asignada. El operario de mantenimiento es notificado vía correo electrónico de la orden de trabajo a su cargo para ser ejecutada, donde se le especifica el número de la orden de trabajo, la fecha de creacion, el equipo y la falla que presenta el equipo. Como se observa en la figura 4.35.

Figura 4.31. Notificacion operario orden de trabajo

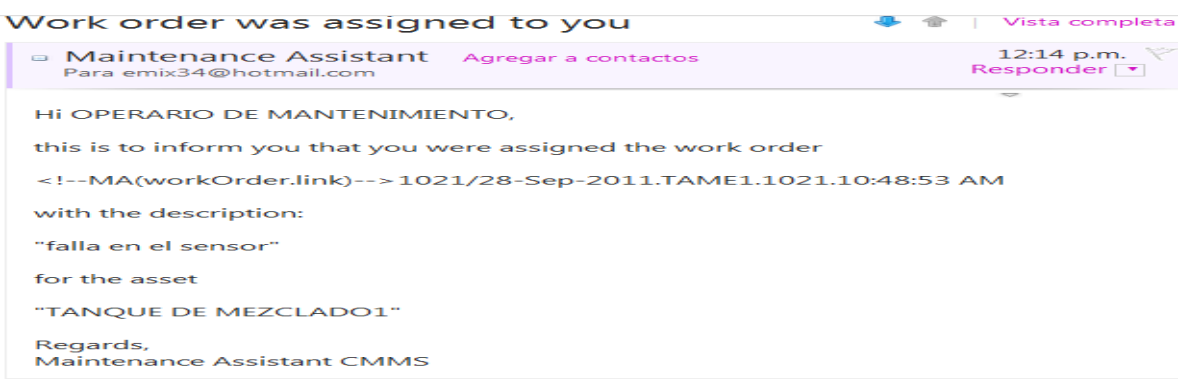

El operario procede a consultar y tomar los recursos necesarios para llevar a cabo el mantenimiento, con los recursos de mantenimiento y ubicado el equipo para el cual se genero la solicitud, empieza a ejecutar la orden de trabajo, cambiando el estado de, asignada a abierta. Cabe resaltar que la vista del operario de la orden de trabajo es diferente a la del jefe de mantenimiento. Como se observa en la siguiente figura.

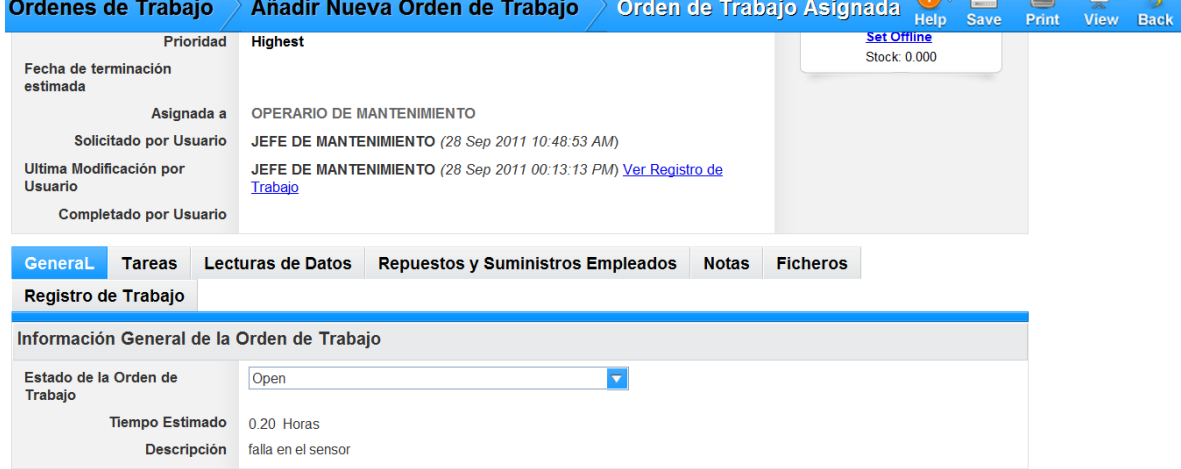

## Figura 4.32. Interfaz para el operario de la orden de trabajo.

El operario procede a ejecutar cada una de las tareas asignadas, confirmando su realización y anotando las observaciones, como se muestra en la figura 4.37. Terminadas de realizar todas las tareas el operario procede a realizar un resumen en la ventana notas, sobre la ejecución del mantenimiento y cambia el estado de la orden de trabajo de, abierta a cerrada.

# Figura 4.33. Seguimiento ejecución orden de trabajo

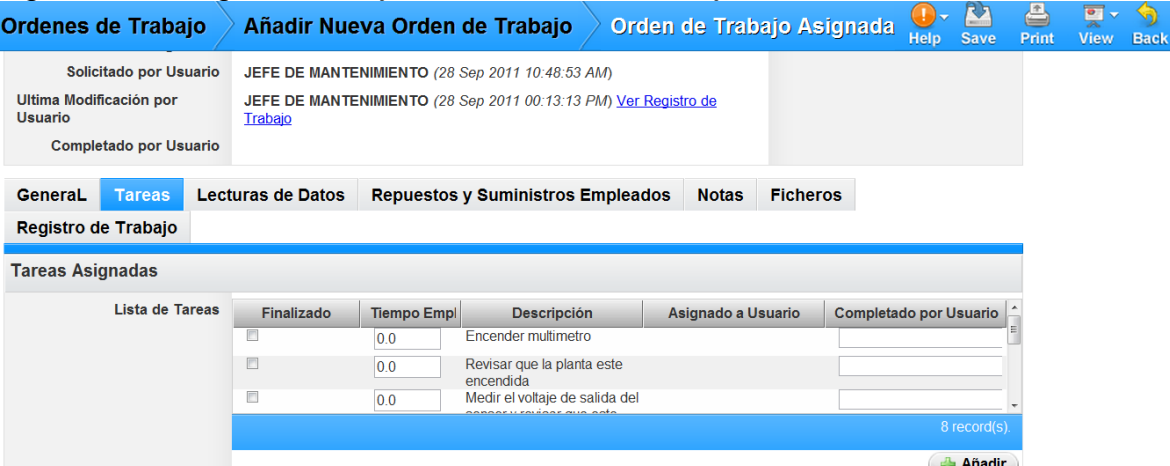

En cada equipo queda el historial del mantenimiento realizado para su posterior análisis, además se puede consultar cada orden de trabajo, como se muestra en la figura 4.38.

# Figura 4.34. Equipo tanque de mezclado 1.

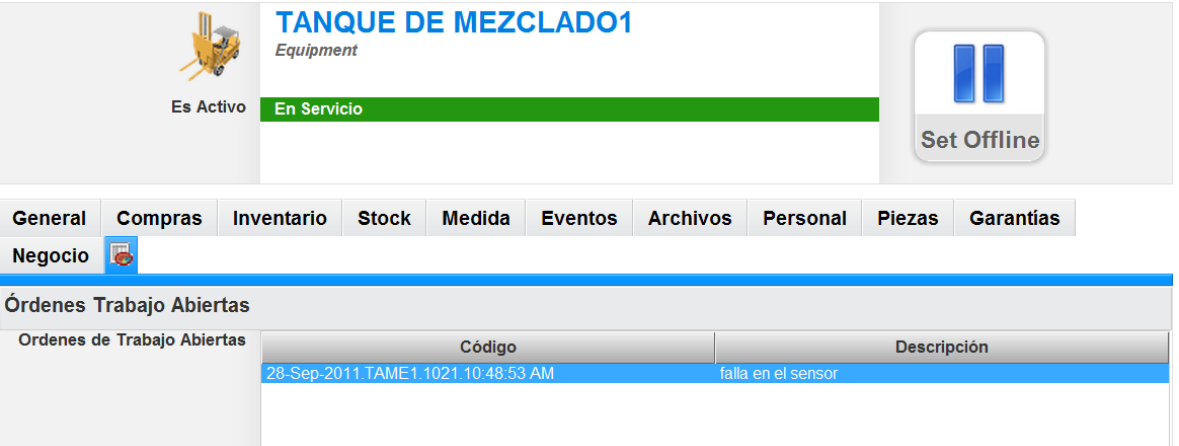

# **REFERENCIAS CAPITULO 4**

[1] Alejandra Pabón, Juan Garzón, "Aplicación de la Categoría Administración de Operaciones de Mantenimiento de la norma ISA-95 a un caso de estudio", Tesis Ingeniero en Automatica Industrial Universidad del Cauca, 2008

[2] Blancas Castro, Álvaro Rodríguez, Jorge Luis, "Propuesta de un sistema de mantenimiento preventivo y de logística para Firth Industries Perú S. A.", tesis para Magíster en Gestión de Operaciones, 2005, Peru.

[3] Gerardo Delgado, "Programa de Mantenimiento Preventivo y red de Aire comprimido de la empresa Nueces Industriales Sociedad Anónima", tesis titulo licenciado en ingeniería en mantenimiento industrial, Instituto Tecnológico de Costa Rica.

[4] Ingeant y Cia. Ltda, Ingeniero Mecanico,2008, España.

# **5 CONCLUSIONES Y RECOMENDACIONES**

# **5.1 CONCLUSIONES DE LA IMPLEMENTACION**

Para evaluar la implementación de la Recomendación, se hace necesaria una comparación de las funciones de los niveles de integración del estándar ISA S95, para administrar las operaciones de mantenimiento y las funciones que se gestionan en la implementación al caso de estudio de bebidas carbonatadas. En la figura 5.1 se indica por medio de una flecha horizontal cuales son las funciones que se gestionan con la ayuda de las herramientas ERP, CMMS y SCADA seleccionadas. En medio de las flechas verticales se indican los flujos de información que se intercambian entre las herramientas. Las funciones que se encuentran con diferente color, son las funciones que no se gestionan con ayuda de las herramientas.

Luego del análisis de la implementación se llega a la conclusión que la Recomendación mejora la administración de las operaciones de mantenimiento para el caso de estudio encontrando las siguientes ventajas.

- Reduce tiempos en la identificación del equipo del proceso que solicita el mantenimiento, debido a que la información se encuentra organizada según el Modelo de Equipo, dentro de las herramientas ERP Y CMMS.
- Reduce tiempos en la identificación del procedimiento de mantenimiento y asignación de recursos. Cada equipo del proceso tiene asignados unos procedimientos de mantenimiento cuya información se encuentra organizada en el Modelo de Segmento de Proceso de Mantenimiento donde además se agrupan los recursos de mantenimiento a utilizar. Por lo tanto cuando se genera una solicitud de mantenimiento, se observa la descripción y se asigna de manera rápida y adecuada el procedimiento y recursos de mantenimiento en la herramienta CMMS.
- Facilita la planificación de los mantenimientos periódicos. La herramienta ERP permite programar de forma cíclica los mantenimientos periódicos. Cuando se hace necesario adicionar los mantenimientos periódicos dentro de la programación detallada de mantenimiento en la herramienta CMMS. Esta lista es enviada al jefe de mantenimiento quien adiciona estos mantenimientos a la herramienta CMMS.
- Facilita la programación detallada de mantenimiento. Cuando una solicitud de mantenimiento es confirmada y se han definido los procedimientos de mantenimiento y recursos a utilizar, se procede a realizar la programación del mantenimiento con la ayuda de la herramienta CMMS y se asigna equipo del proceso, procedimientos de mantenimiento, recursos de mantenimiento, tipo de mantenimiento, fecha de la realización de mantenimiento, etc.
- Oportuno aviso de la asignación de una orden de trabajo de mantenimiento al operario. El operario recibe un aviso de la asignación de una orden de trabajo por medio de un correo electrónico.
- Facilita el seguimiento a la ejecución de las órdenes de trabajo. Durante la ejecución de la orden de trabajo el operario debe confirmar las tareas del proceso de mantenimiento que ha realizado.
- Facilita la recolección y análisis de los datos de mantenimiento. Cuando se finaliza una orden de trabajo esta se guarda dentro de la herramienta CMMS para su posterior análisis.
- Facilita la supervisión de los equipos del proceso. Por medio de la herramienta SCADA el operario realiza una supervisión y monitoreo continuo de los equipos del proceso, garantizando así una atención oportuna de las fallas presentadas por los equipos del proceso.
- Reduce el papeleo y pérdidas de la información para la gestión de los mantenimientos.
- Evita cruces en los horarios entre la Programación Detallada de Mantenimiento y la Programación de la Producción, debido a que se tiene en cuenta la programación de la producción antes de asignarle una fecha al mantenimiento.
- Oportuna atención de mantenimiento cuando se presentan paradas de emergencia. Debido a que la información para realizar el mantenimiento se encuentra organizada.

 Garantiza un estado operable de los equipos durante la fabricación de un lote.

Para el caso de estudio, con la ayuda de las herramientas seleccionadas se administran todas las operaciones de mantenimiento definidas en el Modelo de actividad de administración de operaciones de mantenimiento, sin embargo hay algunas actividades que pueden ser mejoradas, como es el caso del inventario, en este caso debido a que en la herramienta CMMS seleccionada no está bien implementado. En general, este tipo de inconveniencias siempre estarán presentes porque usualmente las herramientas no proporcionan todas las facilidades necesarias para una implementación en particular.

# **5.2** CONCLUSIONES DEL TRABAJO

El presente trabajo trata sobre la administración de las operaciones de mantenimiento. En este contexto fue necesario consultar mucha información no relacionada directamente con el área necesariamente por la interrelación horizontal y vertical en la empresa. Los resultados han sido ampliamente satisfactorios. A continuación se describen algunas conclusiones del proyecto.

La selección adecuada de las herramientas CMMS, ERP y SCADA es de gran importancia, una mala selección puede impedir una buena implementación de la solución de integración. Como el titulo lo menciona, la razón del proyecto es elaborar una propuesta para la integración empresarial usando específicamente herramientas de software libre y código abierto. La Recomendación elaborada propone un mecanismo de selección que se enfoca en las herramientas FOSS. Sin embargo, es válida para la selección de herramientas comerciales.

El intercambio de información en tiempo real entre las herramientas es una dificultad que puede ser solucionada por medio de los servicios técnicos que ofrecen los desarrolladores de las herramientas o seleccionando aquellas que permitan el intercambio de información. En términos generales las herramientas que permiten intercambio de información son muy básicas y solo lo permiten de manera parcial para algunas actividades, dejando por fuera aspectos importantes como el seguimiento de las ordenes de trabajo, historiales, entre otras. Acudir a los servicios técnicos que ofrecen algunos desarrolladores encarece la solución. El intercambio de información en tiempo real es uno de los escollos mas difíciles de sobrellevar y una posible solución que da un bajo grado de interoperabilidad y fiabilidad es hacerlo de forma manual.

Figura 5.1. Gestión de mantenimiento y las herramientas

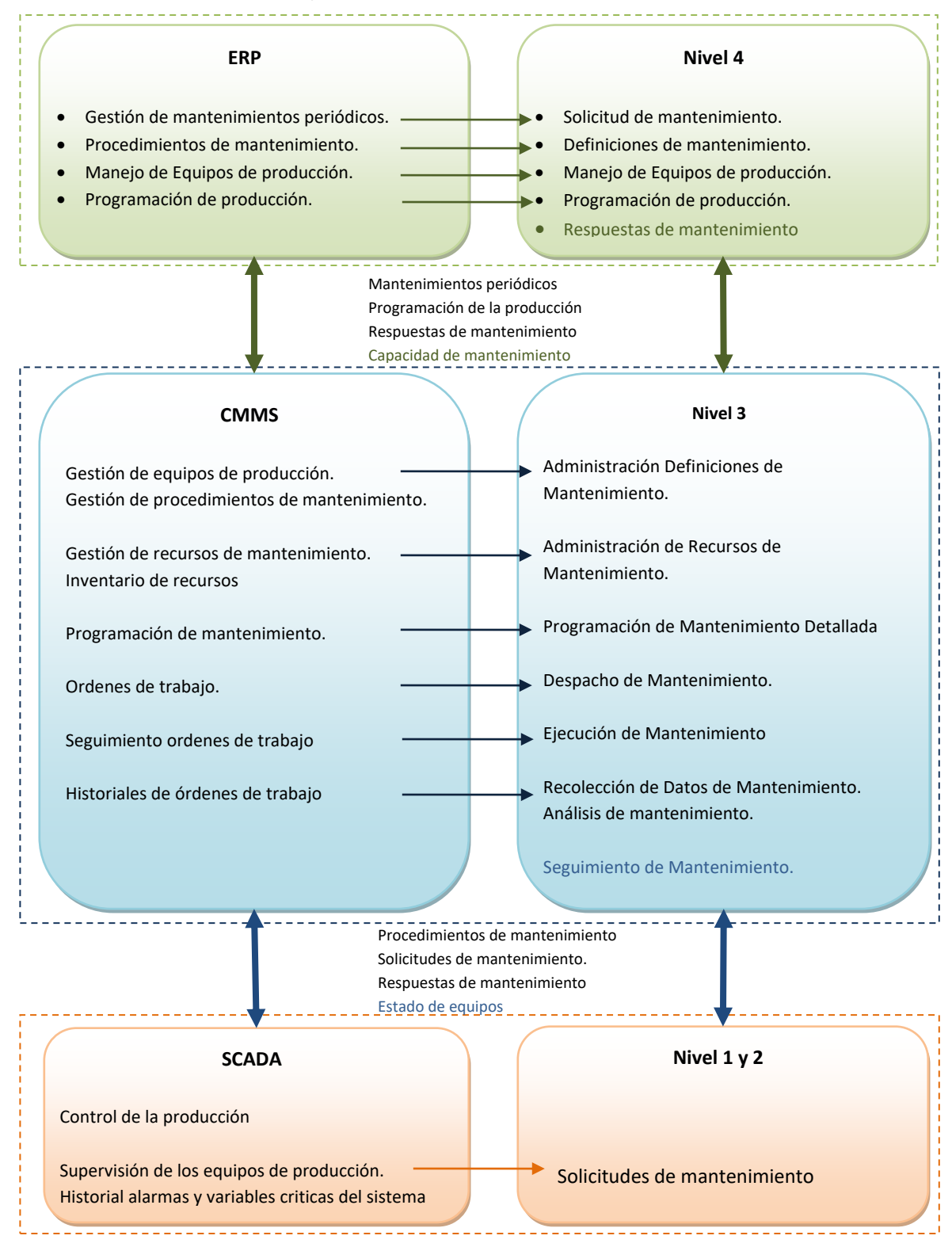

Fuente: elaboración propia

Durante el desarrollo del proyecto se realizaron búsquedas de herramientas FOSS ERP encontrándose una gran variedad. Entre las más representativas se pueden mencionar Openbravo ERP, Compiere ERP y Apache OfBiz; todas muy completas, enfocandose hacia la administración de producción. Solo Openbravo ERP permite la administración de mantenimiento del nivel 4. Por esta razón la herramienta indicada para la administración el área de mantenimiento es Openbravo ERP. Por supuesto existen otras herramientas de bajo costo como SaaS (*Software as a Service*), por el cual no se paga licencias para instalarlo, si no, una suma mensual por usarlo.

Según las características y las actividades en la administración de mantenimiento de la empresa se pueden dar muy diversas combinaciones entre el ERP, las CMMS, y el SCADA. Todas validas. La Recomendación y la habilidad del ingeniero resultan de gran importancia para seleccionar aquella combinación que mejor se adecua a las necesidades de la empresa.

Por las características del presente proyecto la Recomendación no se implemento en una planta real. Queda el reto para evaluar su valor. También se asume que con algunas modificaciones la Recomendación pudiera ser aplicada a otras categorías tales como Producción y Calidad. Es un trabajo que queda por hacer.